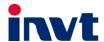

## **Operation Manual**

# **Goodrive 300-01A** Series VFD for Air Compressor

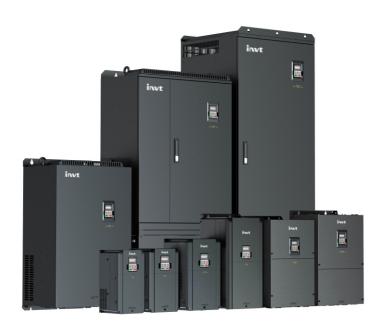

| No. | Change description | Version | Release date  |
|-----|--------------------|---------|---------------|
| 1   | First release      | V1.0    | November 2020 |
| 2   |                    |         |               |

## **Preface**

Goodrive300-01A series variable-frequency drive (VFD) for air compressors (hereinafter referred to as GD300-01A VFD) is designed and developed by INVT based on the requirements of the air compressor industry, which can be applied in the control of synchronous/asynchronous air compressor. The product supports an optional multi-function expansion card, which is suitable for air compressor control that requires more functions.

Goodrive300-01A VFD carries the air compressor-specific control logic to connect to various signals of the air compressor directly e.g. emergency-stop, pressure and temperature signals, fan current transformer and fault signals. It can provide 24V power to HMI. It also carries RS485 communication interface of standard Modbus protocol to fit the HMI without external controller or PLC, simplifying the electrical design while realizing excellent variable-frequency control.

GD300-01A VFD has undergone compatibility test with multiple mainstream motor or master manufacturers based on the application features and actual needs of air compressor industry. It adopts dedicated PID and unique flux-weakening design to enable the air compressor to start quickly and run smoothly with max driving frequency reaching 400Hz. Through high-power density design and compact structure, it simplifies commissioning procedures and downgrades product size. It adopts independent air duct, heavy-load and high power factor design to cope with challenging field and grid environment.

Read this manual carefully before installation to ensure GD300-01A VFD can be installed and operated correctly to give full play to its excellent performance.

If the product is ultimately used for military affairs or weapon manufacture, comply with the export control regulations in the Foreign Trade Law of the People's Republic of China and complete related formalities.

Our company reserves the right to update the information of our products without prior notice.

## **Contents**

| Preface                                                       | i  |
|---------------------------------------------------------------|----|
| Contents                                                      | ii |
| 1 Safety precautions                                          | 1  |
| 1.1 What this chapter contains                                | 1  |
| 1.2 Safety definition                                         | 1  |
| 1.3 Warning                                                   | 1  |
| 1.4 Safety guidelines                                         | 1  |
| 1.4.1 Delivery and installation                               | 2  |
| 1.4.2 Commissioning and running                               | 3  |
| 1.4.3 Maintenance and component replacement                   | 3  |
| 1.4.4 Scrap treatment                                         | 4  |
| 2 Product overview                                            | 5  |
| 2.1 Product specification                                     | 5  |
| 2.2 Product nameplate                                         | 7  |
| 2.3 Model description                                         | 7  |
| 2.4 Rated specifications                                      | 8  |
| 3 Wiring instruction                                          | 11 |
| 3.1 Main circuit wiring and terminal description              | 11 |
| 3.1.1 Main circuit wiring diagram                             | 11 |
| 3.1.2 Main circuit terminal diagram                           | 13 |
| 3.2 Control circuit wiring and terminal description           | 21 |
| 4 Commissioning instruction                                   | 25 |
| 4.1 Commissioning instruction for the dual-VFD air compressor | 25 |
| 4.1.1 Wiring diagram of the dual-VFD air compressor system    | 25 |
| 4.1.2 Commissioning steps for the dual-VFD air compressor     | 25 |
| 4.2 Commissioning guidance for single-VFD air compressor      | 33 |
| 4.2.1 Wiring diagram for single-VFD air compressor system     | 33 |
| 4.2.2 Commissioning steps for single-VFD air compressor       | 33 |
| 5 Function description                                        | 35 |
| 5.1 Function parameter list                                   | 35 |
| P00 group Basic functions                                     | 35 |
| P01 group Start and stop control                              | 37 |
| P02 group Motor 1 parameters                                  | 39 |
| P03 group Vector control                                      | 42 |
| P04 group SVPWM control                                       | 46 |
| P05 group Input terminals                                     | 47 |
| P06 group Output terminals                                    | 51 |
| P07 group HMI                                                 | 55 |

|     | P08 group Enhanced functions                                 | 61  |
|-----|--------------------------------------------------------------|-----|
|     | P09 group PID control                                        |     |
|     | P11 group Protection parameters                              |     |
|     | P13 group Synchronous motor control parameters               |     |
|     | P14 group Serial communication                               | 73  |
|     | P17 group Status viewing                                     |     |
|     | P18 group Functions for air compressors                      | 77  |
|     | P19 group Air compressor status viewing                      | 84  |
|     | P20 group Function for water lubrication                     | 90  |
|     | P21 group Power-frequency fan protection                     | 91  |
|     | P25 group Fault policy                                       |     |
|     | 5.2 Control logic of the air compressor                      | 96  |
|     | 5.3 Fault policy function description                        | 98  |
| 6 I | Fault information and fault handling                         | 102 |
|     | 6.1 VFD faults and solutions                                 | 102 |
|     | 6.2 Fault contents and solutions of air compressor equipment | 106 |
| Αŗ  | ppendix A Product dimensions                                 | 111 |
|     | A.1 Keypad diagram                                           | 111 |
|     | A.2 External keypad installation dimensions                  | 111 |
|     | A.3 Wall installation dimensions of 380V–440V VFDs           | 112 |
|     | A.4 Flange installation dimensions of 380V–440V VFDs         | 115 |
|     | A.5 Wall installation dimensions of 520V–690V VFDs           | 117 |
|     | A.6 Flange installation dimensions of 520V–690V VFDs         | 118 |
|     | A.7 Floor installation dimensions of 520V–690V VFDs          | 119 |
|     | A.8 Product weight and package dimensions of 380V–440V VFDs  | 120 |
|     | A.9 Product weight and package dimensions of 520V–660V VFDs  | 121 |
| Αŗ  | ppendix B External optional accessories                      | 122 |
|     | B.1 Multi-function expansion card EC-IO304                   | 122 |
|     | B.1.1 Brief introduction                                     | 122 |
|     | B.1.2 Assembly instruction                                   | 124 |
|     | B.2 RS485 communication LCD keypad                           | 127 |
|     | B.2.1 LCD keypad introduction                                | 127 |
|     | B.2.2 LCD keypad structure                                   | 130 |
|     | B.2.3 RS485 communication cable                              | 130 |
|     | B.2.4 Setting parameters on the LCD keypad                   | 131 |
|     | B.2.5 Fault records                                          | 151 |
|     | B.2.6 VFD information                                        | 153 |
|     | B.2.7 System configuration                                   | 154 |
|     | B.3 HMI touch screen                                         | 161 |
|     | B 3.1 Specifications                                         | 161 |

| B.3.2 Connection terminals                                                | 163 |
|---------------------------------------------------------------------------|-----|
| B.3.3 Wiring description                                                  | 164 |
| B.3.4 Cable description                                                   | 164 |
| B.3.5 Installation dimensions and description                             | 165 |
| B.4 Filter                                                                | 166 |
| B.5 Reactor                                                               | 167 |
| Appendix C Current transformer of the fan                                 | 168 |
| C.1 Current transformer model selection                                   | 168 |
| C.2 Wiring of current transformer of the fan                              | 168 |
| C.3 Parameter setup of current transformer of the fan                     | 169 |
| Appendix D Communication protocol                                         | 170 |
| D.1 Application mode                                                      | 170 |
| D.2 RTU command code and communication data                               | 170 |
| Appendix E Common EMC problems and troubleshooting                        | 177 |
| E.1 Interference problems of meter switches and sensors                   | 177 |
| E.2 485 communication interferences                                       | 177 |
| E.3 Unstoppable or shimmering indicator caused by coupling of motor cable | 178 |
| E.4 Leakage current and residual current device (RCD)                     | 179 |
| E.5 Problem of charged device shell                                       | 180 |

## 1 Safety precautions

## 1.1 What this chapter contains

Read this manual carefully and follow all safety precautions before moving, installing, operating and servicing the product. Otherwise, equipment damage or physical injury or death may be caused.

We shall not be liable or responsible for any equipment damage or physical injury or death caused due to your or your customers' failure to follow the safety precautions.

## 1.2 Safety definition

Danger: Severe personal injury or even death can result if related requirements are not followed.

Warning: Personal injury or equipment damage can result if related requirements are not followed.

Note: Actions taken to ensure proper running.

**Trained and qualified professionals**: People operating the equipment must have received professional electrical and safety training and obtained the certificates, and must be familiar with all steps and requirements of equipment installing, commissioning, running and maintaining and capable to prevent any emergencies.

## 1.3 Warning

Warnings caution you about conditions that can result in severe injury or death and/or equipment damage and advice on how to prevent dangers. The following table lists the warning symbols in this manual.

| Symbol Name   |                         | Description                                                                               | Abbreviation |
|---------------|-------------------------|-------------------------------------------------------------------------------------------|--------------|
| Danger Danger |                         | Severe personal injury or even death can result if related requirements are not followed. | 4            |
| Warning       | Warning                 | Personal injury or equipment damage can result if related requirements are not followed.  | $\wedge$     |
| Forbid        | Electrostatic discharge | PCBA board damage can result if related requirements are not followed                     |              |
| Hot sides     | Note<br>Hot sides       | The equipment base may become hot.  Do not touch it.                                      |              |
| Note          | Note                    | Actions taken to ensure proper running.                                                   | Note         |

## 1.4 Safety guidelines

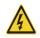

Only trained and qualified professionals are allowed to carry out related operations. Do not perform wiring, inspection or component replacement when power supply is applied. Ensure that all the input power supplies are disconnected before wiring and inspection, and always wait for at least the time designated on the VFD or until the DC bus voltage is less than 36V. The waiting time is shown as below.

|                  | VFD model         | Minimum waiting time |
|------------------|-------------------|----------------------|
| 380V 7.5kW-110kW |                   | 5 minutes            |
| 380V             | 132kW-315kW       | 15 minutes           |
| 380V             | Higher than 350kW | 25 minutes           |
| 660V             | 22kW-132kW        | 5 minutes            |
| 660V             | 160kW-350kW       | 15 minutes           |
| 660V             | 400kW-630kW       | 25 minutes           |

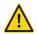

Do not refit the VFD unless authorized; otherwise fire, electric shock or other injury may result.

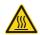

The base of the radiator may become hot during running. Do not touch to avoid hurt.

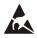

The electrical parts and components inside the VFD are electrostatic sensitive. Take measurements to prevent electrostatic discharge when performing related operations.

## 1.4.1 Delivery and installation

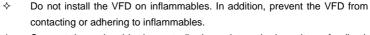

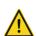

- Connect the optional brake parts (brake resistors, brake units or feedback units) according to the wiring diagram.
- Do not operate on the VFD if there is any damage or components loss to the VFD.
- Do not touch the VFD with wet items or body; otherwise, electric shock may occur.

#### Note:

- Select appropriate moving and installing tools to ensure a safe and normal running of the VFD and avoid physical injury or death. To ensure personal safety, the installer must take mechanical protective measures, such as wearing exposure shoes and working uniforms.
- ♦ Ensure the VFD suffers no physical impact or vibration during moving and installation.
- ♦ Do not carry the VFD by its front cover only as the cover may fall off.
- ♦ Installation site must be away from children and other public places.
- ♦ The application environment should be proper and appropriate.

- Prevent the screws, cables and other conductive objects from falling into the VFD.
- The leakage current of the VFD may be above 3.5mA during operation. Ground with proper techniques and ensure the grounding resistor is less than 10Ω. The conductivity of PE grounding conductor is the same as that of the phase conductor (with the same cross sectional area). For models of higher than 30 kW, the cross sectional area of the PE grounding conductor can be slightly less than the recommended area.
- R, S and T are the power supply input terminals, while U, V and W are the output motor terminals. Connect the input power cables and motor cables correctly; otherwise, damage to the VFD may occur.

## 1.4.2 Commissioning and running

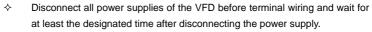

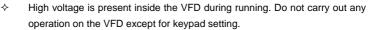

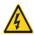

- The VFD may start up by itself when P01.21=1. Do not get close to the VFD and motor.
- ♦ The VFD cannot be used as "Emergency-stop device".
- The VFD cannot be used to brake the motor suddenly. A mechanical brake device must be installed.

#### Note:

- ♦ Do not switch on or off the input power supply of the VFD frequently.
- For VFDs that have been stored for a long time, check and fix the capacitance and try pilot run first before actual application.
- Close the front cover before running the VFD; otherwise, electric shock may occur.

#### 1.4.3 Maintenance and component replacement

Only well-trained and qualified professionals are allowed to carry out maintenance, inspection, and component replacement of the VFD.

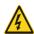

- Disconnect all power supplies of the VFD before terminal wiring and wait for at least the designated time after disconnecting the power supply.
- Take proper measures to prevent screws, cables and other conductive objects from falling into the VFD during maintenance and component replacement. During maintenance and component replacement, take measures to prevent screws, cables and other conductive matters from falling into the internal of the programmable controller.

## Note:

- Use proper torque to tighten screws.
- Keep the VFD and its parts and components away from combustible materials during

maintenance and component replacement.

- ♦ Do not carry out any insulation voltage-endurance test on the VFD or measure the control circuit of the VFD by megameter.
- Take anti-static measures on the VFD and internal parts during maintenance and component replacement.

## 1.4.4 Scrap treatment

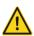

♦ There are heavy metals in the VFD. Treat with it as industrial effluent.

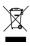

When the life cycle ends, the product should enter the recycling system. Dispose of it separately at an appropriate collection point instead of placing it in the normal waste stream.

## 2 Product overview

## 2.1 Product specification

| Category                           | Function                     | Specification                                                                                                    |  |
|------------------------------------|------------------------------|----------------------------------------------------------------------------------------------------|--|
|                                    | Input voltage of the VFD (V) | 3PH 220V (-15%)–240V (+10%); Rated voltage: 220V<br>3PH 380V (-15%)–440V (+10%); Rated voltage: 380V<br>3PH 520V (-15%)–690V (+10%); Rated voltage: 660V |  |
| Power input                        | Rated input current (A)      | Refer to section 2.4 "Rated specifications".                                                                                                    |  |
|                                    | Rated input frequency (Hz)   | 50Hz or 60Hz; allowed range: 47–63Hz                                                                                                    |  |
|                                    | Efficiency                   | > 97%                                                                                                    |  |
|                                    | Output voltage (V)           | Equal to input voltage, error ratio: less than 5%                                                                                                    |  |
| Power                              | Rated output<br>current (A)  | Refer to section 2.4 "Rated specifications".                                                                                                    |  |
| output                             | Rated output power (kW)      | Refer to section 2.4 "Rated specifications".                                                                                                    |  |
|                                    | Output frequency<br>(Hz)     | 0–400Hz                                                                                                    |  |
| Low voltage DC power supply output | +24V DC power                | 24W (rated value: 24V/1A)                                                                                                    |  |
|                                    | Control mode                 | Open loop vector, SVPWM                                                                                                    |  |
|                                    | Speed ratio                  | Asynchronous motor: 1:200 (SVC);<br>Synchronous motor: 1:200 (SVC)                                                                                       |  |
|                                    | Speed control precision      | ±0.2% (SVC)                                                                                                    |  |
|                                    | Speed fluctuation            | ±0.3% (SVC)                                                                                                    |  |
| Running                            | Torque response              | <20ms (SVC)                                                                                                    |  |
| control performance                | Starting torque              | Asynchronous motor: 0.25Hz 150% (SVC) Synchronous motor: 2.5Hz 150% (SVC)                                                                                |  |
|                                    | Frequency reference mode     | PID control, Modbus communication, P1- and P2- analog input, keypad digital input                                                                        |  |
|                                    | Overload capacity            | 1min at 150%                                                                                                    |  |
|                                    | Analog pressure input        | 1 input (standard): P1+/P1-<br>1 input (optional): P2+/P2-<br>4–20mA/0–1.6MPa input                                                                      |  |

| Category | Function           | Specification                                                    |
|----------|--------------------|------------------------------------------------------------------|
|          |                    | 1 input (standard): PTA1/PTB1                                    |
|          | Analog             | 1 input (optional): PTA2/PTB2                                    |
|          | Analog             | Resolution: 1°C                                                  |
|          | temperature input  | Range: -20°C ~150°C                                              |
|          |                    | Accuracy error: 3℃                                               |
|          | Analag autnut      | 1 output (standard): AO1/GND                                     |
|          | Analog output      | 0–10V/0–20mA                                                     |
|          |                    | 3 inputs (standard): S1, S2, S3                                  |
|          | Digital input      | 5 inputs (optional): S4, S5, S6, S7, S8                          |
|          | Digital input      | Common terminal: COM                                             |
|          |                    | Max. frequency: 1kHz                                             |
|          |                    | 2 outputs (standard): RO1A/RO1C, RO2A/RO2B/RO2C                  |
|          | Digital output     | 4 inputs (optional): RO3A, RO4A, RO5A, RO6A, ROC                 |
|          |                    | Contact capacity: 3A/AC250V, 1A/DC30V                            |
|          | 485                | 1 channel (standard): 485+/485-                                  |
|          | communication      | Shielding layer grounding PE/CGND                                |
|          | Installation mode  | Wall installation, flange installation                           |
|          | Temperature of     | -10-+50°C; derating is required if the ambient                   |
|          | running            | temperature exceeds 40°C; derate by 1% for every                 |
|          | environment        | increased 1°C                                                    |
|          | Ingress protection | IP20                                                             |
|          | rating             | IF 20                                                            |
|          | Pollution degree   | Degree 2                                                         |
|          | Cooling mode       | Forced air cooling                                               |
| Others   |                    | DC reactors are optional parts for 7.5–11kW VFD models           |
| Others   |                    | and can be built into the models;                                |
|          | DC reactor         | DC reactors have been built into 15–110kW VFD models             |
|          | DC Teactor         | as standard configuration; DC reactors are optional              |
|          |                    | parts for 132–315kW VFD models (AC 380V) and can be              |
|          |                    | externally connected.                                            |
|          |                    | C3 filters have been built into the VFDs as standard             |
|          | EMC filter         | configuration. ECM filter is set to be invalid by default, if it |
|          |                    | is necessary to enable it, you can manually plug the             |
|          |                    | jumper cap in the socket marked J10.                             |

## 2.2 Product nameplate

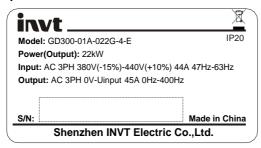

Figure 2-1 Product nameplate

**Note:** This is a nameplate example of a standard model. CE, TUV, KC, and IP20 are marked according to the actual certification condition.

## 2.3 Model description

The model code contains product information. Users can find the model code on the VFD nameplate or simple nameplate.

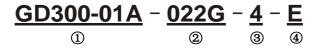

Figure 2-2 Product model

Table 2-1 Model description

| Field           | Symbol      | Description        | Content                                  |
|-----------------|-------------|--------------------|------------------------------------------|
| Abbreviation of |             |                    | Goodrive300-01A: GD300-01A VFD for       |
| product series  | 1)          | product series     | air compressor                           |
| Rated power +   | 0           | Power class + Load | 022: 22kW                                |
| Load type       | 2           | type               | G: Constant torque load                  |
|                 |             | Voltage class      | 2: AC 3PH 220V(-15%)-240V(+10%)          |
| Valtage slage   | 3           |                    | 4: AC 3PH 3                              |
| Voltage class   | e class (5) |                    | 80V(-15%)-440V(+10%)                     |
|                 |             |                    | 6: AC 3PH 520V(-15%)-690V(+10%)          |
|                 |             | Optional           | C. Ontional models from the governois of |
| Expandability   | 4           | multi-function     | E: Optional multi-function expansion     |
|                 |             | expansion card     | card EC-IO304                            |

## 2.4 Rated specifications

## Rated values of AC 3PH 220V(-15%)-240V(+10%) VFDs

| Product model      | Output<br>power<br>(kW) | Input<br>current (A) | Output<br>current<br>(A) | Structural installation dimensions |
|--------------------|-------------------------|----------------------|--------------------------|------------------------------------|
| GD300-01A-7R5G-2-E | 7.5                     | 32                   | 30                       | Same with<br>GD300-01A-015G-4-E    |
| GD300-01A-011G-2-E | 11                      | 44                   | 42                       | Same with GD300-01A-022G-4-E       |
| GD300-01A-015G-2-E | 15                      | 58                   | 55                       | Same with<br>GD300-01A-030G-4-E    |
| GD300-01A-018G-2-E | 18.5                    | 72                   | 70                       | Same with<br>GD300-01A-037G-4-E    |
| GD300-01A-022G-2-E | 22                      | 87                   | 80                       | Same with<br>GD300-01A-045G-4-E    |
| GD300-01A-030G-2-E | 30                      | 106                  | 110                      | Same with<br>GD300-01A-055G-4-E    |
| GD300-01A-037G-2-E | 37                      | 140                  | 130                      | Same with<br>GD300-01A-075G-4-E    |
| GD300-01A-045G-2-E | 45                      | 170                  | 160                      | Same with<br>GD300-01A-090G-4-E    |
| GD300-01A-055G-2-E | 55                      | 202                  | 200                      | Same with<br>GD300-01A-110G-4-E    |
| GD300-01A-075G-2-E | 75                      | 310                  | 270                      | Same with<br>GD300-01A-160G-4-E    |
| GD300-01A-090G-2-E | 90                      | 345                  | 320                      | Same with<br>GD300-01A-185G-4-E    |
| GD300-01A-110G-2-E | 110                     | 385                  | 380                      | Same with<br>GD300-01A-200G-4-E    |
| GD300-01A-132G-2-E | 132                     | 485                  | 450                      | Same with<br>GD300-01A-250G-4-E    |
| GD300-01A-160G-2-E | 160                     | 545                  | 540                      | Same with<br>GD300-01A-280G-4-E    |
| GD300-01A-185G-2-E | 185                     | 610                  | 620                      | Same with<br>GD300-01A-315G-4-E    |

## Rated values of AC 3PH 380V(-15%)-240V(+10%) VFDs

| Model              | Output power (kW) | Input current<br>(A) | Output current<br>(A) |
|--------------------|-------------------|----------------------|-----------------------|
| GD300-01A-7R5G-4-E | 7.5               | 25                   | 18.5                  |
| GD300-01A-011G-4-E | 11                | 32                   | 25                    |
| GD300-01A-015G-4-E | 15                | 32                   | 32                    |
| GD300-01A-018G-4-E | 18.5              | 37                   | 38                    |
| GD300-01A-022G-4-E | 22                | 44                   | 45                    |
| GD300-01A-030G-4-E | 30                | 58                   | 60                    |
| GD300-01A-037G-4-E | 37                | 72                   | 75                    |
| GD300-01A-045G-4-E | 45                | 87                   | 92                    |
| GD300-01A-055G-4-E | 55                | 106                  | 115                   |
| GD300-01A-075G-4-E | 75                | 140                  | 150                   |
| GD300-01A-090G-4-E | 90                | 170                  | 180                   |
| GD300-01A-110G-4-E | 110               | 202                  | 215                   |
| GD300-01A-132G-4-E | 132               | 265                  | 260                   |
| GD300-01A-160G-4-E | 160               | 310                  | 305                   |
| GD300-01A-185G-4-E | 185               | 345                  | 340                   |
| GD300-01A-200G-4-E | 200               | 385                  | 380                   |
| GD300-01A-220G-4-E | 220               | 430                  | 425                   |
| GD300-01A-250G-4-E | 250               | 485                  | 480                   |
| GD300-01A-280G-4-E | 280               | 545                  | 530                   |
| GD300-01A-315G-4-E | 315               | 610                  | 600                   |
| GD300-01A-350G-4-E | 350               | 625                  | 650                   |
| GD300-01A-400G-4-E | 400               | 715                  | 720                   |
| GD300-01A-500G-4-E | 500               | 890                  | 860                   |

## Note:

- Rated input current is the actually measured result under 380V input voltage. Input current of 7.5–11kW and 132–315kW VFD models is the actually measured results in cases where there is no DC reactor. Input current of 15–110kW VFD models is the actually measured result in cases where there is DC reactor. Input current of 350–500kW VFD models is the actually measured result under 380V input voltage with input reactor.
- Rated output current is defined as the output current under 380V output voltage.
- Under the allowable input voltage range, the output current shall not exceed its rated output current, and the output power also shall not exceed its rated output power.

## Rated values of AC 3PH 520V(-15%)-690V(+10%) VFDs

| Model              | Output power<br>(kW) | Input current (A) | Output current (A) |
|--------------------|----------------------|-------------------|--------------------|
| GD300-01A-022G-6-E | 22                   | 35                | 27                 |
| GD300-01A-030G-6-E | 30                   | 40                | 35                 |
| GD300-01A-037G-6-E | 37                   | 47                | 45                 |
| GD300-01A-045G-6-E | 45                   | 52                | 52                 |
| GD300-01A-055G-6-E | 55                   | 65                | 62                 |
| GD300-01A-075G-6-E | 75                   | 85                | 86                 |
| GD300-01A-090G-6-E | 90                   | 95                | 98                 |
| GD300-01A-110G-6-E | 110                  | 118               | 120                |
| GD300-01A-132G-6-E | 132                  | 145               | 150                |
| GD300-01A-160G-6-E | 160                  | 165               | 175                |
| GD300-01A-185G-6-E | 185                  | 190               | 200                |
| GD300-01A-200G-6-E | 200                  | 210               | 220                |
| GD300-01A-220G-6-E | 220                  | 230               | 240                |
| GD300-01A-250G-6-E | 250                  | 255               | 270                |
| GD300-01A-280G-6-E | 280                  | 286               | 300                |
| GD300-01A-315G-6-E | 315                  | 334               | 350                |
| GD300-01A-350G-6-E | 350                  | 360               | 380                |
| GD300-01A-400G-6-E | 400                  | 411               | 430                |
| GD300-01A-500G-6-E | 500                  | 518               | 540                |
| GD300-01A-560G-6-E | 560                  | 578               | 600                |
| GD300-01A-630G-6-E | 630                  | 655               | 680                |

#### Note:

- Input current of 22–350kW VFD models is the actually measured result under 660V input voltage without DC reactor and input/output reactor.
- Input current of 400–630kW VFD models is the actually measured result under 660V input voltage with input reactor.
- ♦ Rated output current is defined as the output current under 660V output voltage.
- Under the allowable input voltage range, the output current shall not exceed its rated output current, and the output power also shall not exceed its rated output power.

## 3 Wiring instruction

## 3.1 Main circuit wiring and terminal description

## 3.1.1 Main circuit wiring diagram

For VFDs of AC 3PH 380V (-15%)-440V (+10%)

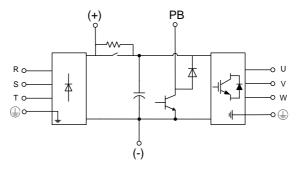

Figure 3-1 Main circuit wiring diagram for 7.5kW VFD models

Note: DC reactors are optional parts for 7.5kW VFD models and can be built into the models.

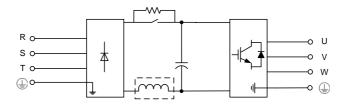

Figure 3-2 Main circuit wiring diagram for 11-15kW VFD models

**Note:** DC reactors are optional parts for 11kW VFD models and can be built into the models. DC reactors have been built into 15kW VFD models as standard configuration.

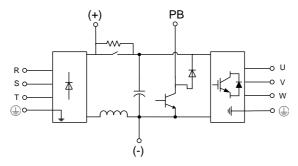

Figure 3-3 Main circuit wiring diagram for 18.5-110kW VFD models

Note: DC reactors have been built into 18.5-110kW VFD models as standard configuration.

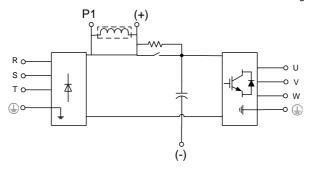

Figure 3-4 Main circuit wiring diagram for 132-500kW VFD models

Note: DC reactors are optional parts for 132-500kW VFD models and can be externally connected.

## For VFDs of AC 3PH 520V (-15%)-690V (+10%)

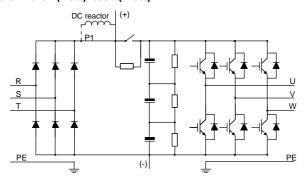

Figure 3-5 Main circuit schematic diagram for 660V VFD models

The 660V series VFDs can be connected to external DC reactors. Before connection, remove the

copper bar between P1 and (+). DC reactors are optional parts.

## 3.1.2 Main circuit terminal diagram

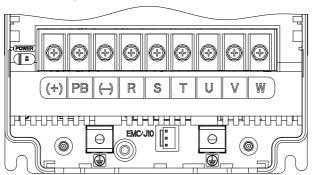

Figure 3-6 Main circuit terminal diagram for 380V 7.5kW VFD models

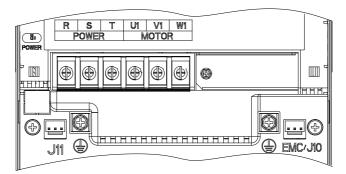

Figure 3-7 Main circuit terminal diagram for 380V 11-15kW VFD models

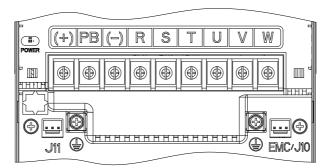

Figure 3-8 Main circuit terminal diagram for 380V 18.5-22kW VFD models

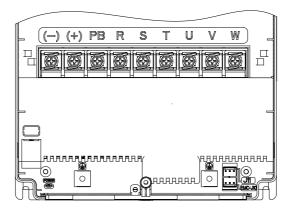

Figure 3-9 Main circuit terminal diagram for 380V 30-37kW VFD models

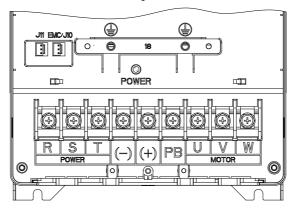

Figure 3-10 Main circuit terminal diagram for 380V 45-55kW VFD models

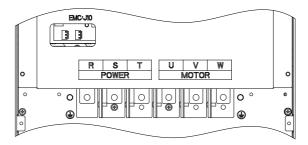

Figure 3-11 Main circuit terminal diagram for 380V 75kW VFD models

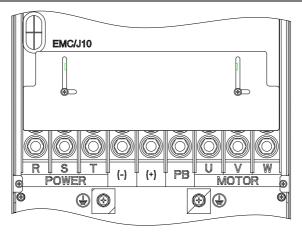

Figure 3-12 Main circuit terminal diagram for 380V 90-110kW VFD models

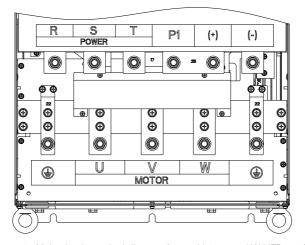

Figure 3-13 Main circuit terminal diagram for 380V 132–200kW VFD models

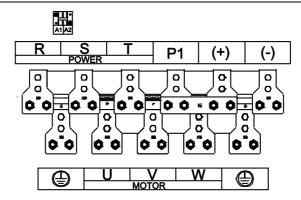

Figure 3-14 Main circuit terminal diagram for 380V 220-350kW VFD models

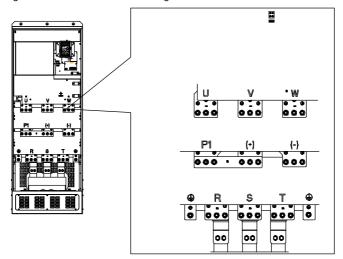

Figure 3-15 Main circuit terminal diagram for 380V 400–500kW VFD models

Table 3-1 Screw specification and torque of main circuit terminals

| Power range (kW) | Terminal screw specification | Torque of torque driver (N-m) |
|------------------|------------------------------|-------------------------------|
| 7.5–15           | M5                           | 2.5                           |
| 18.5–37          | M6                           | 3.5                           |
| 45–110           | M8                           | 10                            |
| 132–200          | M12                          | 35                            |

| Power range (kW) | Terminal screw specification | Torque of torque driver (N·m) |
|------------------|------------------------------|-------------------------------|
| 220–350          | M12                          | 35                            |
| 400–500          | M12                          | 35                            |

Table 3-2 Main circuit terminal description

| Terminal |                                       | Terminal nam             |                          |                                                                                                    |
|----------|---------------------------------------|--------------------------|--------------------------|----------------------------------------------------------------------------------------------------|
| sign     | 11–15kW                               | 7.5kW and 18.5–<br>110kW | 132kW and higher         | Terminal function                                                                                                    |
| R, S, T  | Main circuit power input              |                          |                          | 3PH AC input terminals, connected to the grid                                                                                                    |
| P1       | None DC reactor terminal              |                          | P1 and (+) connect to DC |                                                                                                    |
| (+)      | None                                  | Reserved                 | DC reactor terminal 2    | reactor terminals                                                                                                    |
| (-)      | None                                  | Reserved                 | Reserved                 |                                                                                                    |
| PB       | None                                  | Reserved                 | None                     |                                                                                                    |
| U, V, W  | VFD output                            |                          |                          | 3PH AC output terminals, connected to the motor                                                                                                    |
|          | Ground terminal for safety protection |                          |                          | Each machine must be grounded. The grounding is implemented through the two PE terminals on the machine, and the grounding resistance is less than $10\Omega$ . |

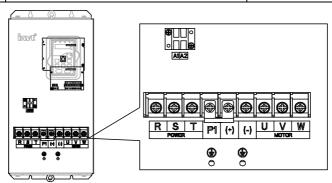

Figure 3-16 Main circuit terminal diagram for 660V 22-45kW VFD models

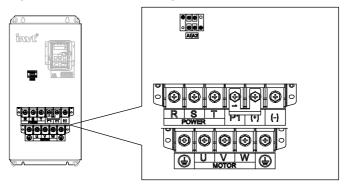

Figure 3-17 Main circuit terminal diagram for 660V 55-132kW VFD models

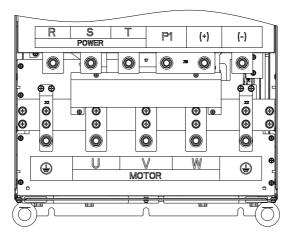

Figure 3-18 Main circuit terminal diagram for 660V 160-220kW VFD models

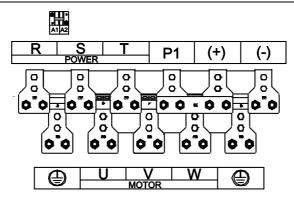

Figure 3-19 Main circuit terminal diagram for 660V 250-350kW VFD models

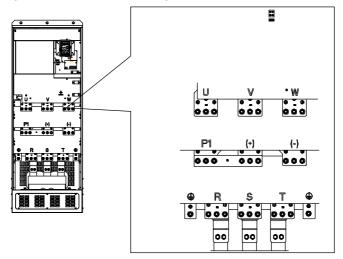

Figure 3-20 Main circuit terminal diagram for 660V 400-630kW VFD models

Table 3-3 Screw specification and torque of main circuit terminals

| Power range (kW) | Terminal screw specification | Torque of torque driver (N·m) |
|------------------|------------------------------|-------------------------------|
| 22–45            | M6                           | 3.5                           |
| 55–132           | M8                           | 10                            |
| 160–220          | M12                          | 35                            |
| 250–350          | M12                          | 35                            |

| Power range (kW) | Terminal screw specification | Torque of torque driver (N·m) |
|------------------|------------------------------|-------------------------------|
| 400–630          | M12                          | 35                            |

Table 3-4 Main circuit terminal description

| Terminal | Terminal name                            |                       | Terminal function                                                                                                    |
|----------|------------------------------------------|-----------------------|----------------------------------------------------------------------------------------------------|
| sign     | 22–132kW                                 | 160kW and higher      | Terminal function                                                                                                    |
| R, S, T  | Main circuit power input                 |                       | 3PH AC input terminals, connected to the grid                                                                                                    |
| P1       | Reserved                                 | DC reactor terminal 1 | P1 and (+) connect to DC                                                                                                    |
| (+)      | Reserved                                 | DC reactor terminal 2 | reactor terminals                                                                                                    |
| (-)      | Reserved                                 | Reserved              |                                                                                                    |
| PB       | None                                     | None                  |                                                                                                    |
| U, V, W  | VFD output                               |                       | 3PH AC output terminals, connected to the motor                                                                                                    |
|          | Grounding terminal for safety protection |                       | Each machine must be grounded. The grounding is implemented through the two PE terminals on the machine, and the grounding resistance is less than $10\Omega$ . |

## 3.2 Control circuit wiring and terminal description

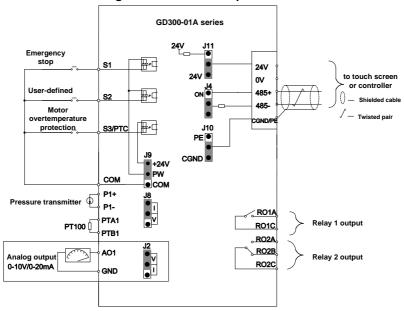

Figure 3-21 Control circuit wiring diagram

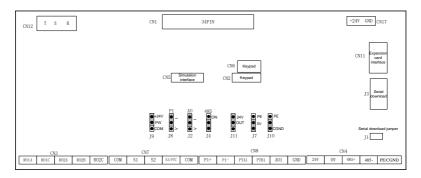

Figure 3-22 Control circuit terminal diagram

Table 3-5 User terminal description of control circuit

| Category     | Sign   | Name                                       | Terminal function                                                      |
|--------------|--------|--------------------------------------------|------------------------------------------------------------------------|
| Power supply | 24V    | supply                                     | Provide 24V*(95%-110%) power to the external, max. output current: 1A. |
| 11.7         | supply | Can be used to power up GPRS and HMI touch |                                                                        |

| Category              | Sign     | Name                     | Terminal function                                                                                                    |
|-----------------------|----------|--------------------------|----------------------------------------------------------------------------------------------------|
|                       |          |                          | screen.                                                                                                    |
|                       |          |                          | You can select 24V output or 24V and 1.1Ω resistor                                                                                                    |
|                       |          |                          | series connection output through the jumper J11. By                                                                                                    |
|                       |          |                          | default, 24V output is selected in factory.                                                                                                    |
|                       | 0V       | 24V reference<br>ground  | 24V reference ground                                                                                                    |
| PT100 signal          | PTA1     | Analog                   | 1. Resolution: 1°C                                                                                                    |
| input                 | , .,     | temperature              | 2. Range: -20°C–150°C                                                                                                    |
| iliput                | PTB1     | signal 1                 | 3. Detection precision: 3°C                                                                                                    |
| Droopuro oignal       | P1+      | Analog proceuro          | Input range: current/voltage is optional, 4–20mA/2–10V corresponds to 0–1.6MPa; of which P1 is switched via the jumper J8, and the default is input autropt signal. |
| Pressure signal input |          | Analog pressure signal 1 | 2. Input impedance: 30kΩ during voltage input;                                                                                                    |
| Input                 | 5.       | Signai                   | 2. Input impedance. 30k2 during voltage input, 500Ω during current input                                                                                            |
|                       | P1-      |                          | 3. Resolution: 5mV (minimum value)                                                                                                    |
|                       |          |                          | 4. Error: ±1%, 25°C                                                                                                    |
|                       |          | Digital input 1          | 1. Internal impedance: 3.3kΩ                                                                                                    |
|                       | S1       |                          | 2. 12–30V voltage input is acceptable                                                                                                    |
|                       |          |                          | 3. Max. input frequency: 1kHz                                                                                                    |
|                       | S2       | Digital input 2          | You can select internal power (NPN mode) or                                                                                                    |
|                       |          |                          | external power (PNP mode) through the jumper J9.                                                                                                    |
|                       |          |                          | The default is internal power (NPN mode).                                                                                                    |
| Digital               |          |                          | 1. Internal impedance: 3.3kΩ                                                                                                    |
| input/output          |          |                          | 2. 12–30V voltage input is acceptable                                                                                                    |
|                       | S3 / PTC | Digital input 3          | 3. Max. input frequency: 1kHz                                                                                                    |
|                       |          |                          | This channel circuit uses internal power (NPN                                                                                                    |
|                       | 03/110   |                          | mode).                                                                                                    |
|                       |          | Motor                    | External PTC temperature switch signal input, PTC                                                                                                    |
|                       |          | overtemperature          | resistance acts at $2.3k\Omega$ .                                                                                                    |
|                       |          | protection               |                                                                                                    |
|                       |          |                          | 1. Output range: 0–10V voltage or 0–20mA current;                                                                                                    |
| Analog input          | AO1      |                          | voltage or current output is switched via the jumper                                                                                                    |
|                       |          | Analog input             | J2. The default is current type.                                                                                                    |
|                       | 0115     |                          | 2. Error: ±1%, 25°C                                                                                                    |
|                       | GND      |                          | Analog ground                                                                                                    |
| Communication         | 485+     | RS485                    | 485 communication terminal, adopting the Modbus                                                                                                    |
| Communication         | 485-     | communication            | protocol                                                                                                    |

| Category           | Sign    | Name                                                         | Terminal function                                                                                                    |
|--------------------|---------|--------------------------------------------------------------|----------------------------------------------------------------------------------------------------|
|                    |         |                                                              | You can slect the matching terminal resistor through the jumper J4. By default, the matching resistor is not connected.                                   |
|                    | PE/CGND | Communication cable shielding layer                          | You can choose to connect the communication cable shielding layer to PE or CGND through the jumper J10. By default, CGND is connected in factory.         |
|                    | RO1A    | NO contact of relay 1                                        |                                                                                                    |
|                    | RO1C    | Common contact of relay                                      |                                                                                                    |
| Relay output       | RO2A    | NO contact of relay 2                                        | Contact capacity: 3A/AC250V, 1A/DC30V.     Cannot be used as high-frequency switch output.                                                                |
|                    | RO2B    | NC contact of relay 2                                        |                                                                                                    |
|                    | RO2C    | Common contact of relay 2                                    |                                                                                                    |
|                    | J9      | Internal/external power selection terminal                   | You can select internal power (NPN mode) or external power (PNP mode) through J9. The default is internal power (NPN mode).                               |
|                    | J8      | P1-Analog<br>signal selection<br>terminal                    | I corresponds to current signal, V corresponds to voltage signal, and the default is current input signal.                                                |
| Jumper<br>terminal | J2      | AO analog<br>output signal<br>selection<br>terminal          | I corresponds to current signal, V corresponds to voltage signal, and the default is voltage input signal.                                                |
|                    | J11     | 24V power output terminal                                    | You can select 24V output or 24V and $1.1\Omega$ resistor series connection output through the jumper J11. By default, 24V output is selected in factory. |
|                    | J4      | Terminal for connecting 485 communication terminal resistors | ON corresponds to the connection of terminal resistors. No terminal resistor is connected by default.                                                     |
|                    | J7      | Terminal for short connecting                                | By default, no short connection in factory. When interferences occur to the touch screen, you can                                                         |

| Category | Sign | Name                             | Terminal function                                                                                                    |
|----------|------|----------------------------------|----------------------------------------------------------------------------------------------------|
|          |      | PE to 0V                         | short connect the jumper J7 between 0V and PE depending on the situation.                                                                                                    |
|          | J10  | PE/CGND<br>selection<br>terminal | CGND is short connected by default. When interferences occur to communication, you can short connect the jumper J10 to PE so as to help the communication cable shielding layer connect to PE. |

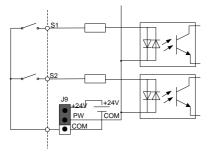

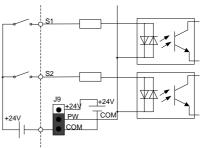

Figure 3-23 Internal power (NPN mode)

Figure 3-24 External power (PNP mode)

When digital input S1 and S2 use internal +24V, set J9 according to Figure 3-23 and short +24V to PW.

When digital input S1 and S2 use external +24V, set J9 according to Figure 3-24, and short COM to PW.

## 4 Commissioning instruction

## 4.1 Commissioning instruction for the dual-VFD air compressor

## 4.1.1 Wiring diagram of the dual-VFD air compressor system

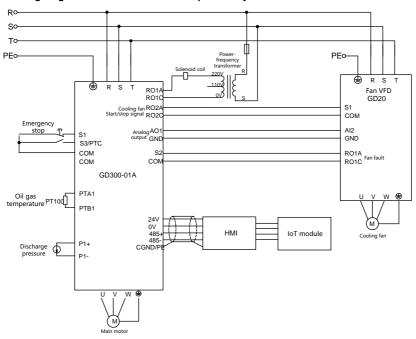

Figure 4-1 Wiring diagram for dual-VFD air compressor system

## 4.1.2 Commissioning steps for the dual-VFD air compressor

It is recommended to use touch screen special for INVT air compressor to display and commission.

#### Note:

- ♦ If you use a controller from another manufacturer, contact INVT technical support.
- All the parameters displayed in the interfaces are subject to actual displayed content.

The commissioning steps are as follows:

- 1. Perform wiring according to Figure 4-1 and ensure that the VFD for air compressor and the housing of the air compressor are grounded properly.
- 2. After power up, the following interface is displayed.

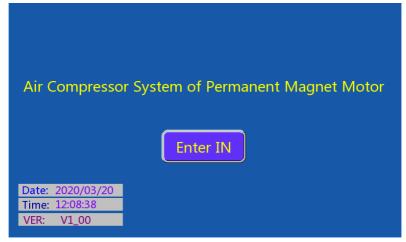

Figure 4-2 Login interface

3. Click Enter IN to enter the working environment interface, as shown in Figure 4-3.

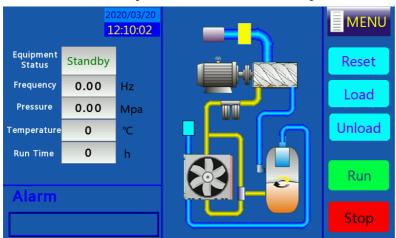

Figure 4-3 Working interface

4. Click **Menu** on the top right corner of the user interface, and the interface is displayed, as shown in Figure 4-4.

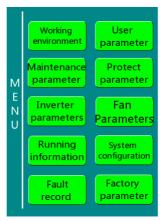

Figure 4-4 Menu interface

5. Click **System config** on the touch screen to enter the system configuration interface, as shown in Figure 4-5.

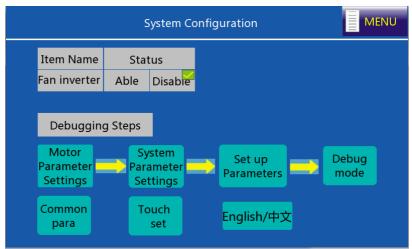

Figure 4-5 System configuration interface

Click Able for the fan VFD, and perform commissioning according to the commissioning guide.

Step 1 In the system configuration interface, click **Motor Parameter Settings** to select the motor type.

If you select SM (synchronous motor), you need to set the max frequency, rated frequency,

rated power, rated voltage, rated current, pole pairs, and carrier frequency.

If you select AM (asynchronous motor), you need to set the max frequency, rated frequency, rated power, rated voltage, rated current, rated rotational speed, and carrier frequency.

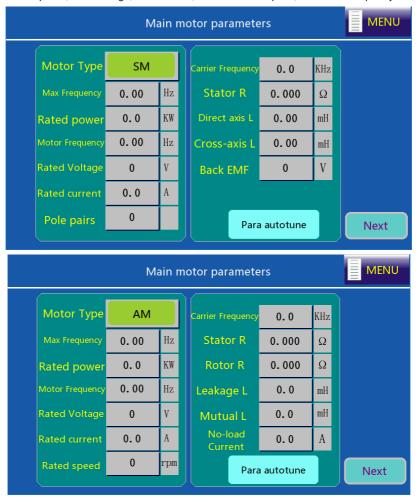

Figure 4-6 Main motor parameter setting interface

Set motor parameters according to the actual motor nameplate parameters, click **Para autotune**, and then click **Next**. On the interface shown in Figure 4-7, set fan motor parameters (including the max frequency, rated frequency, rated power, rated voltage, rated current, and rated rotational speed).

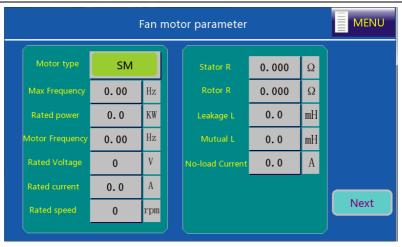

Figure 4-7 Fan motor parameter setting interface

Step 2 On the system configuration interface, click **Set up Parameters**. The system completes the related parameter configuration automatically.

Step 3 Click **Next** to enter **Parameters Configuration** or click **Back** to return to system configuration. On the system configuration interface, click **System Para Config.** S1 functions as emergency-stop switch, select **NO** or **NC** based on the polarity of the emergency-stop switch, as shown in Figure 4-8.

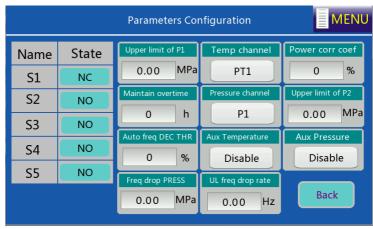

Figure 4-8 System parameter configuration interface

Step 4 On the system configuration interface, click **Debug Mode**, and the interface is displayed, as shown in Figure 4-9.

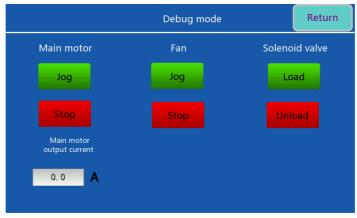

Figure 4-9 Debug mode interface

Click **Jog** for the main motor to determine the motor rotation direction; click **Load** or **Unload** to test the action of solenoid valve. Click **Return** to enter system configuration, then, click **Menu** to return to the menu interface.

Note: If the motor rotates reversely, adjust the wiring sequence of the motor cable.

6. Choose User parameter in the menu, and the interface is displayed, as shown in Figure 4-10.

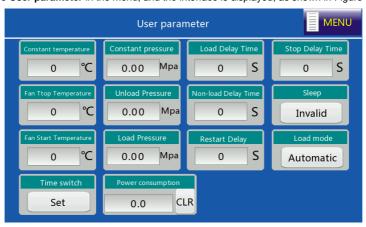

Figure 4-10 User parameter interface

Choose Maintenance parameter in the menu, and the interface is displayed, as shown in Figure 4-11.

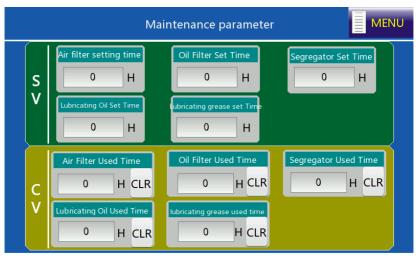

Figure 4-11 Maintenance parameter interface

8. Choose Protect parameter in the menu, and the interface is displayed, as shown in Figure 4-12.

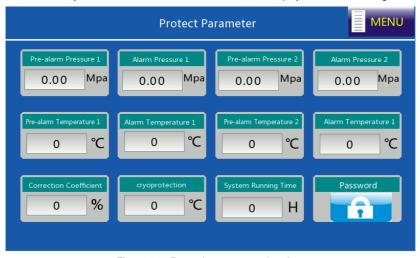

Figure 4-12 Protection parameter interface

9. Choose Running Info in the menu, and the interface is displayed, as shown in Figure 4-13.

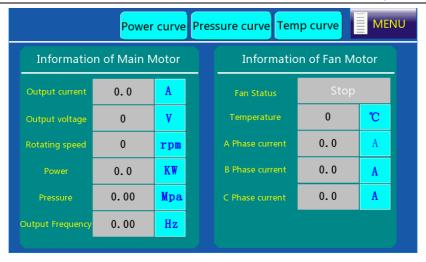

Figure 4-13 Running information interface

10. After adjusting user parameters, factory parameters and maintenance parameters according to the manual, return to Workspace interface and click Start to run.

#### 4.2 Commissioning guidance for single-VFD air compressor

### 4.2.1 Wiring diagram for single-VFD air compressor system

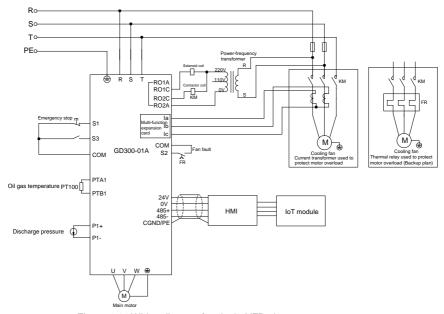

Figure 4-14 Wiring diagram for single-VFD air compressor system

#### 4.2.2 Commissioning steps for single-VFD air compressor

1. Perform similar operations described in section 4.1.2 "Commissioning steps for the dual-VFD air compressor", but you need to turn off the variable-frequency fan on the **System Configuration** interface.

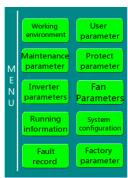

Figure 4-15 Menu interface

2. Choose Fan Parameters. Set the fan rated current according to the fan nameplate.

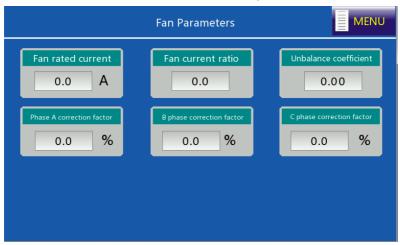

Figure 4-16 Fan parameter interface

3. After adjusting user parameters, factory parameters and maintenance parameters according to the touch screen manual, return to the Working environment interface, and click **Start** to run.

### 5 Function description

### 5.1 Function parameter list

"O" indicates that the value of the parameter can be modified when the VFD is in stopped or running state.

"©" indicates that the value of the parameter cannot be modified when the VFD is in running state.

" • " indicates that the value of the parameter is the actually detected value which cannot be modified.

(The VFD automatically checks and constrains the modification of parameters, which helps prevent incorrect modifications.)

#### P00 group Basic functions

| Function code | Name                                            | Description                                                                                                    | Default | Modify |
|---------------|-------------------------------------------------|----------------------------------------------------------------------------------------------------|---------|--------|
| P00.00        | Speed control<br>mode                           | O: SVC mode 0 (applicable to AM, SM)  1: SVC mode 1(applicable to AM)  2: V/F control  Note:  AM: Asynchronous Motor;  SM: Synchronous Motor;  If vector mode is adopted, it is a must to carry out motor parameter autotuning on the VFD first. | 0       | 0      |
| P00.01        | Channel of running commands                     | 0: Keypad (LED off) 1: Terminal (LED blinks) 2: Communication (LED on)                                                                                                    | 0       | 0      |
| P00.02        | Communication<br>mode of<br>running<br>commands | 0: Modbus communication<br>1–3: Reserved                                                                                                    | 0       | 0      |
| P00.03        | Max. output frequency                           | P00.04-400.00Hz                                                                                                    | 50.00Hz | 0      |
| P00.04        | Upper limit of running frequency                | P00.05-P00.03 (max. output frequency)                                                                                                    | 50.00Hz | 0      |
| P00.05        | Lower limit of running frequency                | 0.00Hz- <u>P00.04</u> (upper limit of running frequency)                                                                                                    | 0.00Hz  | 0      |

| Function code | Name                                                                      | Description                                                                                   | Default           | Modify |
|---------------|---------------------------------------------------------------------------|-----------------------------------------------------------------------------------------------|-------------------|--------|
| P00.06        | 0: Keypad 1: Analog P1- 2: Reserved 3: Analog P2- 4: Reserved 5: Reserved |                                                                                               | 0                 | 0      |
| P00.07        | Setting channel<br>of B frequency<br>command                              | ' '                                                                                           |                   | 0      |
| P00.08        | Reference<br>object of B<br>frequency<br>command                          | 0: Max. output frequency 1: A frequency command                                               | 0                 | 0      |
| P00.09        | Combination<br>mode of setting<br>source                                  | 0: A<br>1: B<br>2: (A+B)<br>3: (A- B)<br>4: Max(A, B)<br>5: Min. (A, B)                       | 0                 | 0      |
| P00.10        | Frequency set through keypad                                              | 0.00 Hz-P00.03 (max. output frequency)                                                        | 50.00Hz           | 0      |
| P00.11        | ACC time 1                                                                | 0.0–3600.0s                                                                                   | Model<br>depended | 0      |
| P00.12        | DEC time 1                                                                | 0.0–3600.0s                                                                                   | Model<br>depended | 0      |
| P00.13        | Running<br>direction                                                      | O: Run at the default direction. I: Run at the opposite direction. C: Disable reverse running | 2                 | 0      |
| P00.14        | Carrier<br>frequency<br>setting                                           | 1.0–8.0kHz                                                                                    | Model<br>depended | 0      |

| Function code | Name                                                                                                    | Description                                                                                                    | Default | Modify |
|---------------|----------------------------------------------------------------------------------------------------|----------------------------------------------------------------------------------------------------|---------|--------|
| P00.15        | Motor parameter autotuning  2: Static autotuning 1 (comprehensive autotuning)  3: Static autotuning 2 (partial autotuning, only support asynchronous motor) |                                                                                                    | 0       | 0      |
| P00.16        | AVR function selection                                                                                                    | 0: Disable 1: Valid during the whole procedure                                                                                                    | 1       | 0      |
| P00.18        | Function<br>parameter<br>restore                                                                                                    | 0: No operation 1: Restore to default value 2: Clear fault history 3: Start/stop the VFD with one click in communication mode 4: Start/stop the VFD with one click in terminal mode Note: Though restoring to default values is enabled, the motor parameters in P02 group remain unchanged; P18.04, P18.28, P18.29, P18.32, P18.33, P18.38, P21.04, P21.05, and P21.06 also remain unchanged. | 0       | ©      |

#### P01 group Start and stop control

| Function code | Name                               | Description                             | Default | Modify |
|---------------|------------------------------------|-----------------------------------------|---------|--------|
| P01.00        | Start mode                         | Direct start     Start after DC braking | 0       | 0      |
| P01.01        | Starting frequency of direct start | 0.00–50.00Hz                            | 0.50Hz  | 0      |
| P01.02        | Starting frequency hold time       | 0.00-50.00s                             | 0.00s   | 0      |
| P01.03        | Braking current before start       | 0.0–150.0%                              | 0.0%    | 0      |
| P01.04        | Braking time before start          | 0.00-50.00s                             | 0.00s   | 0      |
| P01.05        | ACC and DEC mode                   | 0: Linear                               | 0       | 0      |
| P01.08        | Stop mode                          | Decelerate to stop     Coast to stop    | 0       | 0      |

| Function code | Name                                                                                                    | Description                                                                                                    | Default | Modify |
|---------------|----------------------------------------------------------------------------------------------------|----------------------------------------------------------------------------------------------------|---------|--------|
| P01.09        | Starting frequency<br>of DC braking for<br>stop                                                                                            | 0.00-P00.03 (max. output frequency)                                                                                                    | 0.00Hz  | 0      |
| P01.10        | Wait time before DC braking for stop                                                                                                    | 0.00–50.00s                                                                                                    | 0.00s   | 0      |
| P01.11        | DC braking current for stop                                                                                                    | 0.0–150.0%                                                                                                    | 0.0%    | 0      |
| P01.12        | DC braking time for stop                                                                                                    | 0.00-50.00s                                                                                                    | 0.00s   | 0      |
| P01.13        | FWD/REV running deadzone time                                                                                                    | 0.0–3600.0s                                                                                                    | 0.0s    | 0      |
| P01.14        | FWD/REV running switching mode                                                                                                    | Switch at zero frequency     Switch at the starting frequency     Switch after the speed reaches the stop speed with a delay                                      | 0       | 0      |
| P01.15        | Stop speed                                                                                                    | 0.00–100.00Hz                                                                                                    | 5.00Hz  | 0      |
| P01.16        | Stop speed<br>detection mode                                                                                                    | Detect as per the set speed value (judge the ramps frequency)     Detect as per the speed feedback value (valid for vector control only)                          | 1       | 0      |
| P01.17        | Feedback speed detection time                                                                                                    | 0.00–100.00s (valid only when P01.16=1)                                                                                                    | 0.50s   | 0      |
| P01.18        | Terminal-based running command protection at power-on                                                                                      | O: The terminal running command is invalid at power-on T: The terminal running command is valid at power-on  O: The terminal running command is valid at power-on | 0       | 0      |
| P01.19        | Action selected<br>when running<br>frequency less than<br>frequency lower<br>limit (valid when<br>frequency lower<br>limit greater than 0) | 0: Run at the frequency lower limit 1: Stop 2: Sleep                                                                                                    | 0       | 0      |
| P01.20        | Wake-up-from-sleep<br>delay                                                                                                    | 0.0–3600.0s (valid when P01.14=2)                                                                                                    | 0.0s    | 0      |
| P01.21        | Power-off restart selection                                                                                                    | 0: Disable<br>1: Enable                                                                                                    | 0       | 0      |

| Function code | Name                                  | Description                                                                                       | Default | Modify |
|---------------|---------------------------------------|---------------------------------------------------------------------------------------------------|---------|--------|
| P01.22        | Wait time for restart after power-off | 0.0–3600.0s (valid when P01.21=1)                                                                 | 1.0s    | 0      |
| P01.23        | Start delay                           | 0.0-60.0s                                                                                         | 0.0s    | 0      |
| P01.24        | Stop speed delay                      | 0.0–100.0 s                                                                                       | 0.0s    | 0      |
| P01.25        | 0Hz output                            | O: Output without voltage     Output with voltage     Output with the DC braking current for stop | 0       | 0      |

#### P02 group Motor 1 parameters

| Function code | Name                             | Description                                          | Default           | Modify |
|---------------|----------------------------------|------------------------------------------------------|-------------------|--------|
| P02.00        | Type of motor 1                  | 0: Asynchronous motor (AM) 1: Synchronous motor (SM) | 0                 | 0      |
| P02.01        | Rated power of AM 1              | 0.1–3000.0kW                                         | Model<br>depended | 0      |
| P02.02        | Rated<br>frequency of<br>AM 1    | 0.01Hz-P00.03 (max. output frequency)                | 50.00Hz           | 0      |
| P02.03        | Rated speed of AM 1              | 1–36000rpm                                           | Model<br>depended | 0      |
| P02.04        | Rated voltage of AM 1            | 0–1200V                                              | Model<br>depended | 0      |
| P02.05        | Rated current of<br>AM 1         | 0.8–6000.0A                                          | Model<br>depended | 0      |
| P02.06        | Stator<br>resistance of<br>AM 1  | 0.001–65.535Ω                                        | Model<br>depended | 0      |
| P02.07        | Rotor<br>resistance of<br>AM 1   | 0.001–65.535Ω                                        | Model<br>depended | 0      |
| P02.08        | Leakage<br>inductance of<br>AM 1 | 0.1–6553.5mH                                         | Model<br>depended | 0      |
| P02.09        | Mutual inductance of AM 1        | 0.1–6553.5mH                                         | Model<br>depended | 0      |

| Function code | Name                                                          | Description                           | Default           | Modify |
|---------------|---------------------------------------------------------------|---------------------------------------|-------------------|--------|
| P02.10        | No-load current<br>of AM 1                                    | 0.1–6553.5A                           | Model<br>depended | 0      |
| P02.11        | Magnetic<br>saturation<br>coefficient 1 of<br>iron core of AM | 0.0–100.0%                            | 80.0%             | 0      |
| P02.12        | Magnetic<br>saturation<br>coefficient 2 of<br>iron core of AM | 0.0–100.0%                            | 68.0%             | 0      |
| P02.13        | Magnetic<br>saturation<br>coefficient 3 of<br>iron core of AM | 0.0–100.0%                            | 57.0%             | 0      |
| P02.14        | Magnetic<br>saturation<br>coefficient 4 of<br>iron core of AM | 0.0–100.0%                            | 40.0%             | 0      |
| P02.15        | Rated power of SM 1                                           | 0.1–3000.0kW                          | Model<br>depended | 0      |
| P02.16        | Rated<br>frequency of<br>SM 1                                 | 0.01Hz-P00.03 (max. output frequency) | 50.00Hz           | 0      |
| P02.17        | Number of pole pairs of SM 1                                  | 1–50                                  | 2                 | 0      |
| P02.18        | Rated voltage of SM 1                                         | 0–1200V                               | Model<br>depended | 0      |
| P02.19        | Rated current of<br>SM 1                                      | 0.8–6000.0A                           | Model<br>depended | 0      |
| P02.20        | Stator<br>resistance of<br>SM 1                               | 0.001–65.535Ω                         | Model<br>depended | 0      |

| Function | Name                                                | Description                                                                                                    | Default           | Modify |
|----------|-----------------------------------------------------|----------------------------------------------------------------------------------------------------|-------------------|--------|
| code     | Discret and                                         | ,                                                                                                    |                   |        |
| P02.21   | Direct-axis inductance of SM 1                      | 0.01–655.35mH                                                                                                    | Model<br>depended | 0      |
| P02.22   | Quadrature-axis inductance of SM 1                  | 0.01–655.35mH                                                                                                    | Model<br>depended | 0      |
| P02.23   | Counter-emf<br>constant of SM<br>1                  | 0–10000                                                                                                    | 350               | 0      |
| P02.26   | Overload protection selection of motor 1            | O: No protection  1: Normal motor (with low speed compensation)  2: Variable-frequency motor (without low speed compensation)                                                                                                    | 2                 | 0      |
| P02.27   | Overload<br>protection<br>coefficient of<br>motor 1 | Motor overload multiple M = lout/(In*K) In is rated motor current, lout is VFD output current, K is motor overload protection coefficient.  A smaller value of K indicates a bigger value of M.  When M=116%, protection is performed after motor overload lasts for 1 hour; when M=150%, protection is performed after motor overload lasts for 12 minutes; when M=180%, protection is performed after motor overload lasts for 5 minutes; when M=200%, protection is performed after motor overload lasts for 60 seconds; and when M ≥ 400%, protection is performed immediately.  Times of motor overload lasts for 60 seconds; and when M ≥ 400%, protection is performed immediately. | 100.0%            | 0      |

| Function code | Name                                            | Description                                             | Default | Modify |
|---------------|-------------------------------------------------|---------------------------------------------------------|---------|--------|
| P02.28        | Power calibration coefficient of motor 1        | 0.00–3.00                                               | 1.00    | 0      |
| P02.29        | Parameter<br>display<br>selection of<br>motor 1 | Displayed according to the motor type     All displayed | 0       | 0      |

P03 group Vector control

| Function code | Name                                                                      | Description                                   | Default | Modify |
|---------------|---------------------------------------------------------------------------|-----------------------------------------------|---------|--------|
| P03.00        | Speed-loop<br>proportional                                                | 0–200.0                                       | 20.0    | 0      |
|               | gain 1                                                                    |                                               |         |        |
| P03.01        | Speed-loop integral time 1                                                | 0.000–10.000s                                 | 0.200s  | 0      |
| P03.02        | Low-point frequency for switching                                         | 0.00Hz- <u>P03.05</u>                         | 5.00Hz  | 0      |
| P03.03        | Speed-loop<br>proportional<br>gain 2                                      | 0–200.0                                       | 20.0    | 0      |
| P03.04        | Speed-loop integral time 2                                                | 0.000–10.000s                                 | 0.200s  | 0      |
| P03.05        | High-point<br>frequency for<br>switching                                  | P03.02-P00.03 (max. output frequency)         | 10.00Hz | 0      |
| P03.06        | Speed-loop output filter                                                  | 0–8 (corresponding to 0–2 <sup>8</sup> /10ms) | 0       | 0      |
| P03.07        | Electromotive<br>slip<br>compensation<br>coefficient of<br>vector control | 50%–200.0%                                    | 100%    | 0      |

| Function code | Name                                                                         |                                                                                                    | Description                                                                                                    |                                                               | Default           | Modify |  |
|---------------|------------------------------------------------------------------------------|----------------------------------------------------------------------------------------------------|----------------------------------------------------------------------------------------------------|---------------------------------------------------------------|-------------------|--------|--|
| P03.08        | Power<br>generation slip<br>compensation<br>coefficient of<br>vector control | 50%–200.0%                                                                                                    | 50%–200.0%                                                                                                    |                                                               |                   |        |  |
| P03.09        | ACR proportional coefficient P                                               | 0-65535 The default validifferent within                                                                                    |                                                                                                    |                                                               | Model<br>depended | 0      |  |
| P03.10        | ACR integral coefficient I                                                   | the default value after autotuning the touch screen P03.09 value (reference) 2000 2500 3000 3500 4000                       | e will be configuent                                                                                                    | Motor<br>power<br>7.5–22kW<br>30–37kW<br>45–90kW<br>110–132kW | Model<br>depended | 0      |  |
| P03.11        | Torque setting method                                                        | 1: Keypad (P03.<br>2: P1- (100% of<br>the motor rated<br>3: Reserved<br>4: P2- (100% of<br>the motor rated<br>5–6: Reserved | 4: P2- (100% corresponding to three times he motor rated current) 5–6: Reserved 7: Modbus communication (same as the above) |                                                               |                   |        |  |
| P03.12        | Torque set through keypad                                                    | -300.0%-300.09                                                                                                    | 50.0%                                                                                                    | 0                                                             |                   |        |  |
| P03.13        | Torque<br>reference filter<br>time                                           | 0.000–10.000s                                                                                                    | 0.000–10.000s                                                                                                    |                                                               |                   |        |  |
| P03.14        | Setting source of forward                                                    | 0: Keypad (P03.<br>1: P1- (100%                                                                                             | •                                                                                                    | to the max.                                                   | 0                 | 0      |  |

| Function code | Name                                                                                      | Description                                                                                                    | Default | Modify |
|---------------|-------------------------------------------------------------------------------------------|----------------------------------------------------------------------------------------------------|---------|--------|
|               | rotation<br>upper-limit<br>frequency in<br>torque control                                 | frequency) 2: Reserved 3: P2- (100% corresponding to the max. frequency) 4–5: Reserved 6: Modbus communication (same as the above) 7–9: Reserved                     |         |        |
| P03.15        | Setting source<br>of reverse<br>rotation<br>upper-limit<br>frequency in<br>torque control | 0: Keypad (P03.17)<br>1: P1- (100% corresponding to the max.                                                                                                    | 0       | 0      |
| P03.16        | Forward rotation upper-limit frequency set through keypad in torque control               | 0.00Hz-P00.03                                                                                                    | 50.00Hz | 0      |
| P03.17        | Reverse rotation upper-limit frequency set through keypad in torque control               | 0.00 Hz–P00.03                                                                                                    | 50.00Hz | 0      |
| P03.18        | Setting source<br>of<br>electromotive<br>torque upper<br>limit                            | 0: Keypad (P03.20) 1: P1- (100% corresponding to three times the motor rated current) 2: Reserved 3: P2- (100% corresponding to three times the motor rated current) | 0       | 0      |

| Function code | Name                                                         | Description                                                                           | Default | Modify |
|---------------|--------------------------------------------------------------|---------------------------------------------------------------------------------------|---------|--------|
|               |                                                              | 4: Reserved<br>5: Modbus communication (same as the<br>above)<br>6–8: Reserved        |         |        |
| P03.19        | Setting source<br>of braking<br>torque upper<br>limit        | 0: Keypad (P03.21) 1: P1- (100% corresponding to three times the motor rated current) | 0       | 0      |
| P03.20        | Electromotive<br>torque upper<br>limit set through<br>keypad | 0.0 –300.0% (of the motor rated current)                                              | 180.0%  | 0      |
| P03.21        | Braking torque upper limit set through keypad                | 0.0 –300.0% (of the motor rated current)                                              | 180.0%  | 0      |
| P03.22        | Weakening<br>coefficient in<br>constant power<br>zone        | 0.1–2.0                                                                               | 0.3     | 0      |
| P03.23        | Lowest weakening point in constant power zone                | 10%–100.0%                                                                            | 20%     | 0      |
| P03.24        | Max. voltage<br>limit                                        | 0.0–120.0%                                                                            | 100.0%  | 0      |
| P03.25        | Pre-exciting time                                            | 0.000–10.000s                                                                         | 0.300s  | 0      |
| P03.26        | Flux-weakening proportional gain                             | 0–8000                                                                                | 300     | 0      |

| Function code | Name                                      | Description                                        | Default | Modify |
|---------------|-------------------------------------------|----------------------------------------------------|---------|--------|
| P03.27        | Speed display selection in vector control | Display the actual value     Display the set value | 0       | 0      |
| P03.28        | IF starting current                       | 0-100.0% (of the motor rated current)              | 60.0%   | 0      |
| P03.29        | Inductance coefficient                    | 0.2–40.0                                           | 1.0     | 0      |

P04 group SVPWM control

| Function code | Name                                   | Description                                                                     | Default | Modify |
|---------------|----------------------------------------|---------------------------------------------------------------------------------|---------|--------|
| P04.00        | V/F curve<br>setting of<br>motor 1     | 0: Straight-line V/F curve<br>1: Multi-point V/F curve<br>2–5: Reserved         | 0       | 0      |
| P04.01        | Torque boost of motor 1                | 0.0%: (automatic); 0.1%–10.0%                                                   | 0.0%    | 0      |
| P04.02        | Torque boost cut-off of motor          | 0.0%-50.0% (relative to rated frequency of motor 1)                             | 20.0%   | 0      |
| P04.03        | V/F frequency<br>point 1 of<br>motor 1 | 0.00Hz- <u>P04.05</u>                                                           | 0.00Hz  | 0      |
| P04.04        | V/F voltage<br>point 1 of<br>motor 1   | 0.0%-110.0% (of the rated voltage of motor 1)                                   | 00.0%   | 0      |
| P04.05        | V/F frequency<br>point 2 of<br>motor 1 | P04.03-P04.07                                                                   | 00.00Hz | 0      |
| P04.06        | V/F voltage<br>point 2 of<br>motor 1   | 0.0%-110.0% (of the rated voltage of motor 1)                                   | 00.0%   | 0      |
| P04.07        | V/F frequency<br>point 3 of<br>motor 1 | P04.05-P02.02 (rated frequency of AM 1) P04.05-P02.16 (rated frequency of SM 1) | 00.00Hz | 0      |
| P04.08        | V/F voltage<br>point 3 of<br>motor 1   | 0.0%-110.0% (of the rated voltage of motor 1)                                   | 00.0%   | 0      |

| Function code | Name            | Description                           | Default | Modify |
|---------------|-----------------|---------------------------------------|---------|--------|
|               | V/F slip        |                                       |         |        |
| P04.09        | compensation    | 0.0–200.0%                            | 100.0%  | 0      |
|               | gain of motor 1 |                                       |         |        |
|               | Low-frequency   |                                       |         |        |
| P04.10        | oscillation     | 0–100                                 | 10      |        |
| P04.10        | control factor  | 0-100                                 | 10      | 0      |
|               | of motor 1      |                                       |         |        |
|               | High-frequency  |                                       |         |        |
| P04.11        | oscillation     | 0.400                                 | 10      | 0      |
| P04.11        | control factor  | 0–100                                 | 10      |        |
|               | of motor 1      |                                       |         |        |
|               | Oscillation     |                                       |         |        |
| D04.40        | control         | 0.0011= 0.00.00 (22-24 244 (22-24-24) | 30.00Hz | 0      |
| P04.12        | threshold of    | 0.00Hz-P00.03 (max. output frequency) | 30.00HZ |        |
|               | motor 1         |                                       |         |        |
| P04.26        | Energy-saving   | 0: Disable                            | 0       | 0      |
| P04.26        | run             | 1: Automatic energy-saving run        | 0       | ٥      |
|               | Weakening       |                                       |         |        |
| D04.00        | coefficient in  |                                       | 4.00    |        |
| P04.33        | constant power  | 1.00–1.30                             | 1.00    | 0      |
|               | zone            |                                       |         |        |
|               | Reactive        |                                       |         |        |
| D04.04        | closed-loop     | 0.000                                 | 400     |        |
| P04.34        | proportional    | 0–3000                                | 100     | 0      |
|               | coefficient     |                                       |         |        |
|               | Reactive        |                                       |         |        |
| D04.25        | closed-loop     | 0.2000                                | 20      |        |
| P04.35        | integral        | 0–3000                                | 30      | 0      |
|               | coefficient     |                                       |         |        |

### P05 group Input terminals

| Function code | Name           | Description                   | Default | Modify |
|---------------|----------------|-------------------------------|---------|--------|
| P05.00        | Reserved       | Reserved                      | 0       | 0      |
| P05.01        | Function of S1 | 0: No function                | 0       | 0      |
| P05.02        | Function of S2 | 1: Run forward                | 0       | 0      |
| P05.03        | S3/PTC         | 2: Run reversely              | 0       |        |
|               | terminal       | 3: Three-wire running control | 0       | 0      |

| Function code | Name                                             | Description    |             |            |            |             | Default | Modify |
|---------------|--------------------------------------------------|----------------|-------------|------------|------------|-------------|---------|--------|
|               | function                                         | 4: Jog forward |             |            |            |             |         |        |
|               | selection                                        | 5: Jog rev     | ersely      |            |            |             |         |        |
| P05.04        | Function of S4                                   |                |             |            |            |             | 0       | 0      |
| P05.05        | Function of S5                                   | 7: Reset f     | aults       |            |            |             | 0       | 0      |
| P05.06        | Function of S6                                   | 8: Pause       | running     |            |            |             | 0       | 0      |
| P05.07        | Function of S7                                   | 9: Externa     | al fault in | put        |            |             | 0       | 0      |
|               |                                                  | 10–24: Re      | eserved     |            |            |             |         |        |
|               |                                                  | 25: Pause      | PID cor     | ntrol      |            |             |         |        |
|               |                                                  | 26–39: Re      |             |            |            |             |         |        |
|               |                                                  | 40: Clear      |             | •          | •          |             |         |        |
|               |                                                  | 41: Keep       |             |            | •          |             |         |        |
|               |                                                  | 42: Air filte  |             | -          |            |             |         |        |
|               |                                                  | 43: Oil filte  |             |            |            |             |         |        |
|               |                                                  | 44: Separ      |             |            |            |             |         |        |
|               |                                                  | 45: Precis     | •           |            | •          |             |         |        |
|               |                                                  | 46: Extern     | al fault 1  | (motor     | overtemp   | perature)   |         |        |
|               |                                                  | 47: Extern     |             |            |            |             |         |        |
| P05.08        | Function of S8                                   | 48: Fan ru     | inning co   | ontrol sig | nal        |             | 0       | ©      |
| F05.06        | T dilotion of Go                                 | 49: Solen      | oid valve   | control    | signal     |             |         |        |
|               |                                                  | 50: Coolin     | ig fan co   | ntrol sigr | nal of ma  | in motor    |         |        |
|               |                                                  | 51: PTC s      | •           |            |            |             | ļ       |        |
|               |                                                  |                |             | el detect  | ion (only  | for water   |         |        |
|               |                                                  | lubrication    | ,           |            |            |             |         |        |
|               |                                                  |                |             | r level o  | detection  | (only for   |         |        |
|               |                                                  | water lubr     | ,           |            |            |             |         |        |
|               |                                                  | 54: High v     |             | el detect  | tion (only | for water   |         |        |
|               |                                                  | lubrication    | ,           |            |            |             |         |        |
|               |                                                  |                |             | el detec   | tion (only | y for water |         |        |
|               |                                                  | lubrication    | ,           |            |            |             |         |        |
|               |                                                  | 51–63: Re      |             |            |            |             |         |        |
|               |                                                  | The functi     |             | is used t  | o set the  | polarity of |         |        |
|               |                                                  | input term     |             |            |            |             |         |        |
|               | When a bit is 0, the input terminal is positive; |                | •           |            |            |             |         |        |
| P05.10        | Input terminal                                   | when a bi      | t is 1, the |            |            |             | 0x00    | 0      |
|               | polarity                                         |                |             | BIT7       | BIT6       | BIT5        | 0       |        |
|               |                                                  |                |             | S8         | S7         | S6          |         |        |
|               |                                                  | BIT4           | BIT3        | BIT2       | BIT1       | BIT0        |         |        |
|               |                                                  | S5             | S4          | S3         | S2         | S1          |         |        |

| Function code | Name                                   | Description                                                                                     | Default | Modify |
|---------------|----------------------------------------|-------------------------------------------------------------------------------------------------|---------|--------|
|               |                                        | Setting range: 0x00 –0xFF                                                                       |         |        |
| P05.11        | Digital input filter time              | 0.000–1.000s                                                                                    | 0.100s  | 0      |
| P05.12        | Virtual<br>terminal<br>setting         | Virtual terminals are invalid     Modbus communication virtual terminals are valid     Reserved | 0       | 0      |
| P05.13        | Terminal control mode                  | 0: 2-wire control 1 1: 2-wire control 2 2: 3-wire control 1 3: 3-wire control 2                 | 0       | 0      |
| P05.14        | S1 switch-on delay                     | 0.000–50.000s                                                                                   | 0.000s  | 0      |
| P05.15        | S1 switch-off delay                    | 0.000–50.000s                                                                                   | 0.000s  | 0      |
| P05.16        | S2 switch-on delay                     | 0.000–50.000s                                                                                   | 0.000s  | 0      |
| P05.17        | S2 switch-off delay                    | 0.000–50.000s                                                                                   | 0.000s  | 0      |
| P05.18        | S3/PTC<br>terminal<br>switch-on delay  | 0.000–50.000s                                                                                   | 0.000s  | 0      |
| P05.19        | S3/PTC<br>terminal<br>switch-off delay | 0.000–50.000s                                                                                   | 0.000s  | 0      |
| P05.20        | S4 switch-on delay                     | 0.000–50.000s                                                                                   | 0.000s  | 0      |
| P05.21        | S4 switch-off delay                    | 0.000–50.000s                                                                                   | 0.000s  | 0      |
| P05.22        | S5 switch-on delay                     | 0.000–50.000s                                                                                   | 0.000s  | 0      |
| P05.23        | S5 switch-off delay                    | 0.000–50.000s                                                                                   | 0.000s  | 0      |
| P05.24        | S6 switch-on delay                     | 0.000–50.000s                                                                                   | 0.000s  | 0      |
| P05.25        | S6 switch-off delay                    | 0.000–50.000s                                                                                   | 0.000s  | 0      |

| Function code | Name                                     | Description           | Default | Modify |
|---------------|------------------------------------------|-----------------------|---------|--------|
| P05.26        | S7 switch-on delay                       | 0.000–50.000s         | 0.000s  | 0      |
| P05.27        | S7 switch-off delay                      | 0.000–50.000s         | 0.000s  | 0      |
| P05.28        | S8 switch-on delay                       | 0.000–50.000s         | 0.000s  | 0      |
| P05.29        | S8 switch-off delay                      | 0.000–50.000s         | 0.000s  | 0      |
| P05.32        | P1 lower limit                           | 0.00V- <u>P05.34</u>  | 2.00V   | 0      |
| P05.33        | Corresponding setting of P1 lower limit  | -100.0%–100.0%        | 0.0%    | 0      |
| P05.34        | P1 upper limit                           | <u>P05.32</u> –10.00V | 10.00V  | 0      |
| P05.35        | Corresponding setting of P1 upper limit  | -100.0%–100.0%        | 100.0%  | 0      |
| P05.36        | P1 input filter time                     | 0.000s-10.000s        | 0.200s  | 0      |
| P05.37        | PT1 lower limit                          | 0.00V- <u>P05.39</u>  | 0.00V   | 0      |
| P05.38        | Corresponding setting of PT1 lower limit | -100.0%–100.0%        | 6.3%    | 0      |
| P05.39        | PT1 upper limit                          | P05.37_10.00V         | 10.00V  | 0      |
| P05.40        | Corresponding setting of PT1 upper limit | -100.0%–100.0%        | 75.0%   | 0      |
| P05.41        | PT1 input filter time                    | 0.000s-10.000s        | 0.300s  | 0      |
| P05.42        | P2 lower limit                           | 0.00V– <u>P05.44</u>  | 2.00V   | 0      |
| P05.43        | Corresponding setting of P2 lower limit  | -100.0%–100.0%        | 0.0%    | 0      |
| P05.44        | P2 upper limit                           | <u>P05.42</u> –10.00V | 10.00V  | 0      |
| P05.45        | Corresponding setting of P2 upper limit  | -100.0%—100.0%        | 100.0%  | 0      |

| Function code | Name                                     | Description                                                                                                    | Default | Modify |
|---------------|------------------------------------------|----------------------------------------------------------------------------------------------------|---------|--------|
| P05.46        | P2 input filter time                     | 0.000s-10.000s                                                                                                    | 0.200s  | 0      |
| P05.47        | PT2 lower limit                          | 0.00V- <u>P05.49</u>                                                                                                    | 0.00V   | 0      |
| P05.48        | Corresponding setting of PT2 lower limit | -100.0%–100.0%                                                                                                    | 6.3%    | 0      |
| P05.49        | PT2 upper<br>limit                       | <u>P05.47</u> –10.00V                                                                                                    | 10.00V  | 0      |
| P05.50        | Corresponding setting of PT2 upper limit | -100.0%–100.0%                                                                                                    | 75.0%   | 0      |
| P05.51        | PT2 input filter time                    | 0.000s-10.000s                                                                                                    | 0.300s  | 0      |
| P05.52        | P1 analog<br>input type<br>selection     | 0: Voltage 1: Current Note: When switching the P1 analog input type, it is necessary to ensure that the position of P1 jumper cap on the main control board is correct. In addition, you need to modify P05.52, otherwise deviation may occur in the accuracy of the P1 analog input. |         | 0      |
| P05.53        | P2 analog<br>input type<br>selection     | 0: Voltage 1: Current Note: When switching the P2 analog input type, it is necessary to ensure that the position of P2 jumper cap on the expansion board is correct. In addition, you need to modify P05.53, otherwise deviation may occur in the accuracy of the P2 analog input.    | 1       | 0      |

## P06 group Output terminals

| Function code | Name       | Description        | Default | Modify |
|---------------|------------|--------------------|---------|--------|
|               |            | 0: Disable         |         |        |
| P06.00        | RO4 output | 1: Running         | 0       | 0      |
|               |            | 2: Running forward |         |        |

| Function code | Name                                        | Description                                                                                                    | Default | Modify |
|---------------|---------------------------------------------|----------------------------------------------------------------------------------------------------|---------|--------|
| P06.01        | RO5 output                                  | 3: Running reversely 4: Jogging 5: VFD in fault 6: FDT1                                                                                                    | 0       | 0      |
| P06.02        | RO3 output                                  | 7: Reserved 8: Frequency reached 9: Running in zero speed                                                                                                    | 0       | 0      |
| P06.03        | RO1 output                                  | 10: Upper limit frequency reached 11: Lower limit frequency reached 12: Ready for running 13: Pre-exciting                                                                                                    | 0       | 0      |
| P06.04        | RO2 output                                  | 14: Overload pre-alarm 15: Underload pre-alarm 16–19: Reserved 20: External fault is valid 21–22: Reserved 23: Modbus communication virtual terminal output 24–26: Reserved 27: Fan running control (only for air compressors) 28: Loading valve control output (only for air compressors) 29: Master cooling fan control 30: System fault (only for air compressors) 31: Water shut-off valve control (only for water lubrication) 32: Water replenishing valve control (only for water lubrication) 33: Water discharging valve control (only for water lubrication) 34: Water heater valve control (only for water lubrication) 35: Emptying valve control (water lubrication/acetylene) | 0       | 0      |
| P06.05        | Output<br>terminal<br>polarity<br>selection | The function code is used to set the polarity of output terminals.  When a bit is 0, the input terminal is positive; when a bit is 1, the input terminal is negative.                                                                                                    | 0       | 0      |

| Function code | Name                       | Description                                                                                                    | Default | Modify |
|---------------|----------------------------|----------------------------------------------------------------------------------------------------|---------|--------|
|               |                            | BIT7 BIT6 BIT5                                                                                                    |         |        |
| P06.06        | RO5<br>switch-on<br>delay  | 0.000–50.000s                                                                                                    | 0.000s  | 0      |
| P06.07        | RO5<br>switch-off<br>delay | 0.000–50.000s                                                                                                    | 0.000s  | 0      |
| P06.08        | RO3<br>switch-on<br>delay  | 0.000–50.000s                                                                                                    | 0.000s  | 0      |
| P06.09        | RO3<br>switch-off<br>delay | 0.000–50.000s                                                                                                    | 0.000s  | 0      |
| P06.10        | RO1<br>switch-on<br>delay  | 0.000–50.000s                                                                                                    | 0.000s  | 0      |
| P06.11        | RO1<br>switch-off<br>delay | 0.000–50.000s                                                                                                    | 0.000s  | 0      |
| P06.12        | RO2<br>switch-on<br>delay  | 0.000–50.000s                                                                                                    | 0.000s  | 0      |
| P06.13        | RO2<br>switch-off<br>delay | 0.000–50.000s                                                                                                    | 0.000s  | 0      |
| P06.14        | AO1 output selection       | O: Running frequency 1: Set frequency 2: Ramp reference frequency 3: Running speed (relative to two times the synchronous rotation speed of the motor) 4: Output current (relative to two times the rated current of the VFD) 5: Output current (relative to two times the | 24      | 0      |

| Function code | Name                                    | Description                                                                                                    | Default | Modify |
|---------------|-----------------------------------------|----------------------------------------------------------------------------------------------------|---------|--------|
| code          |                                         | rated current of the motor) 6: Output voltage (relative to 1.5 times the rated voltage of the VFD) 7: Output power (relative to two times the rated power of the motor) 8: Reserved 9: Output torque (relative to two times the rated torque of the motor) 10–13: Reserved 14: Value 1 set through Modbus communication 15: Value 2 set through Modbus communication 16–21: Reserved 22: Torque current (relative to three times the rated current of the motor) 23: Ramp reference frequency (with sign) |         |        |
|               |                                         | 24: Temperature PID output<br>25–30: Reserved                                                                                                    |         |        |
| P06.15        | RO6 output selection                    | Same as P06.00–P06.04                                                                                                    | 0       | 0      |
| P06.17        | AO1 output<br>lower limit               | -100.0%– <u>P06.19</u>                                                                                                    | 0.0%    | 0      |
| P06.18        | AO1 output corresponding to lower limit | 0.00V–10.00V                                                                                                    | 0.00V   | 0      |
| P06.19        | AO1 output upper limit                  | <u>P06.17</u> –100.0%                                                                                                    | 100.0%  | 0      |
| P06.20        | AO1 output corresponding to upper limit | 0.00V-10.00V                                                                                                    | 10.00V  | 0      |
| P06.21        | AO1 output filter time                  | 0.000s-10.000s                                                                                                    | 0.000s  | 0      |
| P06.22        | RO6<br>switch-on<br>delay               | 0.000–50.000s                                                                                                    | 0.000s  | 0      |

| Function code | Name        | Description                                     | Default | Modify |
|---------------|-------------|-------------------------------------------------|---------|--------|
|               | RO6         |                                                 |         |        |
| P06.23        | switch-off  | 0.000–50.000s                                   | 0.000s  | 0      |
|               | delay       |                                                 |         |        |
|               | RO4         |                                                 |         |        |
| P06.27        | switch-on   | 0.000–50.000s                                   | 0.000s  | 0      |
|               | delay       |                                                 |         |        |
|               | RO4         |                                                 |         |        |
| P06.28        | switch-off  | 0.000–50.000s                                   | 0.000s  | 0      |
|               | delay       |                                                 |         |        |
|               |             | 0: Voltage                                      |         |        |
|               |             | 1: Current                                      |         |        |
|               |             | Note: When switching the AO1 analog output      |         |        |
|               | AO1 analog  | type, it is necessary to ensure that the        |         |        |
| P06.29        | output type | position of AO1 jumper cap on the main          | 0       | 0      |
|               | selection   | control board is correct. In addition, you need |         |        |
|               |             | to modify P06.29, otherwise deviation may       |         |        |
|               |             | occur in the accuracy of the AO1 analog         |         |        |
|               |             | output.                                         |         |        |

### P07 group HMI

| Function code | Name                       | Description                                                                                                    | Default | Modify |
|---------------|----------------------------|----------------------------------------------------------------------------------------------------|---------|--------|
| P07.00        | User password              | 0–65535                                                                                                    | 0       | 0      |
| P07.01        | Function<br>parameter copy | O: No operation 1: Uploading function parameters from the machine to keypad 2: Downloading function parameters (including the motor parameters) from the keypad to machine 3: Downloading function parameters (excluding motor parameters of the P02 and P12 groups) from the keypad to machine 4: Downloading function parameters (only motor parameters of the P02 and P12 groups) from the keypad to machine Note: After the parameter is set to 1, 2, 3 or 4, and the operation is executed, the parameter is automatically restored to 0. | 0       | ©      |

| Function code | Name                                                             | Description                                                                                                    | Default | Modify |
|---------------|------------------------------------------------------------------|----------------------------------------------------------------------------------------------------|---------|--------|
| P07.02        | Function of QUICK/JOG                                            | O: No function 1: Jogging 2: Switch display status through the shifting key 3: Forward/reverse running switching 4: Clear the setting of UP/DOWN 5: Coast to stop 6: Switch running-command giving methods in sequence 7: Quick debugging mode (non-factory parameter debugging)                                                                                                    | 1       | 0      |
| P07.03        | Sequence of switching running-command channels by pressing QUICK | 0: Keypad→Terminal→Communication 1: Keypad←→Terminal 2: Keypad←→Communication 3: Keypad←→Communication                                                                                                    | 0       | 0      |
| P07.04        | Stop function<br>selection of<br>STOP/RST                        | O: Valid only for keypad control 1: Valid both for keypad and terminal control 2: Valid both for keypad and communication control 3: Valid for all control modes                                                                                                    | 0       | 0      |
| P07.05        | Selection 1 of<br>parameters<br>displayed in<br>running state    | 0x0000–0xFFFF BIT0: Running frequency (Hz on) BIT1: Set frequency (Hz blinks) BIT2: Bus voltage (V on) BIT3: Output voltage (V on) BIT4: Output current (A on) BIT5: Running rotating speed (rpm on) BIT6: Output power (% on) BIT7: Output torque (% on) BIT8: PID reference value (% blinks) BIT9: PID feedback value (% on) BIT10: Input terminal state BIT11: Output terminal state BIT11: Torque setting value (% on) BIT13–BIT15: Reserved | 0x03FF  | 0      |

| Function code | Name                                                          | Description                                                                                                    | Default | Modify |
|---------------|---------------------------------------------------------------|----------------------------------------------------------------------------------------------------|---------|--------|
| P07.06        | Selection 2 of<br>parameters<br>displayed in<br>running state | 0x0000–0xFFFF BIT0: Analog P1- value (V on) BIT1–BIT3: Reserved BIT4: Motor overload percentage (% on) BIT5: VFD overload percentage (% on) BIT6: Ramp frequency reference value (Hz on) BIT7: Linear speed BIT8: AC incoming current BIT9–15: Reserved                                                      | 0x0000  | 0      |
| P07.07        | Selection of parameters displayed in stopping state           | 0x0000–0xFFFF BIT0: Set frequency (Hz on, frequency blinks slowly) BIT1: Bus voltage (V on) BIT2: Input terminal state BIT3: Output terminal state BIT4: PID reference value (% blinks) BIT5: PID feedback value (% on) BIT6: Torque setting value (% on) BIT7: Analog P1- value (V on) BIT8–BIT15: Reserved | 0x00FF  | 0      |
| P07.08        | Frequency display coefficient                                 | 0.01–10.00 Displayed frequency = Running frequency * P07.08                                                                                                    | 1.00    | 0      |
| P07.09        | · •                                                           | 0.1–999.9%  Mechanical rotation speed =120 * (Displayed running frequency) × P07.09/(Number of motor pole pairs)                                                                                                    | 100.0%  | 0      |
| P07.10        | Linear speed display coefficient                              | 0.1–999.9%<br>Linear speed = (Mechanical rotation speed)<br>× P07.10                                                                                                    | 1.0%    | 0      |
| P07.11        | Temperature of rectifier bridge module                        | 0–100.0℃                                                                                                    |         | •      |
| P07.12        | Temperature of inverter module                                | 0–100.0℃                                                                                                    |         | •      |

| Function code | Name                                     | Description                                                                           | Default | Modify |
|---------------|------------------------------------------|---------------------------------------------------------------------------------------|---------|--------|
| P07.13        | Software version of control board        | 1.00–655.35                                                                           |         | •      |
| P07.14        | Accumulated running time                 | 0–65535h                                                                              |         | •      |
| P07.15        | High bit of power consumption of the VFD | 0–65535 kWh(*1000)                                                                    |         | •      |
| P07.16        | Low bit of power consumption of the VFD  | 0.0–999.9 kWh                                                                         |         | •      |
| P07.17        | VFD model                                | 0: G type                                                                             |         | •      |
| P07.18        | Rated VFD power                          | 0.4–3000.0kW                                                                          |         | •      |
| P07.19        | Rated VFD voltage                        | 50–1200V                                                                              |         | •      |
| P07.20        | Rated VFD current                        | 0.1–6000.0A                                                                           |         | •      |
| P07.21        | Factory barcode 1                        | 0x0000-0xFFFF                                                                         |         | •      |
| P07.22        | Factory barcode 2                        | 0x0000-0xFFFF                                                                         |         | •      |
| P07.23        | Factory barcode 3                        | 0x0000-0xFFFF                                                                         |         | •      |
| P07.24        | Factory barcode 4                        | 0x0000-0xFFFF                                                                         |         | •      |
| P07.25        | Factory barcode 5                        | 0x0000-0xFFFF                                                                         |         | •      |
| P07.26        | Factory barcode 6                        | 0x0000-0xFFFF                                                                         |         | •      |
| P07.27        | Present fault type                       | 0: No fault<br>1: Inverter unit U phase protection (OUt1)                             |         | •      |
| P07.28        | Last fault type                          | 2: Inverter unit V phase protection (OUt2) 3: Inverter unit W phase protection (OUt3) |         | •      |

| Function code | Name                | Description                                 | Default | Modify |
|---------------|---------------------|---------------------------------------------|---------|--------|
|               |                     | 4: Overcurrent at acceleration (OC1)        |         |        |
| P07.29        | 2nd-last fault type | 5: Overcurrent at deceleration (OC2)        |         | •      |
|               |                     | 6: Overcurrent at constant speed (OC3)      |         |        |
|               |                     | 7: Overvoltage at acceleration (OV1)        |         |        |
| P07.30        | 3rd-last fault type | 8: Overvoltage at deceleration (OV2)        |         | •      |
|               |                     | 9: Overvoltage at constant speed (OV3)      |         |        |
|               |                     | 10: Bus undervoltage fault (UV)             |         |        |
| P07.31        | 4th-last fault type | 11: Motor overload (OL1)                    |         | •      |
|               |                     | 12: VFD overload (OL2)                      |         |        |
|               |                     | 13: Phase loss on input side (SPI)          |         |        |
|               |                     | 14: Phase loss on output side (SPO)         |         |        |
|               |                     | 15: Rectifier module overheating (OH1)      |         |        |
|               |                     | 16: Inverter module overheating (OH2)       |         |        |
|               |                     | 17: External fault (EF)                     |         |        |
|               |                     | 18: RS485 communication fault (CE)          |         |        |
|               |                     | 19: Current detection fault (ItE)           |         |        |
|               |                     | 20: Motor autotuning fault (tE)             |         |        |
|               |                     | 21: EEPROM operation fault (EEP)            |         |        |
|               |                     | 22: PID feedback offline fault (PIDE)       |         |        |
|               |                     | 23: Reserved                                |         |        |
|               |                     | 24: Running time reached (END)              |         |        |
|               |                     | 25: Electronic overload (OL3)               |         |        |
|               |                     | 26–29: Reserved                             |         |        |
| P07.32        | 5th-last fault type | 30: Input overvoltage (IOV)                 |         | •      |
|               |                     | 31: Input undervoltage (IUV)                |         |        |
|               |                     | 32: To-ground short circuit fault 1 (ETH1)  |         |        |
|               |                     | 33: To-ground short circuit fault 2 (ETH2)  |         |        |
|               |                     | 34: Speed deviation fault (dEu)             |         |        |
|               |                     | 35: Mal-adjustment fault (STo)              |         |        |
|               |                     | 36: Underload fault (LL)                    |         |        |
|               |                     | 37: Reserved                                |         |        |
|               |                     | 38: Phase sequence fault (PSF)              |         |        |
|               |                     | 39: 3PH current imbalance of the fan (SPOF) |         |        |
|               |                     | 40: Fan overload (OLF)                      |         |        |
|               |                     | 41: Reserved                                |         |        |
|               |                     | 42: Expansion card Flash fault (E-FS)       |         |        |
|               |                     | 43: Expansion card SPI communication        |         |        |
|               |                     | disconnection (E-SPI)                       |         |        |

| Function code | Name                          | Description | Default | Modify |
|---------------|-------------------------------|-------------|---------|--------|
| P07.33        | Running frequency at          |             | 0.00    |        |
| 107.55        | present fault                 |             | 0.00    |        |
|               | Ramp reference                |             |         |        |
| P07.34        | frequency at                  |             | 0.00    | •      |
|               | present fault                 |             |         |        |
| P07.35        | Output voltage at             |             | 0       | •      |
|               | present fault                 |             |         |        |
| P07.36        | Output current at             |             | 0.0     | •      |
|               | present fault  Bus voltage at |             |         |        |
| P07.37        | present fault                 |             | 0.0     | •      |
|               | Max. temperature              |             |         |        |
| P07.38        | at present fault              |             | 0.0     | •      |
|               | Input terminal                |             |         |        |
| P07.39        | status at present             |             | 0       | •      |
|               | fault                         |             |         |        |
|               | Output terminal               |             |         | _      |
| P07.40        | status at present             |             | 0       | •      |
|               | fault<br>Running              |             |         |        |
| P07.41        | frequency at last             |             | 0.00    | •      |
| 1 07.11       | fault                         |             | 0.00    |        |
|               | Ramp reference                |             |         |        |
| P07.42        | frequency at last             |             | 0.00    | •      |
|               | fault                         |             |         |        |
| P07.43        | Output voltage at             |             | 0       | •      |
|               | last fault                    |             |         | _      |
| P07.44        | Output current at             |             | 0.0     | •      |
|               | last fault Bus voltage at     |             |         |        |
| P07.45        | last fault                    |             | 0.0     | •      |
| D07.40        | Max. temperature              |             | 0.0     |        |
| P07.46        | at last fault                 |             | 0.0     |        |
| P07.47        | Input terminal                |             | 0.0     | •      |
|               | status at last fault          |             |         | _      |

| Function code | Name                                             | Description | Default | Modify |
|---------------|--------------------------------------------------|-------------|---------|--------|
| P07.48        | Output terminal status at last fault             |             | 0       | •      |
| P07.49        | Running<br>frequency at last<br>fault            |             | 0       | •      |
| P07.50        | Ramp reference<br>frequency at<br>2nd-last fault |             | 0.00    | •      |
| P07.51        | Output voltage at 2nd-last fault                 |             | 0       | •      |
| P07.52        | Output current at 2nd-last fault                 |             | 0       | •      |
| P07.53        | Bus voltage at<br>2nd-last fault                 |             | 0.0     | •      |
| P07.54        | Max. temperature at 2nd-last fault               |             | 0.0     | •      |
| P07.55        | Input terminal<br>status at 2nd-last<br>fault    |             | 0       | •      |
| P07.56        | Output terminal status at 2nd-last fault         |             | 0       | •      |

## P08 group Enhanced functions

| Function code | Name                                | Description                        | Default           | Modify |
|---------------|-------------------------------------|------------------------------------|-------------------|--------|
| P08.06        | Running<br>frequency of<br>jog      | 0.0–P00.03 (max. output frequency) | 10.00Hz           | 0      |
| P08.07        | ACC time for jogging                | 0.0–3600.0s                        | Model<br>depended | 0      |
| P08.08        | DEC time for jogging                | 0.0–3600.0s                        | Model<br>depended | 0      |
| P08.15        | Bus voltage pre-protection function | 0–3                                | 2                 | 0      |

| Function code | Name                                                     | Description                                                                                                    | Default | Modify |
|---------------|----------------------------------------------------------|----------------------------------------------------------------------------------------------------|---------|--------|
| P08.16        | Low-voltage protection threshold                         | 0.0V-2000.0V                                                                                                    | 300.0V  | 0      |
| P08.17        | Overvoltage pre-protection threshold                     | 0.0V-2000.0V                                                                                                    | 780.0V  | 0      |
| P08.18        | Automatic restart delay                                  | 0.0–6000.0s                                                                                                    | 60.0s   | 0      |
| P08.19        | Low-voltage frequency limit running time                 | 0.0–6000.0s                                                                                                    | 60.0s   | 0      |
| P08.20        | High-frequency<br>current loop<br>proportional<br>gain   | 0–20000                                                                                                    | 1000    | 0      |
| P08.21        | High-frequency<br>current loop<br>integral time          | 0–20000                                                                                                    | 1000    | 0      |
| P08.23        | High-frequency<br>current loop<br>switching<br>frequency | 0.0–100.0% (max. output frequency <u>P00.03</u> )                                                                                                    | 100.0%  | 0      |
| P08.25        | Keypad lock<br>enable                                    | 0: Do not lock keypad 1: Allow to lock keypad Lock: Press PRG key+DATA key simultaneously Unlock: Keep DATA key pressed down and then click V key by three times. | 0       | 0      |
| P08.26        | Maintenance timing mode                                  | 0: No timing during sleep 1: Timing during sleep                                                                                                    | 0       | 0      |
| P08.27        | SM<br>optimization<br>mode selection                     | 0: Enable Applicable to surface-mounted synchronous motors. The actual values of P02.21                                                                           | 1       | 0      |

| Function code | Name                                           | Description                                                                                                    | Default | Modify |
|---------------|------------------------------------------------|----------------------------------------------------------------------------------------------------|---------|--------|
| 3040          |                                                | (Direct-axis inductance of SM 1) and P02.22 (Quadrature-axis inductance of SM 1) are used in the calculation.  1: Disable Applicable to embedded/surface-mounted synchronous motors. The actual value of P02.21 (Direct-axis inductance of SM 1) is used in the calculation. |         |        |
|               |                                                | Note: The optimization mode can be enabled/disabled according to the field on site.                                                                                                    |         |        |
| P08.28        | Auto fault reset count 1                       | 0–10                                                                                                    | 5       | 0      |
| P08.29        | Auto fault reset interval 1                    | 0.1–3600.0s                                                                                                    | 5.0s    | 0      |
| P08.30        | Frequency<br>decrease ratio<br>in drop control | 0.00–50.00Hz                                                                                                    | 0.00Hz  | 0      |
| P08.32        | FDT1 electrical level detection value          | 0.00-P00.03 (max. output frequency)                                                                                                    | 50.00Hz | 0      |
| P08.33        | FDT1 lagging detection value                   | -100.0–100.0% (FDT1 electrical level)                                                                                                    | 5.0%    | 0      |
| P08.34        | FDT2 electrical level detection value          | 0.00-P00.03 (max. output frequency)                                                                                                    | 50.00Hz | 0      |
| P08.35        | FDT2 lagging detection value                   | -100.0–100.0% (FDT2 electrical level)                                                                                                    | 5.0%    | 0      |
| P08.36        | Detection value for frequency being reached    | 0.0–P00.03 (max. output frequency)                                                                                                    | 0.00Hz  | 0      |
| P08.39        | Running mode of cooling fan                    | Common running mode     The fan keeps running after power-on     Control based on temperature                                                                                                    | 0       | 0      |
| P08.40        | PWM selection                                  | 0x00–0x21<br>LED ones: PWM mode selection<br>0: PWM mode 1, 3PH modulation and 2PH                                                                                                    | 01      | 0      |

| Function code | Name                        | Description                                   | Default | Modify |
|---------------|-----------------------------|-----------------------------------------------|---------|--------|
|               |                             | modulation 1: PWM mode 2, 3PH modulation      |         |        |
|               |                             | LED tens: PWM low-speed carrier limit         |         |        |
|               |                             | 0: Low-speed carrier limit mode 1             |         |        |
|               |                             | 1: Low-speed carrier limit mode 2             |         |        |
|               |                             | 2: No limit                                   |         |        |
|               |                             | LED hundreds: Reserved                        |         |        |
|               |                             | 0x00-0x11                                     |         |        |
|               |                             | LED ones:                                     |         |        |
|               |                             | 0: Disable overmodulation                     |         |        |
| P08.41        | Overmodulation              | 1: Enable overmodulation                      | 01      | 0      |
|               | selection                   | LED tens:                                     |         |        |
|               |                             | 0: Mild overmodulation                        |         |        |
|               |                             | 1: Deepened overmodulation                    |         |        |
|               |                             | 0x000-0x1223                                  |         |        |
|               |                             | LED ones: Frequency enabling selection        |         |        |
|               |                             | 0: Both                                       |         |        |
|               |                             | adjustments are valid                         |         |        |
|               |                             | 1: Only  ∧/∨  keys adjustment is valid        |         |        |
|               |                             | 2: Only digital potentiometer adjustment is   |         |        |
|               |                             | valid                                         |         |        |
|               |                             | 3: Neither ∧/∨ key nor digital potentiometer  |         |        |
|               | Keypad data control setting | adjustment are valid                          |         |        |
|               |                             | LED tens: Frequency control selection         |         |        |
|               |                             | 0: Valid only when P00.06=0                   |         |        |
| P08.42        |                             | 1: Valid for all frequency setting methods    | 0x000   | 0      |
|               |                             | 2: Invalid for multi-step speed running when  |         |        |
|               |                             | multi-step speed running has the priority     |         |        |
|               |                             | LED hundreds: Action selection for stop       |         |        |
|               |                             | 0: Setting is valid.                          |         |        |
|               |                             | 1: Valid during running, cleared after stop   |         |        |
|               |                             | 2: Valid during running, cleared after a stop |         |        |
|               |                             | command is received                           |         |        |
|               |                             | LED thousands:                                |         |        |
|               |                             | potentiometer integral function               |         |        |
|               |                             | 0: The integral function is valid             |         |        |
|               |                             | 1: The integral function is invalid           |         |        |

| Function code | Name                                                            | Description                                                                                                    | Default  | Modify |
|---------------|-----------------------------------------------------------------|----------------------------------------------------------------------------------------------------|----------|--------|
| P08.43        | Integral time of digital potentiometer                          | 0.01–10.00s                                                                                                    | 0.10s    | 0      |
| P08.44        | UP/DOWN<br>terminal control<br>setup                            | 0x00–0x221 LED ones: Frequency enabling selection 0: UP/DOWN terminal setup is valid 1: UP/DOWN terminal setup is invalid LED tens: Frequency control selection 0: Valid only when P00.06=0 1: All frequency modes are valid 2: Invalid for multi-step speed when multi-step speed takes priority LED hundreds: Action selection during stop 0: Setting is valid. 1: Valid during running, cleared after stop 2: Valid during running, cleared after a stop command is received | 0x000    | 0      |
| P08.45        | UP terminal frequency incremental change rate                   | 0.01–50.00Hz/s                                                                                                    | 0.50Hz/s | 0      |
| P08.46        | DOWN terminal<br>frequency<br>decremental<br>change rate        | 0.01–50.00Hz/s                                                                                                    | 0.50Hz/s | 0      |
| P08.47        | Action selection<br>for frequency<br>setup during<br>power down | 0x000–0x111 LED ones: Action selection at power-off during frequency adjusting through digitals. 0: Save the setting at power-off. 1: Clear the setting at power-off. LED tens: Action selection at power-off during frequency adjusting through Modbus communication 0: Save the setting at power-off. 1: Clear the setting at power-off. LED hundreds: Action selection at power-off during frequency adjusting through other communication                                   | 0x000    | 0      |

| Function code | Name                                           | Description                                                                          | Default | Modify |
|---------------|------------------------------------------------|--------------------------------------------------------------------------------------|---------|--------|
|               |                                                | Save the setting at power-off.     Clear the setting at power-off.                   |         |        |
| P08.48        | High bit of initial value of power consumption |                                                                                      | 0kWh    | 0      |
| P08.49        | Low bit of initial value of power consumption  | 0.0–999.9 kWh                                                                        | 0.0kWh  | 0      |
| P08.50        | Flux braking coefficient                       | 0: Disable<br>100–150: A larger coefficient indicates a<br>stronger brake intensity. | 0       | 0      |
| P08.51        | VFD input power factor                         | 0.00–1.00                                                                            | 0.56    | 0      |

# P09 group PID control

| Function code | Name                                         | Description                                                                                                    | Default | Modify |
|---------------|----------------------------------------------|----------------------------------------------------------------------------------------------------|---------|--------|
| P09.00        | PID reference<br>source                      | 0: Keypad digits (P09.01) 1: Analog P1- 2: Reserved 3: Analog P2- 4: Reserved 5: Multi-step 6: Modbus communication 7–9: Reserved 10: Pressure setting of dedicated function of air compressor | 0       | 0      |
| P09.01        | PID reference<br>preset<br>through<br>keypad | -100.0%—100.0%                                                                                                    | 0.0%    | 0      |
| P09.02        | PID feedback<br>source                       | 0: Analog P1- 1: Reserved 2: Analog P2- 3: Reserved 4: Modbus communication 5–7: Reserved 8: Pressure feedback of dedicated function of air compressor                                         | 0       | 0      |

| Function code | Name                                       | Description                                                                                                    | Default | Modify |
|---------------|--------------------------------------------|----------------------------------------------------------------------------------------------------|---------|--------|
| P09.03        | PID output<br>characteristics<br>selection | O: PID output characteristic is positive: the feedback signal is larger than PID reference, which requires the VFD output frequency to decrease to balance PID, e.g. tension PID control of winding.  1: PID output characteristic is negative: feedback signal is larger than PID reference, which requires the VFD output frequency to increase to balance PID, e.g. tension PID control of unwinding.                                                                                                    | 0       | 0      |
| P09.04        | Proportional<br>gain (Kp)                  | It determines the regulation intensity of the whole PID regulator, the larger the P is, the stronger the regulation intensity is. If this parameter is 100, it means the regulation amplitude made on output frequency command by the proportional regulator (ignoring integral and differential actions) is the max. frequency (P00.03) when the deviation between PID feedback quantity and reference quantity is 100%.  Setting range: 0.00–100.00                                                                            | 10.00   | 0      |
| P09.05        | Integral time<br>(Ti)                      | It determines the speed of integral regulation made on the deviation between PID feedback quantity and reference quantity by PID regulator. When the deviation between PID feedback quantity and reference quantity is 100%, the regulation quantity (ignoring proportional and differential actions) of integral regulator can reach max. output frequency (P00.03) through continuous regulation in the time set by P09.05.  The shorter the integral time, the stronger the regulation intensity.  Setting range: 0.00–10.00s | 2.00s   | 0      |
| P09.06        | Differential time (Td)                     | It determines the intensity of variation regulation made on the deviation between PID feedback quantity and reference quantity by PID regulator. If the feedback quantity                                                                                                    | 1.00s   | 0      |

| Function code | Name                                      | Description                                                                                                    | Default | Modify |
|---------------|-------------------------------------------|----------------------------------------------------------------------------------------------------|---------|--------|
|               |                                           | changes by 100% during the time set by P09.06, the regulation quantity of differential                                                                                                    |         |        |
|               |                                           | regulator (ignoring proportional and integral actions) is the max. output frequency                                                                                                    |         |        |
|               |                                           | ( <u>P00.03</u> ). The longer the differential time, the stronger                                                                                                    |         |        |
|               |                                           | the regulation intensity.                                                                                                    |         |        |
|               |                                           | Setting range: 0.00–10.00s                                                                                                    |         |        |
| P09.07        | Sampling cycle (T)                        | It means the sampling cycle of feedback quantity. The regulator calculates once during each sampling cycle. The longer the sampling cycle, the slower the response speed.  Setting range: 0.001–10.000s | 0.100s  | 0      |
|               |                                           | It means the max. allowed deviation quantity                                                                                                    |         |        |
| P09.08        | Final limit of PID control                | of the PID system feedback value relative to closed-loop reference value. Within the deviation limit, PID regulator stops regulating,                                                                   | 0.1%    | 0      |
|               | deviation                                 | this parameter can be used to regulate the precision and stability of PID system.  Setting range: 0.0–100.0%                                                                                            |         |        |
| P09.09        | Upper limit<br>value of PID<br>output     | P09.10-100.0% (max. frequency)                                                                                                    | 100.0%  | 0      |
| P09.10        | Lower limit value of PID output           | -100.0%– <u>P09.09</u> (max. frequency)                                                                                                    | 0.0%    | 0      |
| P09.11        | Feedback<br>offline<br>detection<br>value | 0.0–100.0%                                                                                                    | 0.0%    | 0      |
| P09.12        | Feedback<br>offline<br>detection time     | 0.0–3600.0s                                                                                                    | 1.0s    | 0      |
| P09.13        | PID regulation selection                  | 0x00–0x11 LED ones: 0: Continue integral regulation when the frequency reaches upper/lower limit                                                                                                    | 0x01    | 0      |

| Function code | Name                      | Description                                                              | Default | Modify |
|---------------|---------------------------|--------------------------------------------------------------------------|---------|--------|
|               |                           | 1: Stop integral regulation when the frequency reaches upper/lower limit |         |        |
|               |                           | LED hundreds:                                                            | Í       |        |
|               |                           | 0: The same with the set direction                                       | ĺ       |        |
|               |                           | 1: Contrary to the set direction                                         |         |        |
| P09.14        | Differential filter times | 0–60                                                                     | 2       | 0      |

#### P11 group Protection parameters

| Function code | Name                                             | Description                                                                                                    | Default   | Modify |
|---------------|--------------------------------------------------|----------------------------------------------------------------------------------------------------|-----------|--------|
| P11.00        | Phase loss<br>protection                         | 0x0000–0x1111 LED ones: 0: Disable input phase loss software protection 1: Enable input phase loss software protection Note: LED ones place detects input phase loss by phase sequence detection circuit. LED tens: 0: Disable output phase loss protection 1: Enable output phase loss protection LED hundreds: 0: Disable input phase loss hardware protection 1: Enable input phase loss hardware protection Note: LED hundreds place detects input phase loss by hardware detection circuit. LED thousands: 0: Disable phase sequence protection 1: Enable phase sequence protection | 0x0110    | 0      |
| P11.01        | Frequency drop at transient power dip            |                                                                                                    | 0         | 0      |
| P11.02        | Frequency drop<br>rate at transient<br>power dip | 0.00Hz-P00.03/s (max. output frequency)                                                                                                    | 10.00Hz/s | 0      |
| P11.03        | Overvoltage stall protection                     | 0: Disable<br>1: Enable                                                                                                    | 1         | 0      |

| Function code | Name                                     | Description                                                                                                    | Default         | Modify |
|---------------|------------------------------------------|----------------------------------------------------------------------------------------------------|-----------------|--------|
| P11.04        | Overvoltage stall protection voltage     | 120–150% (standard bus voltage) (380V)                                                                                                    | 140%            | 0      |
| P11.05        | Current limit<br>selection               | 0x00–0x11 Ones: Current-limit action selection 0: Current-limit action is invalid 1: Current-limit action is always valid Tens: Hardware current-limit overload alarm selection 0: Hardware current-limit overload alarm is valid 1: Hardware current-limit overload alarm is invalid                                                                                                    | 01              | ©      |
| P11.06        | Automatic current-limit level            | 50.0–200.0%                                                                                                    | 160.0%          | 0      |
| P11.07        | Frequency drop rate at current limit     | 0.00-50.00Hz/s                                                                                                    | 10.00Hz/s       | 0      |
| P11.08        |                                          | 0x000–0x131 LED ones: 0: Motor overload/underload pre-alarm, relative to the motor rated current, 1: VFD overload/underload pre-alarm, relative to the VFD rated current LED tens: 0: The VFD keeps running after reporting an overload/underload alarm. 1: The VFD keeps running after reporting an underload alarm, but it stops running after reporting an overload alarm. 2: The VFD keeps running after reporting an overload alarm, but it stops running after reporting an overload alarm. 3: The VFD stops running after reporting an overload/underload alarm. LED hundreds: 0: Always detect 1: Detect only in constant speed running | 0x000           | 0      |
| P11.09        | Overload<br>pre-alarm<br>detection level | P11.11–200%                                                                                                    | G type:<br>150% | 0      |

| Function code | Name             | Description                                 | Default | Modify |
|---------------|------------------|---------------------------------------------|---------|--------|
|               | Overload         |                                             |         |        |
| P11.10        | pre-alarm        | 0.1–3600.00s                                | 1.0s    | 0      |
|               | detection time   |                                             |         |        |
|               | Underload        |                                             |         |        |
| P11.11        | pre-alarm        | 0%-P11.09                                   | 50%     | 0      |
|               | detection level  |                                             |         |        |
|               | Underload        |                                             |         |        |
| P11.12        | pre-alarm        | 0.1–3600.0s                                 | 1.0s    | 0      |
|               | detection time   |                                             |         |        |
|               |                  | 0x00-0x11                                   |         |        |
|               |                  | LED ones:                                   |         |        |
|               | Fault output     | 0: Act during undervoltage fault            |         |        |
| P11.13        | terminal action  | 1: Do not act during undervoltage fault     | 0x00    | 0      |
|               | during fault     | LED tens:                                   |         |        |
|               |                  | 0: Act during automatic reset period        |         |        |
|               |                  | 1: Do not act during automatic reset period |         |        |
| P11.14        | Speed deviation  | 0.0–50.0%                                   | 10.0%   | 0      |
| P11.14        | detection value  | 0.0-50.0%                                   | 10.0%   | O      |
| P11.15        | Speed deviation  | 0.0-10.0s (Speed deviation protection is    | 0.5-    |        |
| P11.15        | detection time   | disabled when P11.15 is set to 0.0.)        | 0.5s    | 0      |
|               | Automatic        |                                             |         |        |
| D44.40        | frequency        | 0: Invalid                                  | _       |        |
| P11.16        | reduction during | 1: Valid                                    | 1       | 0      |
|               | voltage drop     |                                             |         |        |

P13 group Synchronous motor control parameters

| Function code | Name                                  | Description                                                                             | Default | Modify |
|---------------|---------------------------------------|-----------------------------------------------------------------------------------------|---------|--------|
| P13.00        | Pull-in current reduction coefficient | 0.0–100.0%                                                                              | 50.0%   | 0      |
| P13.01        | pole detection                        | O: Do not detect High-frequency superposition (reserved) Pulse superposition (reserved) | 0       | 0      |
| P13.02        | Pull-in current 1                     | 0.0%-100.0% (of the rated current of the motor)                                         | 20.0%   | 0      |
| P13.03        | Pull-in current 2                     | 0.0%-100.0% (of the rated current of the motor)                                         | 10.0%   | 0      |

| Function code | Name                                                     | Description                                                                                                    | Default | Modify |
|---------------|----------------------------------------------------------|----------------------------------------------------------------------------------------------------|---------|--------|
| P13.04        | Switching<br>frequency of<br>pull-in current             | 0.00Hz-P00.03 (max. output frequency)                                                                                                    | 30.00Hz | 0      |
| P13.05        | High-frequency<br>superposing<br>frequency<br>(reserved) | 200Hz-1000Hz                                                                                                    | 500Hz   | 0      |
| P13.06        | Highfrequency superposing voltage                        | 0.0-300.0% (of the rated voltage of the motor)                                                                                                    | 40.0%   | 0      |
| P13.08        | Control parameter 1                                      | 0-FFFF                                                                                                    | 0x120   | 0      |
| P13.09        | Control parameter 2                                      | 0–300.00                                                                                                    | 5.00    | 0      |
| P13.11        | Maladjustment detection time                             | The function code is used to adjust the responsiveness of anti-maladjustment function. If the load inertia is large, increase the value of P13.11 properly, however, the responsiveness may slow down accordingly. Setting range: 0.0–10.0s | 0.5s    | 0      |
| P13.12        | High-frequency compensation coefficient                  | The function code is valid when the motor speed exceeds the rated speed. If motor oscillation occurred, adjust this parameter properly.  Setting range: 0.0–100.0%                                                                          | 50.0%   | 0      |
| P13.13        | Short-circuit braking current                            | 0.0–150.0% (VFD)                                                                                                    | 0.0%    | 0      |
| P13.14        | Hold time of short-circuit braking for start             | 0.00–50.00s                                                                                                    | 0.00    | 0      |
| P13.15        | Hold time of short-circuit braking for stop              | 0.00–50.00s                                                                                                    | 0.00    | 0      |

P14 group Serial communication

| Function code | Name                                | Description                                                                                                    | Default | Modify |
|---------------|-------------------------------------|----------------------------------------------------------------------------------------------------|---------|--------|
| P14.00        | Local communication address         | 1–247; 0 indicates a broadcast address                                                                                                    | 2       | 0      |
| P14.01        | Communication baud rate             | 0: 1200BPS<br>1: 2400BPS<br>2: 4800BPS<br>3: 9600BPS<br>4: 19200BPS<br>5: 38400BPS                                                                                                    | 4       | 0      |
| P14.02        | Data bit check                      | 0: No parity check (N, 8, 1) for RTU 1: Even parity (E, 8, 1) for RTU 2: Odd parity (O, 8, 1) for RTU 3: No parity check (N, 8, 2) for RTU 4: Even parity (E, 8, 2) for RTU 5: Odd parity (O, 8, 2) for RTU                                             | 1       | 0      |
| P14.03        | Communication response delay        | 0-200ms                                                                                                    | 5ms     | 0      |
| P14.04        | Communication timeout time          | 0.0 (invalid); 0.1–60.0s                                                                                                    | 0.0s    | 0      |
| P14.05        | Transmission<br>error<br>processing | O: Alarm and coast to stop  1: Do not alarm and continue running  2: Do not alarm and stop as per stop mode (under communication control mode only)  3: Do not alarm and stop as per stop mode (under all control modes)                                | 0       | 0      |
| P14.06        | Communication processing action     | 0x00–0x11  LED ones: write operation action 0: Respond to write operations 1: Not respond to write operations LED tens: Communication encryption processing 0: Communication encryption setting is invalid 1: Communication encryption setting is valid | 0x00    | 0      |

P17 group Status viewing

| Function | Name                                    | Description                                                                                                    | Default | Modify |
|----------|-----------------------------------------|----------------------------------------------------------------------------------------------------|---------|--------|
| code     | Name                                    | Description                                                                                                    | Delault | Woully |
| P17.00   | Set frequency                           | 0.00Hz- <u>P00.03</u>                                                                                                    | 0.00Hz  | •      |
| P17.01   | Output<br>frequency                     | 0.00Hz- <u>P00.03</u>                                                                                                    | 0.00Hz  | •      |
| P17.02   | Ramp<br>reference<br>frequency          | 0.00Hz- <u>P00.03</u>                                                                                                    | 0.00Hz  | •      |
| P17.03   | Output voltage                          | 0–1200V                                                                                                    | 0V      | •      |
| P17.04   | Output current                          | 0.0–3000.0A                                                                                                    | 0.0A    | •      |
| P17.05   | Motor speed                             | 0–65535RPM                                                                                                    | 0 RPM   | •      |
| P17.06   | Torque current                          | -3000.0–3000.0A                                                                                                    | 0.0A    | •      |
| P17.07   | Excitation current                      | -3000.0–3000.0A                                                                                                    | 0.0A    | •      |
| P17.08   | Motor power                             | -300.0%-300.0% (relative to rated motor power)                                                                                                    | 0.0%    | •      |
| P17.09   | Output torque                           | -250.0–250.0%                                                                                                    | 0.0%    | •      |
| P17.10   | Estimated<br>motor<br>frequency         | 0.00- <u>P00.03</u>                                                                                                    | 0.00Hz  | •      |
| P17.11   | DC bus voltage                          | 0.0–2000.0V                                                                                                    | 0V      | •      |
| P17.12   | Digital input terminal status           | 0000-00FF                                                                                                    | 0       | •      |
| P17.13   | Digital output terminal status          | 0000-000F                                                                                                    | 0       | •      |
| P17.16   | Master fault code                       | 0–43 (see <u>P07.27</u> – <u>P07.32</u> for details)                                                                                                    | 0       | •      |
| P17.17   | Reserved                                | 0–1000                                                                                                    | 0       | •      |
| P17.18   | Auto fault reset count of present fault | 0–20                                                                                                    | 0       | •      |
| P17.19   | P1- input<br>voltage                    | Display analog input voltage value of P1-channel, 2.00V–10.00V corresponds to 4–20mA; P05.32–P05.34 correspond to pressure 0.0–P18.04. If P1- input voltage is larger than 9.8V or less than 1V, it indicates pressure signal fault occurs.  Range: 0.00–10.00V | 0.00V   | •      |

| Function code | Name                 | Description                                                                                                    | Default | Modify |
|---------------|----------------------|----------------------------------------------------------------------------------------------------|---------|--------|
| P17.20        | PT1 input<br>voltage | Display analog input voltage value of PT1 channel. Under air-compressor mode, connect to PT100 thermal resistor temperature sensor, different temperature generates different resistor value, and different resistor value corresponds to different input voltages, therefore, the input voltage value can correspond to corresponding detection temperature. Input voltage P18.28—P18.29 corresponds to -20°C to +150°C.  Setting range: 0.00—10.00V   | 0.00∨   | •      |
| P17.21        | P2- input<br>voltage | Display analog input voltage value of P2-channel, 2.00V–10.00V correspond to 4–20mA; P05.42–P05.44 correspond to pressure 0.0–P18.38. When the input voltage of P2- is larger than 9.8V or less than 1V, it indicates pressure signal fault occurs.  Setting range: 0.00–10.00V                                                                                                    | 0.00V   | •      |
| P17.22        | PT2 input<br>voltage | Display analog input voltage value of PT2 channel. Under air-compressor mode, connect to PT100 thermal resistor temperature sensor, different temperature generates corresponding resistor value, and different resistor value corresponds to corresponding input voltage, therefore, input voltage value can correspond to corresponding detection temperature. Input voltage P18.32 P18.33 correspond to -20°C to +150°C.  Setting range: 0.00–10.00V | 0.00V   | •      |
| P17.23        | PID reference value  | Display the set value of discharge pressure signal. 100% corresponds to the upper limit value of discharge pressure sensor (P18.04) (if P18.37=1, 100% corresponds to P18.38). Setting range: -100.0–100.0%                                                                                                    | 0.0%    | •      |
| P17.24        | PID feedback value   | Display the detection value of discharge pressure signal.                                                                                                    | 0.0%    | •      |

| Function code | Name                                       | Description                                                                                                    | Default | Modify |
|---------------|--------------------------------------------|----------------------------------------------------------------------------------------------------|---------|--------|
|               |                                            | Setting range: -100.0-100.0%                                                                                                    |         |        |
| P17.25        | Motor power factor                         | -1.00–1.00                                                                                                    | 0.0     | •      |
| P17.26        | Current running time                       | 0–65535m                                                                                                    | 0m      | •      |
| P17.28        | ASR controller output                      | -300.0%–300.0% (of the motor rated current)                                                                                                    | 0.0%    | •      |
| P17.29        | Magnetic pole angle of SM                  | 0.0–360.0                                                                                                    | 0.0     | •      |
| P17.30        | Phase compensation quantity of SM          | -180.0–180.0                                                                                                    | 0.0     | •      |
| P17.31        | High-frequency superposition current of SM | 0.0%–200.0%                                                                                                    | 0.0     | •      |
| P17.32        | Flux linkage                               | 0.0%–200.0%                                                                                                    | 0.0     | •      |
| P17.33        | Exciting current reference                 | -3000.0–3000.0A                                                                                                    | 0.0     | •      |
| P17.34        | Torque current reference                   | -3000.0–3000.0A                                                                                                    | 0.0     | •      |
| P17.35        | AC incoming current                        | 0.0–5000.0A                                                                                                    | 0.0     | •      |
| P17.36        | Output torque                              | -3000.0Nm–3000.0Nm                                                                                                    | 0.0Nm   | •      |
| P17.37        | Motor overload count value                 | 0–100 (OL1 fault is reported when the count value reaches 100)                                                                                                    | 0       | •      |
| P17.38        | PID output<br>value                        | Display the output value of PID control of discharge pressure signal; 100% corresponds to max. output frequency P00.03. Setting range: -100.00–100.00%                      | 0.00%   | •      |
| P17.39        | Warning code                               | The warning code is the same as P07.27–P07.31. This warning code is generally used in conjunction with P25 group Fault policy functions to display a VFD pre-warning signal | 0       | •      |

| Function code | Name           | Description                                  | Default | Modify |
|---------------|----------------|----------------------------------------------|---------|--------|
|               |                | while the keypad TRIP indicator flashes. The |         |        |
|               |                | warning code only acts as a warning prompt,  |         |        |
|               |                | and does not lead to failure shutdown.       |         |        |
| P17.40        | Status of      | 0: No card                                   | 0       |        |
| P17.40        | expansion card | 1: IO card                                   | U       |        |
|               | Software       |                                              |         |        |
| P17.41        | version of     | 0.00–655.35                                  | 0.00    | •      |
|               | expansion card |                                              |         |        |

P18 group Functions for air compressors

| Function code | Name                        | Description                                                                                                    | Default | Modify |
|---------------|-----------------------------|----------------------------------------------------------------------------------------------------|---------|--------|
| P18.00        | Air compressor control mode | O: Invalid 1: Air-compressor control mode 2: Water-lubricated air compressor control mode  Note: When P18.00 is set to a non-zero value, P19 group (Air compressor status viewing) is valid.                                                                                                    | 0       | ©      |
| P18.01        | Sleep function<br>selection | 0: Invalid 1: Sleep mode 1 2: Sleep mode 2  Note: When sleep function is valid and unloading conditions are fulfilled, the VFD decelerates to P18.12 [no-load running frequency], and then, if discharge pressure is larger than P18.06 [loading pressure] during the time set by P18.13 [no-load delay], the VFD will decelerate to P01.15 [stop speed] and then coast to stop to enter sleep stage. If the discharge pressure is less than loading pressure during P18.13, the VFD will perform loaded running again, and pressure PID will regulate accordingly. |         | 0      |
| P18.02        | Loading/unloading<br>mode   | 0: Automatic; 1: Manual When setting to manual state, after air compressor starts, loading/unloading manually; when setting to automatic mode,                                                                                                    | 0       | 0      |

| Function code | Name                                  | Description                                                                                                    | Default | Modify |
|---------------|---------------------------------------|----------------------------------------------------------------------------------------------------|---------|--------|
|               |                                       | the air compressor loads/unloads                                                                                                    |         |        |
|               |                                       | automatically after starting.                                                                                                    |         |        |
| P18.03        | Temperature<br>sensor channel         | O: Machine head temperature PT 1, auxiliary temperature PT2  1: Machine head temperature PT 2, auxiliary temperature PT1  2: Both of temperature PT1 and PT2 are displayed (valid only when P18.00=0)                                                                                                    | 1       | ©      |
| P18.04        | Upper limit of pressure sensor P1     | 0.00–20.00 Mpa Related to the actual range of pressure sensor, the corresponding voltage of P18.04 is P05.34.  Note: When restoring to default value, this value stays in currently set value.                                                                                                    | 1.60Mpa | 0      |
| P18.05        | Unloading pressure                    | Under automatic loading/unloading mode, when air compressor control is valid and the air compressor supplies air as normal, if the                                                                                                    | 0.80Mpa | 0      |
| P18.06        | Loading pressure                      | discharge pressure is higher than P18.05, unloading automatically. If sleep function is valid (P18.01=1), the VFD enters sleep state; if the discharge pressure is lower than                                                                                                    | 0.60Mpa | 0      |
| P18.07        | Set pressure                          | P18.06, loading automatically. P18.07 is used to set the air-supply pressure when the air compressor runs stably. During load-carrying running, the motor speed is controlled by pressure PID, and the system keeps the discharge pressure constant via adjusting master speed. See 5.2 for details on pressure control process logic. Setting range: 0.00–P18.04 | 0.70Mpa | 0      |
| P18.08        | Starting<br>temperature of the<br>fan | When the machine head temperature is higher than P18.08, the fan starts.  When the machine head temperature is                                                                                                    | 75℃     | 0      |
| P18.09        | Stopping<br>temperature of the<br>fan | lower than P18.09, the fan stops. P18.10 is used to set the target temperature of the machine head when the air                                                                                                    | 65℃     | 0      |

| Function code | Name                                                    | Description                                                                                                    | Default     | Modify |
|---------------|---------------------------------------------------------|----------------------------------------------------------------------------------------------------|-------------|--------|
| P18.10        | Setting<br>temperature                                  | compressor runs stably, the fan speed is controlled by thermostatic PID (P18.42=0), PID calculation is carried out via P18.10 and the machine head temperature to realize thermostatic control.  Setting range: -20–150                                                                                                    | <b>75</b> ℃ | 0      |
| P18.11        | Lower-limit<br>frequency at<br>load-carrying<br>running | P18.12-P00.04 (upper limit of running frequency) During regulating, if the pressure exceeds the set working pressure but lower than the unloading pressure, the allowed min. working frequency is P18.11.                                                                                                    | 40.00Hz     | 0      |
| P18.12        | No-load running frequency                               | P01.15–P18.11 (lower-limit frequency of load-carrying running) The output working frequency allowed during no-load of air compressor.                                                                                                    | 38.00 Hz    | 0      |
| P18.13        | No-load delay                                           | When sleep function is valid, after unloading, the VFD runs at no-load frequency in the time set by P18.13, and then enters sleep state.  When air consumption quantity is small, users can enable sleep function; if sleep function is valid, it is necessary to lower down P18.13 to make the device enter sleep state quicker.  Setting range: 0–3600s | 300s        | 0      |
| P18.14        | Stopping delay                                          | After the stopping command becomes valid, the VFD will first run at no-load frequency in the time set by P18.14, and then stops.  Setting range: 0–3600s                                                                                                    | 0s          | 0      |
| P18.15        | Loading delay                                           | Loading operation is available only after the motor runs at no-load frequency in the time set by P18.15.  Setting range: 0–3600s                                                                                                    | 10s         | 0      |
| P18.16        | Restarting delay                                        | After the system stops, it is necessary to wait until the time set by P18.16 elapsed before restart.                                                                                                    | 30s         | 0      |

| Function code | Name                                       | Description                                                                                                    | Default | Modify |
|---------------|--------------------------------------------|----------------------------------------------------------------------------------------------------|---------|--------|
|               |                                            | Setting range: 0-3600s                                                                                                    |         |        |
| P18.17        | Pre-alarm pressure                         | When current discharge pressure is higher than P18.17, the system indicates pressure                                                                                                    | 0.90Mpa | 0      |
| P18.18        | Alarm pressure                             | pre-alarm by setting BIT8 of P19.13 to 1.  When current discharge pressure is higher than P18.18, the system indicates pressure alarm by setting BIT10 of P19.13 to 1, and emergency-stop will be applied.  Setting range: 0.00-P18.04                                                                                        | 1.00Mpa | 0      |
| P18.19        | Pre-alarm temperature                      | When machine head temperature is higher than P18.19, the system indicates temperature pre-alarm by setting BIT9 of                                                                                                    | 105℃    | 0      |
| P18.20        | Alarm<br>temperature                       | P19.13 to 1.  When the machine head temperature is                                                                                                    | 110℃    | 0      |
| P18.21        | Low-temperature<br>protection<br>threshold | higher than P18.20, the system indicates temperature alarm by setting BIT11 of P19.13 to 1, and emergency-stop will be applied.  When machine head temperature is lower than P18.21, the system indicates low-temperature pre-alarm by setting BIT14 of P19.13 to 1, and air compressor cannot start.  Setting range: -20–150 | -10℃    | 0      |
| P18.22        | Power calibration coefficient              | It is used to calibrate the displayed value of P19.10 [actual motor output power]. Setting range: 0%–200%                                                                                                    | 100%    | 0      |
| P18.23        | Temperature PID calculation cycle (Ts)     | Set the sampling cycle of temperature PID. Setting range: 0.0–10.0s                                                                                                    | 2.0s    | 0      |
| P18.24        | Gain coefficient<br>(kp)                   | It determines the regulation intensity of temperature PID regulator, the larger the value of kp, the stronger the regulation intensity, however, if it is too large, temperature oscillation may occur, users can fine-tune based on the default value.  Setting range: 0.0–100.0                                             | 18.0    | 0      |

| Function code | Name                                               | Description                                                                                                    | Default | Modify |
|---------------|----------------------------------------------------|----------------------------------------------------------------------------------------------------|---------|--------|
| P18.25        | Convergence<br>coefficient (K)                     | It determines the converging speed of temperature PID regulator, the larger the value of K, the stronger the converging intensity, however, if it is too large, temperature oscillation may occur, users can fine-tune based on the default value.  Setting range: 0.00–1.00                                                                               | 0.12    | 0      |
| P18.26        | Upper limit of temperature PID                     | It is used to limit the output value of temperature PID, of which 100%                                                                                                    | 100.00% | 0      |
| P18.27        | Lower limit of temperature PID                     | corresponds to max. output frequency (P00.03) of fan. Setting range: 0.00-100.00%                                                                                                    | 10.00%  | 0      |
| P18.28        | PT1 calibration voltage 1 (20℃)                    | It is used to calibrate temperature detection circuit before shipment.  Connect to the resistor whose resistance is                                                                                                    | 3.41V   | 0      |
| P18.29        | PT1 calibration<br>voltage 2 (120℃)                | the same with that of PT100 at 20°C, read the voltage value of P17.20 and input it to P18.28.  Connect to the resistor whose resistance is the same with that of PT100 at 120°C, read the voltage value of P17.20 and input it to P18.29.  Setting range: 0.00–10.00V  Note: This value will stay in currently set value when restoring to default values. | 7.42V   | 0      |
| P18.30        | Pressure drop<br>value of upper<br>limit frequency | 0.00– <u>P18.04</u> When current pressure is larger than this pressure value, decrease the upper limit frequency as per the set value of <u>P18.31</u> .                                                                                                    | 0.70Mpa | 0      |
| P18.31        | Drop rate of upper limit frequency                 | 0.00Hz–10.00Hz When current pressure is larger than the pressure drop value of upper limit frequency, this value is the reduction quantity of the corresponding upper limit frequency at every additional 0.01Mpa.                                                                                                    | 0.00Hz  | 0      |

| Function code | Name                                               | Description                                                                                                    | Default      | Modify |
|---------------|----------------------------------------------------|----------------------------------------------------------------------------------------------------|--------------|--------|
| P18.32        | PT2 calibration voltage 1 (20℃)                    | It is used to calibrate temperature detection circuit before shipment.  Connect to the resistor whose resistance is the same with that of PT100 at 20°C, read                                                                                                    | 3.41V        | 0      |
| P18.33        | PT2 calibration<br>voltage 2 (120℃)                | the voltage value of P17.22 and input it to P18.32.  Connect to the resistor whose resistance is the same with that of PT100 at 120°C, read the voltage value of P17.22 and input it to P18.33.  Setting range: 0.00–10.00V  Note:  1. This value will stay in currently set value when restoring to default values. 2. PT2 is on the expansion card, so P18.32 and P18.33 make sense only when an expansion card is connected. If no expansion card is connected, both parameters are 0. | 7.42V        | 0      |
| P18.34        | Auxiliary<br>temperature<br>protection<br>enabling | 0: Disable<br>1: Enable                                                                                                    | 0            | 0      |
| P18.35        | Auxiliary<br>temperature<br>pre-alarm              | -20–150 When P18.34 is enabled and auxiliary temperature is higher than P18.35, the system indicates auxiliary temperature pre-alarm by setting BIT8 of P19.14 to 1.                                                                                                    | <b>105</b> ℃ | 0      |
| P18.36        | Auxiliary<br>temperature alarm                     | -20–150 When P18.34 is enabled and auxiliary temperature is higher than P18.36, the system indicates auxiliary temperature alarm by setting BIT10 of P19.14 to 1, and emergency-stop will be applied.                                                                                                    | 110°C        | 0      |
| P18.37        | Pressure sensor channel                            | Discharge pressure P1, auxiliary pressure P2     Discharge pressure P2, auxiliary pressure P1                                                                                                    | 0            | 0      |

| Function code | Name                                             | Description                                                                                                    | Default | Modify |
|---------------|--------------------------------------------------|----------------------------------------------------------------------------------------------------|---------|--------|
|               |                                                  | 2: Both of pressure P1 and P2 are displayed (valid only when P18.00=0)                                                                                                    |         |        |
| P18.38        | Upper limit of pressure sensor P2                | 0.00–20.00 Mpa It is related to the actual range of pressure sensor, the corresponding voltage of P18.04 is P05.44.  Note: When restoring to default values, the value will stay in current value.                             | 1.60Мра | O      |
| P18.39        | Auxiliary pressure protection enabling           | 0: Disable<br>1: Enable                                                                                                    | 0       | 0      |
| P18.40        | Auxiliary pressure pre-alarm                     | 0.00–20.00 When P18.39 is enabled and the auxiliary pressure is larger than P18.40, the system indicates auxiliary pressure pre-alarm by setting BIT7 of P19.14 to 1.                                                          | 0.90Мра | 0      |
| P18.41        | Auxiliary pressure<br>alarm                      | 0.00–20.00 When P18.39 is enabled and the auxiliary pressure is larger than P18.41, the system indicates pressure alarm by setting BIT9 of P19.14 to 1, and emergency stop will be applied.                                    | 1.00Mpa | 0      |
| P18.42        | Fan frequency reference mode                     | 0: Temperature PID 1: Analog P2- setting 2: RS485 communication                                                                                                    | 0       | 0      |
| P18.43        | Fan control mode                                 | 0: Air compressor mode, the power-frequency fan starts/stops as per the temperature; 1: Terminal, the power-frequency fan starts/stops via terminals; 2: 485 communication (address 0X201B, write 1 to start, write 3 to stop) | 0       | 0      |
| P18.44        | Automatic<br>frequency<br>reduction<br>threshold | 0-120% Add automatic frequency reduction function. When the output current is larger than automatic frequency reduction threshold, it will adjust the output frequency via regulator                                           | 120%    | 0      |

| Function code | Name                               | Description                                                                                                    | Default | Modify |
|---------------|------------------------------------|----------------------------------------------------------------------------------------------------|---------|--------|
|               |                                    | to ensure the running current of the master is<br>below the automatic frequency reduction<br>threshold.                                                                                                    |         |        |
| P18.45        | Maintenance<br>timeout time        | 0–8000h When it is set to "0", maintenance timeout function will be invalid. When it is set to a non-zero value, after parts maintenance pre-alarm is reported, if the VFD continues working until exceeding the value set by P18.45, the system will report maintenance timeout pre-alarm, and BIT11 of P19.14 will be set to "1". | 0       | 0      |
| P18.46        | Input overvoltage threshold        | 0–2000V                                                                                                    | 484V    | 0      |
| P18.47        | Input<br>undervoltage<br>threshold | 0–2000V                                                                                                    | 250V    | 0      |

### P19 group Air compressor status viewing

| Function code | Name         | Description                                       | Default | Modify |
|---------------|--------------|---------------------------------------------------|---------|--------|
|               | The set time |                                                   |         |        |
| P19.00        | of           |                                                   | 0       |        |
| F 19.00       | maintenance  |                                                   | U       |        |
|               | on part 1    | P19.00-P19.04 displays the set time of            |         |        |
|               | The set time | maintenance on five kinds of parts. If the        |         |        |
| P19.01        | of           | accumulated running time of the part              | 0       |        |
| F 19.01       | maintenance  | exceeds the corresponding set value, the BIT      | U       |        |
|               | on part 2    | of P19.14 will be set to 1 to indicate            |         |        |
|               | The set time | pre-alarms; if it is set to "0", the running time |         |        |
| P19.02        | of           | pre-alarm will be invalid.                        | 0       |        |
| 113.02        | maintenance  | P19.05-P19.09 displays the running time of        | U       |        |
|               | on part 3    | corresponding parts.                              |         |        |
| P19.03        | The set time | Range: 0–65535h                                   |         |        |
|               | of           |                                                   | 0       |        |
|               | maintenance  |                                                   | U       |        |
|               | on part 4    |                                                   |         |        |

| Function code | Name                                  | Description                                                                                                    | Default | Modify |
|---------------|---------------------------------------|----------------------------------------------------------------------------------------------------|---------|--------|
| P19.04        | The set time of maintenance on part 5 |                                                                                                    | 0       | •      |
| P19.05        | Running time of part 1                |                                                                                                    | 0       | •      |
| P19.06        | Running time of part 2                |                                                                                                    | 0       | •      |
| P19.07        | Running time of part 3                |                                                                                                    | 0       | •      |
| P19.08        | Running time of part 4                |                                                                                                    | 0       | •      |
| P19.09        | Running time of part 5                |                                                                                                    | 0       | •      |
| P19.10        | ·                                     | Display output power of the motor, it can be calibrated by P18.22. Range: 0.0–6553.5kW                                                                                  | 0.0kW   | •      |
| P19.11        | Present<br>pressure                   | Display the discharge pressure value detected currently.  Current pressure Mpa P18.37=0  P18.04  P19.11  O P05.42 P17.19 P05.44 P2 input voltage  Range: 0.00–655.35Mpa | 0.00Mpa | •      |
| P19.12        | Present temperature                   | Display the machine head temperature detected currently.                                                                                                    | 0℃      | •      |

| Function code | Name           | Description                                                                                                    | Default | Modify |
|---------------|----------------|----------------------------------------------------------------------------------------------------|---------|--------|
|               |                | Present temperature P18.03=0  150  P19.12  P19.12  Present temperature P18.03=1  150  P19.12  P19.12  P19.12  P19.12  P19.12  P19.12  P19.12  P19.12  P19.12  P19.12  P19.12  P19.12  P19.12  P19.12  P19.12  P19.12  P19.12  P19.12  P19.12  P19.12  P19.12  P19.12  P19.12  P19.12  P19.12  P19.12  P19.12  P19.12  P19.12  P19.13  PT2 input voitage                                                                                                    |         |        |
| P19.13        | Signal state 1 | Range: -20–150°C  0000–0xFFFF  BIT0: Air filter blockage signal  1: Fault; 0: Normal  BIT1: Oil filter blockage signal  1: Fault; 0: Normal  BIT2: Separator blockage signal  1: Fault; 0: Normal  BIT3: Precision splitter blockage signal  1: Fault; 0: Normal  BIT4: External fault signal 1  1: Fault; 0: Normal  BIT5: External fault signal 2  1: Fault; 0: Normal  BIT6: Solenoid valve signal state  1: Load; 0: Unload  BIT7: Fan state  1: Run; 0: Stop  BIT8: Pressure pre-alarm signal  1: Pressure pre-alarm; 0: Normal  BIT9: Temperature pre-alarm signal  1: Temperature pre-alarm signal  1: Pressure alarm; 0: Normal  BIT10: Pressure alarm signal  1: Pressure alarm; 0: Normal  BIT11: Temperature alarm signal  1: Temperature alarm; 0: Normal | 0       | •      |

| Function code | Name           | Description                                                                                                    | Default | Modify |
|---------------|----------------|----------------------------------------------------------------------------------------------------|---------|--------|
|               |                | BIT12: Pressure signal  1: Pressure signal fault; 0: Normal BIT13: Temperature signal  1: Temperature signal fault; 0: Normal BIT14: Low-temperature protection  1: Low-temperature alarm; 0: Normal BIT15: Master state  1: Run; 0: Stop  0-0xFFFF                                                                                                    |         |        |
| P19.14        | Signal state 2 | BITO: Maintenance reminder of part 1  1: Maintenance required; 0: Normal BIT1: Maintenance reminder of part 2  1: Maintenance required; 0: Normal BIT2: Maintenance reminder of part 3  1: Maintenance required; 0: Normal BIT3: Maintenance reminder of part 4  1: Maintenance required; 0: Normal BIT4: Maintenance reminder of part 5  1: Maintenance required; 0: Normal BIT5: Auxiliary pressure signal 1: Auxiliary pressure signal fault; 0: Normal BIT6: Auxiliary temperature signal 1: Auxiliary temperature signal fault; 0: Normal BIT7: Auxiliary pressure pre-alarm signal 1: Pressure pre-alarm; 0: Normal BIT8: Auxiliary temperature pre-alarm signal 1: Temperature pre-alarm; 0: Normal BIT9: Auxiliary temperature alarm signal 1: Pressure alarm; 0: Normal BIT10: Auxiliary temperature alarm signal 1: Temperature alarm; 0: Normal BIT11: Maintenance timeout remainder 1: Maintenance timeout remainder 1: Maintenance timeout remainder 1: Fault; 0: Normal BIT12: Phase sequence remainder 1: Fault; 0: Normal BIT13: Reserved BIT14: PTC overtemperature signal 1: PTC | 0       | •      |

| Function code | Name          | Description                                    | Default | Modify |
|---------------|---------------|------------------------------------------------|---------|--------|
|               |               | BIT15: Emergency stop signal                   |         |        |
|               |               | 1: Emergency stop signal alarm, 0: Normal      |         |        |
|               |               | 0: Standby                                     |         |        |
|               |               | 1: Run                                         |         |        |
|               |               | 2: Fault                                       |         |        |
|               |               | 3: Emergency stop                              |         |        |
| P19.15        | Device state  | 4: Undervoltage                                | 0       | •      |
|               |               | 5: Alarm                                       |         |        |
|               |               | 6: Sleep                                       |         |        |
|               |               | 7: In stopping                                 |         |        |
|               |               | 8: Restart delay                               |         |        |
| P19.16        | Accumulated   |                                                | 0       |        |
| F 19.10       | running time  |                                                | 0       |        |
|               | Accumulated   | Display range: 0-65535h                        |         |        |
| P19.17        | load-carrying |                                                | 0       | •      |
|               | running time  |                                                |         |        |
|               |               | Display the remaining time of restart delay.   |         |        |
|               |               | After the system stops, it will enter restart  |         |        |
|               |               | delay state and restart count-down to prevent  |         |        |
| P19.18        | Restart       | immediate restart. After restart delay time is | 0s      |        |
| 1 13.10       | count-down    | up, the system enters standby state. Under     | 03      |        |
|               |               | standby state, start command can be            |         |        |
|               |               | received.                                      |         |        |
|               |               | Setting range: 0–3600s                         |         |        |
|               | Output value  | Display the output value of temperature PID    |         |        |
|               | of            | regulation of machine head, 100%               |         |        |
| P19.19        | temperature   | corresponds to max. output frequency           | 0.00%   | •      |
|               | PID           | ( <u>P00.03</u> ) of the fan.                  |         |        |
|               | 1.5           | Setting range: 0.00–100.00%                    |         |        |
|               | Present       | Display the auxiliary pressure value detected  |         |        |
| P19.20        | auxiliary     | at present.                                    | 0.00Mpa | •      |
|               | pressure      |                                                |         |        |

| Function code | Name                                      | Description                                                                                                    | Default | Modify |
|---------------|-------------------------------------------|----------------------------------------------------------------------------------------------------|---------|--------|
|               |                                           | Present auxiliary pressure Mpa  P18.37=0  P18.38  P19.20  P05.42  P17.21  P18.37=1  P18.04  P2 input voltage  P18.37=1  P18.04  P19.20  P05.32  P17.19  P05.34  P1 input voltage                                                          |         |        |
| P19.21        | Present<br>auxiliary<br>temperature       | Range: 0.00–655.35Mpa  Display the auxiliary temperature value detected at present.  Present auxiliary temperature P18.03=0  150 120 P19.21 20 P19.21 20 P18.28 P17.20 P18.29 PT1 input voltage  Range: -20–150°C                         | 0℃      | •      |
| P19.22        | Input power<br>phase<br>sequence<br>state | If the VFD enables phase sequence detection and input phase loss hardware protection, corresponding fault will be reported when negative sequence and any phase loss occurs; otherwise, fault will not be reported.  0: Positive sequence | 0       | •      |

| Function code | Name                | Description                           | Default | Modify |
|---------------|---------------------|---------------------------------------|---------|--------|
|               |                     | 1: Negative sequence<br>2: Phase loss |         |        |
| P19.23        | Input power voltage | 0–2000V                               | 0       | •      |

P20 group Function for water lubrication

| Function code | Name                                                  | Description                                                                                                    | Default | Modify |
|---------------|-------------------------------------------------------|----------------------------------------------------------------------------------------------------|---------|--------|
| P20.00        | Water<br>lubrication<br>mode<br>selection             | 0-4 0: Automatic 1: Replenish water manually 2: Discharge water manually 3: Change water manually 4: Cut off water manually                                                                                                    | 0       | 0      |
| P20.01        | Starting<br>detection<br>time of water<br>lubrication | 0–65535 Unit: s                                                                                                    | 60      | 0      |
| P20.02        | Reserved                                              | 0–65535 Unit: s                                                                                                    | 0       | 0      |
| P20.03        | Time for replenishing water                           | 0–65535 Unit: s                                                                                                    | 1000    | 0      |
| P20.04        | Time for discharging water                            | 0–65535 Unit: s                                                                                                    | 1000    | 0      |
| P20.05        | Times of changing water                               | 0–65535                                                                                                    | 3       | 0      |
| P20.06        | Time for changing water                               | 0–65535 Unit: h                                                                                                    | 200     | 0      |
| P20.07        | Status bit 1<br>of water<br>lubrication               | BITO: Flag bit for extra low water level BIT1: Flag bit for low water level BIT2: Flag bit for medium/high water level BIT3: Flag bit for extra high water level BIT4: Flag bit for replenishing water BIT5: Flag bit for discharging water BIT6: Flag bit for cutting off water BIT7: Flag bit for changing water | 0       | •      |

| Function code | Name                                                | Description                                                                                                    | Default | Modify |
|---------------|-----------------------------------------------------|----------------------------------------------------------------------------------------------------|---------|--------|
|               |                                                     | BIT8: Changing and discharging water to medium water level BIT9: Changing and replenishing water to medium water level BIT10: Changing and replenishing water to high water level BIT11: Changing and discharging water to low water level BIT12: Flag bit for water heating BIT13: Flag bit for abnormal water level BIT14: Water replenishing delay alarm |         |        |
| P20.08        | Starting<br>temperature<br>of water<br>heater valve | BIT15: Water discharging delay alarm -20–150℃                                                                                                    | 5       | 0      |
| P20.09        | Stopping<br>temperature<br>of water<br>heater valve | -20–150℃                                                                                                    | 20      | 0      |
| P20.10        | Alarm temperature of low ambient environment        | -20–150°C                                                                                                    | 0       | 0      |

## P21 group Power-frequency fan protection

| Function code | Name                                          | Description                                                                                                    | Default                              | Modify |
|---------------|-----------------------------------------------|----------------------------------------------------------------------------------------------------|--------------------------------------|--------|
| P21.00        | Rated current of the fan                      | 0.0–40.0A This function code is related to current detection and overload protection function of power-frequency fan. If P21.00 is set to a non-zero value, this function is enabled. If P21.00 is set to 0, this function is disabled. | 0.0A                                 | 0      |
| P21.01        | Current<br>transformation<br>ratio of the fan |                                                                                                    | 200<br>(≤15kW);<br>1000<br>(≥18.5kW) | 0      |

| Function code | Name                                                              | Description                                                                                                    | Default | Modify |
|---------------|-------------------------------------------------------------------|----------------------------------------------------------------------------------------------------|---------|--------|
| P21.03        | Current<br>imbalance<br>coefficient                               | 1.00–3.00  Among the current of three phases of the fan, if the ratio between max. current and min. current is larger than P21.03, the VFD displays fan current imbalance fault.                                                                                                    | 1.60    | 0      |
| P21.04        | Calibration<br>coefficient of<br>A phase<br>current of the<br>fan |                                                                                                    | 100.0%  | 0      |
| P21.05        | Calibration<br>coefficient of<br>B phase<br>current of the<br>fan | 0.0–150.0%  Actual current = Displayed current * current calibration coefficient  Note: When restoring to default values, this value will stay in currently set value.                                                                                                    | 100.0%  | 0      |
| P21.06        | Calibration<br>coefficient of<br>C phase<br>current of the<br>fan |                                                                                                    | 100.0%  | 0      |
| P21.10        | Alternative frequency                                             | 0.0-100.0% (max. output frequency)                                                                                                    | 50.0%   | 0      |
| P21.11        | _                                                                 | 0.0–6000.0s  Note: When P25 group Fault policy is selected to be 1, after a fault occurs to the VFD, the VFD continues running at alternative frequency (P21.10). If the fault persists for the time larger than that of P21.11, the VFD coasts to stop. If the fault no longer occurs during P21.11, the VFD automatically restores to normal mode. | 60.0s   | 0      |
| P21.13        | Display<br>current of A<br>phase of the<br>fan                    | 0.0–40.0A                                                                                                    | 0.0A    | •      |

| Function code | Name                                                  | Description                                                                        | Default | Modify |
|---------------|-------------------------------------------------------|------------------------------------------------------------------------------------|---------|--------|
| P21.14        | Display<br>current of B<br>phase of the<br>fan        | 0.0–40.0A                                                                          | 0.0A    | •      |
| P21.15        | Display<br>current of C<br>phase of the<br>fan        | 0.0–40.0A                                                                          | 0.0A    | •      |
| P21.16        | Sampling<br>value of A<br>phase current<br>zero drift | 0–4095                                                                             | 0       | •      |
| P21.17        | Sampling<br>value of B<br>phase current<br>zero drift | 0–4095                                                                             | 0       | •      |
| P21.18        | Sampling<br>value of C<br>phase current<br>zero drift | 0–4095                                                                             | 0       | •      |
| P21.20        | Fan state                                             | 0X0000–0XFFFF Bit0: When it is 1, it indicates that power-frequency fan is started | 0x0000  | •      |

P25 group Fault policy

| Function code | Name                                        | Description                                                                                                    | Default | Modify |
|---------------|---------------------------------------------|----------------------------------------------------------------------------------------------------|---------|--------|
| P25.00        | User-defined<br>fault action<br>selection 1 | 0–0x6666 Ones: Inverter unit U phase protection (OUt1) Tens: Inverter unit V phase protection (OUt2) Hundreds: Inverter unit W phase protection (OUt3) Thousands: Overcurrent at acceleration (OC1) For details about P25 group fault policy function, see section 5.3 "Fault policy function description". | 0x0000  | 0      |

| Function code | Name                                        | Description                                                                                                    | Default | Modify |
|---------------|---------------------------------------------|----------------------------------------------------------------------------------------------------|---------|--------|
| P25.01        | User-defined fault action selection 2       | 0–0x6666 Ones: Overcurrent at deceleration (OC2) Tens: Overcurrent at constant speed (OC3) Hundreds: Overvoltage at acceleration (OV1) Thousands: Overvoltage at deceleration (OV2) | 0x0000  | 0      |
| P25.02        | User-defined fault action selection 3       | 0–0x6666 Ones: Overvoltage at constant speed (OV3) Tens: Bus undervoltage fault (UV) Hundreds: Motor overload (OL1) Thousands: VFD overload (OL2)                                   | 0x0020  | 0      |
| P25.03        | User-defined fault action selection 4       | 0-0x6666 Ones: Phase loss on input side (SPI) Tens: Phase loss on output side (SPO) Hundreds: Reserved Thousands: Inverter module overheating (OH2)                                 | 0x0002  | 0      |
| P25.04        | User-defined fault action selection 5       | 0–0x6666 Ones: External fault (EF) Tens: RS485 communication fault (CE) Hundreds: Current detection fault (ItE) Thousands: Motor autotuning fault (tE)                              | 0x0020  | 0      |
| P25.05        | User-defined fault action selection 6       | 0–0x6666 Ones: EEPROM operation fault (EEP) Tens: PID feedback sensor offline (PIDE) Hundreds: Reserved Thousands: Running time reached (END)                                       | 0x0020  | 0      |
| P25.06        | User-defined<br>fault action<br>selection 7 | 0-0x6666 Ones: Electronic overload (OL3) Tens: Reserved Hundreds: Reserved Thousands place: Reserved                                                                                | 0x0002  | 0      |
| P25.07        | User-defined fault action selection 8       | 0-0x6666 Ones: Reserved Tens: Input overvoltage (IOV) Hundreds: Input undervoltage (IUV) Thousands: To-ground short circuit fault 1 (ETH1)                                          | 0x0220  | 0      |

| Function code | Name                                         | Description                                                                                                    | Default | Modify |
|---------------|----------------------------------------------|----------------------------------------------------------------------------------------------------|---------|--------|
| P25.08        | User-defined fault action selection 9        | 0-0x6666  Ones: To-ground short circuit fault 2 (ETH2)  Tens: Speed deviation fault (dEu)  Hundreds: Mal-adjustment fault (STo)  Thousands: Underload fault (LL) | 0x5200  | 0      |
| P25.09        | User-defined<br>fault action<br>selection 10 | 0–0x6666 Ones: Reserved Tens: Phase sequence fault (PSF) Hundreds: 3PH current imbalance of the fan (SPOF) Thousands: Fan overload (OLF)                         | 0x2440  | 0      |
| P25.10        | User-defined<br>fault action<br>selection 11 | 0–0x6666 Ones: Reserved Tens: Expansion card Flash fault (E-FS) Hundreds: Expansion card SPI communication disconnection (E-SPI) Thousands: Reserved             | 0x0000  | 0      |
| P25.13        | Auto fault reset count 2                     | 0–20                                                                                                    | 5       | 0      |
| P25.14        | Auto fault<br>reset interval<br>2            | 0.1–3600.0s                                                                                                    | 10.0s   | 0      |

#### 5.2 Control logic of the air compressor

(1) The following figure shows the control logic of the air compressor.

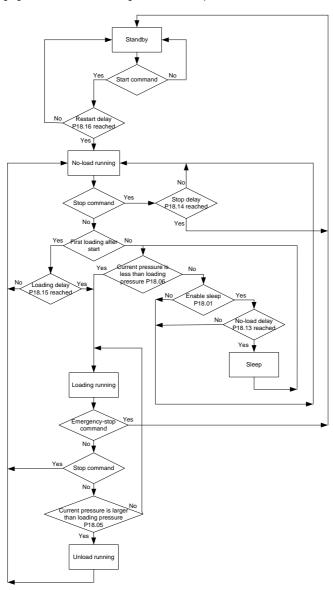

(2) The following figure shows the pressure and running frequency control during the running of the air compressor.

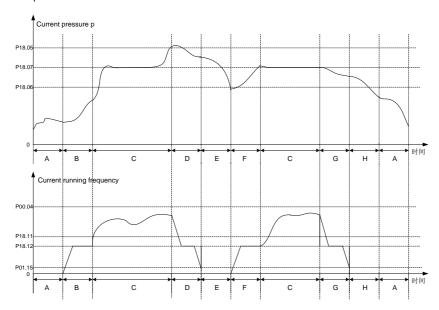

In above figure, P18.05 is unloading pressure; P18.06 is loading pressure; P18.07 is the set pressure.

P00.04 is upper limit frequency, P18.11 is lower limit value of load-carrying running frequency, P18.12 is no-load frequency, P01.15 is stop speed. Description of A-H stage control process is shown below:

A: Standby state

B: Starting stage of startup, duration is P18.15 (including part of the acceleration time P00.11);

C: Constant discharge stage of loading, pressure PID regulation is valid;

D: Unloading stage, duration includes part of deceleration time P00.12 and P18.13;

E: Sleep stage, the VFD does not run;

F: Starting stage of wake-up, duration is P18.15 (including part of the acceleration time P00.11);

G: Starting stage of stop, duration includes part of deceleration time P00.12 and P18.14;

H: Restart delay stage after stop, duration is P18.16.

When air compressor control is valid and under automatic loading/unloading mode, the air compressor enters normal air supply state after starts. When the discharge pressure is higher than P18.05, automatic unloading will be applied, and the VFD enters sleep state. If sleep function is invalid, the VFD will continue running at no-load frequency P18.12. When the discharge pressure is lower than P18.06, automatic loading will be applied, and during load-carrying running, the master

speed is controlled by pressure PID. P18.07 is used to set the air supply pressure when the air compressor runs stably. The VFD keeps the discharge pressure constant by regulating the master speed. Constant-pressure control adopts PID algorithm, and the frequency reference source of the master is set by P00.06=7, the PID reference source selects P09.00 = 10, reference pressure is set via P18.07. The feedback source of PID P09.02 = 8, which is obtained by detecting the pressure signal. PID parameter P9.04, P9.05 and P9.06 adopts system default values.

Note: In above figure, the VFD stops as per P01.08, default setting is decelerate to stop.

Normal stop command and unloading stage are deceleration process; the VFD will change to coast to stop during emergency-stop operation and faults.

#### 5.3 Fault policy function description

Table 5-1 Fault policy functions

| l able 5-1 Fault policy functions |                                                                                                    |  |  |  |  |  |
|-----------------------------------|----------------------------------------------------------------------------------------------------|--|--|--|--|--|
| Fault policy function selection   | Meaning                                                                                                    |  |  |  |  |  |
| 0                                 | Coast to stop when a fault occurs, and manual reset is required.                                                                                                    |  |  |  |  |  |
| 1                                 | <ul> <li>Run at alternative frequency when a fault occurs.</li> <li>♦ If the VFD is in the stopping state, a fault is reported, and manual reset is required.</li> <li>♦ If the VFD is in the running state, it runs at the alternative frequency (P21.10). If the fault disappears within the running time of alternative frequency (P21.11), the VFD restores to normal operation.</li> <li>♦ If the VFD continues running at alternative frequency (P21.10), and the fault persists after P21.11 is reached, a fault is reported, and the VFD coasts to stop. Manual reset is required.</li> <li>♦ During running at the alternate frequency, the warning code P17.39 is displayed, and the keypad TRIP indicator flashes.</li> </ul> |  |  |  |  |  |
| 2                                 | Coast to stop when a fault occurs, and automatic reset is allowed.                                                                                                    |  |  |  |  |  |

| Fault policy function selection | Meaning                                                                                                    |  |  |  |  |  |
|---------------------------------|----------------------------------------------------------------------------------------------------|--|--|--|--|--|
|                                 | for more than 10 minutes, the VFD will automatically clear the cumulative number of automatic resets times (P17.18).  If you press the RST key during auto fault reset, auto fault reset is stopped forcibly, and the number of automatic fault reset times (P17.18) is cleared.                                                                                                |  |  |  |  |  |
| 3                               | Same functions as above 2.  The difference is that the function codes for the number of auto fault reset times and the auto fault reset interval are different. P25.13 and P25.14 are for policy 3 while P08.28 and P08.29 are for policy 2.  It allows the user to select different automatic fault reset times and intervals for different faults in some special situations. |  |  |  |  |  |
| 4                               | Do not deal with the fault during operation when a fault occurs.  Troubleshooting only during downtime  If a fault occurs during operation, the fault is not be reported and the VFD still operates normally, but the warning code (P17.39) is displayed and the keypad TRIP light flashes.                                                                                     |  |  |  |  |  |
| 5                               | After a fault occurs, no fault is reported, and only a warning is given.  When the VFD is in the stopping or running state, if a fault occurs, no fault is reported, only a warning code (P17.39) is displayed, and the keypad TRIP indicator flashes.                                                                                                    |  |  |  |  |  |
| 6                               | Directly shield the fault when a fault occurs.  When a fault occurs, neither a fault nor a warning code is reported, and the keypad TRIP indicator does not flash.                                                                                                    |  |  |  |  |  |

Table 5-2 Factory default fault policies

| lt a ma | Fault                                   | Factory default fault policy functions |   |   |   |   |   |   |
|---------|-----------------------------------------|----------------------------------------|---|---|---|---|---|---|
| Item    |                                         | 0                                      | 1 | 2 | 3 | 4 | 5 | 6 |
| 0       | No fault                                | /                                      | / | / | / | / | / |   |
| 1       | Inverter unit U phase protection (OUt1) | >                                      |   |   |   |   |   |   |
| 2       | Inverter unit V phase protection (OUt2) | ~                                      |   |   |   |   |   |   |
| 3       | Inverter unit W phase protection (OUt3) | ~                                      |   |   |   |   |   |   |
| 4       | Overcurrent at acceleration (OC1)       | ٧                                      |   |   |   |   |   |   |

| Item | Fault                               | Factory default fault policy functions |   |          |   |   |   |   |
|------|-------------------------------------|----------------------------------------|---|----------|---|---|---|---|
| item | rauit                               | 0                                      | 1 | 2        | 3 | 4 | 5 | 6 |
| 5    | Overcurrent at deceleration (OC2)   | >                                      |   |          |   |   |   |   |
| 6    | Overcurrent at constant speed (OC3) | ٧                                      |   |          |   |   |   |   |
| 7    | Overvoltage at acceleration (OV1)   | >                                      |   |          |   |   |   |   |
| 8    | Overvoltage at deceleration (OV2)   | >                                      |   |          |   |   |   |   |
| 9    | Overvoltage at constant speed (OV3) | V                                      |   |          |   |   |   |   |
| 10   | Bus undervoltage fault (UV)         |                                        |   | ~        |   |   |   |   |
| 11   | Motor overload (OL1)                | <b>&gt;</b>                            |   |          |   |   |   |   |
| 12   | VFD overload (OL2)                  | <b>V</b>                               |   |          |   |   |   |   |
| 13   | Phase loss on input side<br>(SPI)   |                                        |   | V        |   |   |   |   |
| 14   | Phase loss on output side (SPO)     | ٧                                      |   |          |   |   |   |   |
| 15   | Reserved                            | >                                      |   |          |   |   |   |   |
| 16   | Inverter module overheating (OH2)   | ~                                      |   |          |   |   |   |   |
| 17   | External fault (EF)                 | <b>V</b>                               |   |          |   |   |   |   |
| 18   | RS485 communication fault (CE)      |                                        |   | V        |   |   |   |   |
| 19   | Current detection fault (ItE)       | >                                      |   |          |   |   |   |   |
| 20   | Motor autotuning fault (tE)         | >                                      |   |          |   |   |   |   |
| 21   | EEPROM operation fault (EEP)        | >                                      |   |          |   |   |   |   |
| 22   | PID feedback sensor offline (PIDE)  |                                        |   | V        |   |   |   |   |
| 23   | Reserved                            | V                                      |   |          |   |   |   |   |
| 24   | Running time reached (END)          | ~                                      |   |          |   |   |   |   |
| 25   | Electronic overload (OL3)           |                                        |   | <b>V</b> |   |   |   |   |
| 26   | Reserved                            | <b>V</b>                               |   |          |   |   |   |   |
| 27   | Reserved                            | <b>V</b>                               |   |          |   |   |   |   |
| 28   | Reserved                            | <b>V</b>                               |   |          |   |   |   |   |
| 29   | Reserved                            | <b>~</b>                               |   |          |   |   |   |   |

|      | FIf                                                    | Factory default fault policy functions |   |          |   |   |          |   |
|------|--------------------------------------------------------|----------------------------------------|---|----------|---|---|----------|---|
| Item | Fault                                                  | 0                                      | 1 | 2        | 3 | 4 | 5        | 6 |
| 30   | Input overvoltage (IOV)                                |                                        |   | V        |   |   |          |   |
| 31   | Input undervoltage (IUV)                               |                                        |   | <b>V</b> |   |   |          |   |
| 32   | To-ground short-circuit fault<br>1 (ETH1)              | >                                      |   |          |   |   |          |   |
| 33   | To-ground short-circuit fault 2 (ETH2)                 | >                                      |   |          |   |   |          |   |
| 34   | Speed deviation fault (dEu)                            | >                                      |   |          |   |   |          |   |
| 35   | Mal-adjustment fault (STo)                             |                                        |   | V        |   |   |          |   |
| 36   | Underload fault (LL)                                   |                                        |   |          |   |   | <b>V</b> |   |
| 37   | Reserved                                               | <b>V</b>                               |   |          |   |   |          |   |
| 38   | Phase sequence fault<br>(PSF)                          |                                        |   |          |   | ~ |          |   |
| 39   | 3PH current imbalance of the fan (SPOF)                |                                        |   |          |   | ~ |          |   |
| 40   | Fan overload (OLF)                                     |                                        |   | V        |   |   |          |   |
| 41   | Reserved                                               | <b>V</b>                               |   |          |   |   |          |   |
| 42   | Expansion card Flash fault (E-FS)                      | >                                      |   |          |   |   |          |   |
| 43   | Expansion card SPI communication disconnection (E-SPI) | ~                                      |   |          |   |   |          |   |

# 6 Fault information and fault handling

#### 6.1 VFD faults and solutions

Fault contents and solutions for GD300-01A VFD are shown below.

| Fault code | Fault type                       | Possible cause                                                                                                    | Solution                                                                                                    |  |  |  |  |
|------------|----------------------------------|----------------------------------------------------------------------------------------------------|----------------------------------------------------------------------------------------------------|--|--|--|--|
| OUt1       | Inverter unit U phase protection | Acceleration is too fast.     Internal damage occurs to the IGBT of this phase.                                                                            | Increase acceleration time.     Replace power unit.                                                                                                    |  |  |  |  |
| OUt2       | Inverter unit V phase protection | Misacts caused by interference.                                                                                                    | Check the drive wires.     Check whether peripheral                                                                                                    |  |  |  |  |
| OUt3       | Inverter unit W phase protection | <ul><li>Drive wires are connected improperly.</li><li>Short-circuited to ground.</li></ul>                                                                 | equipment suffers from<br>strong interference source.                                                                                                    |  |  |  |  |
| OV1        | Overvoltage at acceleration      |                                                                                                    | <ul><li>Check the input power.</li><li>Check if the deceleration</li></ul>                                                                                                    |  |  |  |  |
| OV2        | Overvoltage at deceleration      | <ul><li>Input voltage is abnormal.</li><li>There is large energy</li></ul>                                                                                 | time of the load is too short or the motor starts during                                                                                                    |  |  |  |  |
| OV3        | Overvoltage at constant speed    | feedback.                                                                                                    | the rotating, or dynamic<br>brake units needs to be<br>installed.                                                                                                    |  |  |  |  |
| OC1        | Overcurrent at acceleration      | Acceleration or                                                                                                    | Increase acceleration     /deceleration time.                                                                                                    |  |  |  |  |
| OC2        | Overcurrent at deceleration      | <ul><li>deceleration is too fast.</li><li>Grid voltage is too low.</li><li>VFD power is too low.</li></ul>                                                 | <ul><li>Check the input power.</li><li>Adopt the VFD with a larger power.</li></ul>                                                                                                    |  |  |  |  |
| ОСЗ        | Overcurrent at constant speed    | <ul> <li>Load transients or is abnormal.</li> <li>Short-circuited to ground, output phase loss.</li> <li>There is strong external interference.</li> </ul> | <ul> <li>Check if the load is short circuited (short circuited to ground or between wires) or stall occurs.</li> <li>Check the output wiring.</li> <li>Check if there is strong interference.</li> </ul> |  |  |  |  |
| UV         | Bus undervoltage fault           | Grid voltage is too low.                                                                                                    | Check the grid input power.                                                                                                    |  |  |  |  |
| OL1        | Motor overload                   | <ul> <li>Grid voltage is too low.</li> <li>Rated current of the motor is set improperly.</li> <li>Motor stalls or load transients.</li> </ul>              | <ul> <li>Check grid voltage.</li> <li>Reset rated current of the motor.</li> <li>Check load and adjust torque boost quantity.</li> </ul>                                                                 |  |  |  |  |

| Fault code | Fault type                      | Possible cause                                                                                                    | Solution                                                                                                    |  |  |
|------------|---------------------------------|----------------------------------------------------------------------------------------------------|----------------------------------------------------------------------------------------------------|--|--|
| OL2        | VFD overload                    | <ul> <li>Acceleration is too fast.</li> <li>The motor is restarted during rotating.</li> <li>Grid voltage is too low.</li> <li>The load is too large.</li> </ul> | <ul> <li>Increase acceleration time.</li> <li>Restart the motor after stop.</li> <li>Check grid voltage.</li> <li>Adopt the VFD with a larger power.</li> <li>Select a proper motor.</li> </ul> |  |  |
| SPI        | Phase loss on input side        | Phase loss or fluctuation occurs to input R, S and T.                                                                                                    | Check input power.     Check installation wiring.                                                                                                    |  |  |
| SPO        | Phase loss on output side       | Phase loss output occurs to U, V and W (or serious 3PH imbalance occurs to the load).                                                                            | Check the output wiring.     Check the motor and cable.                                                                                                    |  |  |
| OH1        | Rectifier module overheating    | Air duct blocked or fan damaged.     Ambient temperature is too                                                                                                  | Ventilate the air duct or replace the fan.                                                                                                    |  |  |
| OH2        | Inverter module overheating     | high.  • Long-time overload running.                                                                                                    | Lower down the ambient temperature.                                                                                                    |  |  |
| EF         | External fault                  | S external fault input terminal acts.                                                                                                    | Check external equipment input.                                                                                                    |  |  |
| CE         | RS485<br>communication<br>fault | Baud rate is set improperly.     Communication line fault.     Communication address error.     Communication suffers strong interference.                       | Set proper baud rate. Check the wiring of communication interfaces. Set correct communication address. Replace or change the wiring to improve anti-interference capacity.                      |  |  |
| ItE        | Current detection fault         | <ul> <li>Poor contact of controller<br/>board connector.</li> <li>Hall components are<br/>damaged.</li> <li>Amplifying circuit is<br/>abnormal.</li> </ul>       | Check the connector and re-plug wires. Replace the hall. Replace the main control board.                                                                                                    |  |  |
| tE         | Motor autotuning fault          | Motor capacity does not<br>match VFD capacity.                                                                                                    | <ul><li>Change the VFD model.</li><li>Set motor type and</li></ul>                                                                                                    |  |  |

| Fault code | Fault type                         | Possible cause                                                                                                    | Solution                                                                                                    |
|------------|------------------------------------|----------------------------------------------------------------------------------------------------|----------------------------------------------------------------------------------------------------|
|            |                                    | Motor parameters are set improperly.     The deviation between the parameters obtained from autotuning and the standard parameter is huge.     Autotuning timeout. | nameplate parameters correctly.  • Empty the motor load and identify again.  • Check the motor wiring and parameter setup.  • Check whether upper limit frequency is larger than 2/3 of the rated frequency. |
| EEP        | EEPROM operation error             | <ul> <li>Error occurred to the<br/>writing/reading of control<br/>parameters.</li> <li>EEPROM damaged.</li> </ul>                                                  | Press STOP/RST to reset. Replace the main control board.                                                                                                    |
| PIDE       | PID feedback<br>offline fault      | PID feedback offline. PID feedback source disappears                                                                                                    | Check PID feedback signal wire.     Check PID feedback source                                                                                                    |
| END        | Running time reached               | The actual running time of the VFD is larger than the internally set time.                                                                                         | <ul><li>Ask supplier for help.</li><li>Adjust the set running time.</li></ul>                                                                                                    |
| OL3        | Electronic<br>overload fault       | The VFD reports overload pre-alarm according to the set value.                                                                                                    | Check the load and overload pre-alarm threshold.                                                                                                    |
| IOV        | Input overvoltage                  | Input grid overvoltage. Input overvoltage threshold (P18.46) is set improperly.                                                                                    | <ul> <li>Check the input grid power supply.</li> <li>Check the installation and wiring.</li> <li>Ensure the setting value of P18.46 is proper.</li> </ul>                                                    |
| IUV        | Input undervoltage                 | Input grid undervoltage. Input undervoltage threshold (P18.47) is not set improperly.                                                                              | <ul> <li>Check the input grid power supply.</li> <li>Check the installation and wiring.</li> <li>Ensure the setting value of P18.47 is proper.</li> </ul>                                                    |
| ETH1       | To-ground<br>short-circuit fault 1 | <ul><li>VFD output is short<br/>circuited to ground.</li><li>Current detection circuit is</li></ul>                                                                | Check whether motor wiring<br>is normal/motor is short<br>circuited to ground.                                                                                                    |

| Fault code | Fault type                             | Possible cause                                                                                                    | Solution                                                                                                    |  |  |
|------------|----------------------------------------|----------------------------------------------------------------------------------------------------|----------------------------------------------------------------------------------------------------|--|--|
| ETH2       | To-ground<br>short-circuit fault 2     | faulty.  • Actual motor power setup differs sharply from the VFD power.                                                                                                    | Replace the hall. Replace main control board/drive board. Reset correct motor parameters.                                                                                                    |  |  |
| dEu        | Speed deviation fault                  | Load is too heavy or stall.                                                                                                    | <ul> <li>Check the load and ensure it is normal, increase the detection time.</li> <li>Check whether control parameters are proper.</li> </ul>                                                                                                    |  |  |
| STo        | Mal-adjustment<br>fault                | <ul> <li>Control parameters of<br/>synchronous motor is set<br/>improperly.</li> <li>Autotuning parameters are<br/>inaccurate.</li> <li>VFD is not connected to<br/>the motor.</li> </ul>           | <ul> <li>Check the load and ensure the load is normal.</li> <li>Check whether control parameters are set correctly.</li> <li>Increase maladjustment detection time.</li> </ul>                                                                      |  |  |
| LL         | Electronic<br>underload fault          | The VFD reports underload pre-alarm according to the set value.                                                                                                    | Detect the load and underload pre-alarm threshold.                                                                                                    |  |  |
| PSF        | Phase sequence fault                   | The phase sequence on power input side is negative.                                                                                                    | Swop any two of the power input cables.                                                                                                    |  |  |
| SPOF       | 3PH current<br>imbalance of the<br>fan | <ul> <li>Phase loss occurs to the connection of three phases of the fan.</li> <li>Stator winding of three phases of the fan is abnormal.</li> <li>The quality of the power grid is poor.</li> </ul> | Check whether the fan wiring is disconnected or poorly contacted.  Measure whether the impedance of the three-phase winding of the fan is balanced.  Increase the set value properly in P21.03 to reduce the sensitivity of the imbalance judgment. |  |  |
| OLF        | Fan overload                           | <ul> <li>Rated fan current is set improperly.</li> <li>Fan power is too small.</li> <li>Fan stalls.</li> </ul>                                                                                      | Check whether the set<br>value of P21.00 is the same<br>with the rated current of the<br>fan nameplate, and whether                                                                                                    |  |  |

| Fault code | Fault type                             | Possible cause                                                                         | Solution                                                                                                    |
|------------|----------------------------------------|----------------------------------------------------------------------------------------|----------------------------------------------------------------------------------------------------|
|            |                                        |                                                                                        | the current transformation ratio (P21.01) is the same with current transformer nameplate.  Actually detected fan current is too large, it is recommended to increase the power.  Check whether the fan stalls. |
| E-FS       | Expansion card<br>Flash fault          | R/W error occurred to the calibration parameters. The expansion card Flash is damaged. | Press STOP/RST to reset. Replace the main control board.                                                                                                    |
| E-SPI      | Expansion card communication offline   | There is no data transmission between the expansion card and the main control board.   | Check whether the pin header between the expansion card and the main control board is loosened or disconnected.                                                                                                |
|            | Touch screen communication interrupted | 485 communication port is disconnected.                                                | Check whether communication line is loosened.                                                                                                    |

# 6.2 Fault contents and solutions of air compressor equipment

Abnormal state and solutions of air compressor equipment:

| P19.13 | State type                 | Possible cause                                                                          | Solution                                                                                             |  |  |  |  |  |  |
|--------|----------------------------|-----------------------------------------------------------------------------------------|----------------------------------------------------------------------------------------------------|--|--|--|--|--|--|
| BIT0=1 | Air filter blocked         | Air filter is abnormal.                                                                 | Check air filter after stop.                                                                         |  |  |  |  |  |  |
| BIT1=1 | Oil filter blocked         | Oil filter is abnormal.                                                                 | Check oil filter after stop.                                                                         |  |  |  |  |  |  |
| BIT2=1 | Separator blocked          | Separator is abnormal.                                                                  | Check the separator after stop.                                                                      |  |  |  |  |  |  |
| BIT3=1 | Precision splitter blocked | Precision splitter is abnormal.                                                         | Check the precision splitter after stop.                                                             |  |  |  |  |  |  |
| BIT8=1 | Pressure pre-alarm         | Actual voltage is detected by P1 to be larger than the pre-alarm voltage set by P18.17. | Check whether solenoid valve is normal. Check whether pressure control parameters are set correctly. |  |  |  |  |  |  |

Fault information and fault handling

| P19.13  | State type                           | Possible cause                                                                             | Solution                                                                                                    |
|---------|--------------------------------------|--------------------------------------------------------------------------------------------|----------------------------------------------------------------------------------------------------|
| BIT9=1  | Temperature<br>pre-alarm             | Actual temperature detected by PT1 is higher than the pre-alarm temperature set by P18.19. | Check whether fan control parameters are set correctly. Whether the fan operates normally. Fan power is too small to dissipate heat effectively. Check whether there is lubricating oil.                                      |
| BIT10=1 | Pressure alarm                       | Actual voltage detected by P1 is larger than the alarm voltage set by P18.18.              | Check whether solenoid valve is normal. Check whether pressure control parameters are set correctly.                                                                                                    |
| BIT11=1 | Temperature alarm                    | Actual temperature detected by PT1 is higher than the alarm temperature set by P18.20.     | <ul> <li>Check whether fan control parameters are correct.</li> <li>Whether fan operates normally.</li> <li>Fan power is too small to dissipate heat effectively.</li> <li>Check whether there is lubricating oil.</li> </ul> |
| BIT12=1 | Pressure signal<br>fault             | The actual voltage is detected by P1 to be less than 1V.                                   | <ul> <li>Pressure detection sensor is abnormal.</li> <li>Pressure detection input P1 signal wire is disconnected.</li> <li>Pressure signal interface does not select current signal.</li> </ul>                               |
| BIT13=1 | Temperature signal fault             | PT100 sensor is disconnected.                                                              | <ul> <li>Check whether the wiring of<br/>PT100 is normal.</li> <li>Check whether temperature<br/>detection sensor is<br/>abnormal.</li> <li>Temperature detection input<br/>circuit is abnormal.</li> </ul>                   |
| BIT14=1 | Low-temperature protection pre-alarm | The actual temperature detected by PT1 is less than the low temperature                    | Temperature detection sensor is abnormal.     Temperature detection input                                                                                                    |

| P19.13 | State type | Possible cause                      | Solution                                                                                                    |  |  |  |
|--------|------------|-------------------------------------|----------------------------------------------------------------------------------------------------|--|--|--|
|        |            | protection threshold set by P18.21. | circuit is abnormal.  • Actual temperature is too low, and low -temperature pre-alarm is reported accordingly, and therefore the air compressor cannot start. |  |  |  |

| P19.14 | State type                               | Possible cause                                             | Solution                                                                                                    |  |  |
|--------|------------------------------------------|------------------------------------------------------------|----------------------------------------------------------------------------------------------------|--|--|
| BIT0=1 | Part 1 needs<br>maintenance              | The running time of part 1 exceeds the time set by P19.00. | Carry out maintenance after stop                                                                                                    |  |  |
| BIT1=1 | Part 2 needs<br>maintenance              | The running time of part 2 exceeds the time set by P19.01. | Carry out maintenance after stop                                                                                                    |  |  |
| BIT2=1 | Part 3 needs<br>maintenance              | The running time of part 3 exceeds the time set by P19.02. | Carry out maintenance after stop                                                                                                    |  |  |
| BIT3=1 | Part 4 needs<br>maintenance              | The running time of part 4 exceeds the time set by P19.03. | Carry out maintenance after stop                                                                                                    |  |  |
| BIT4=1 | Part 5 needs<br>maintenance              | The running time of part 5 exceeds the time set by P19.04. | Carry out maintenance after stop                                                                                                    |  |  |
| BIT5=1 | Auxiliary pressure signal fault          | The actual voltage detected by P2 is less than 1V.         | <ul> <li>Pressure detection sensor<br/>is abnormal.</li> <li>Pressure detection input P2<br/>signal wire is disconnected.</li> </ul>    |  |  |
| BIT6=1 | Auxiliary<br>temperature signal<br>fault | PT100 sensor is disconnected.                              | Check whether the wiring of PT100 is normal. Temperature detection sensor is abnormal. Temperature detection input circuit is abnormal. |  |  |

| P19.14  | State type                            | Possible cause                                                                                 | Solution                                                                                                    |
|---------|---------------------------------------|------------------------------------------------------------------------------------------------|----------------------------------------------------------------------------------------------------|
| BIT7=1  | Auxiliary pressure pre-alarm          | The actual voltage detected by P2 is larger than the pre-alarm pressure set by P18.17.         | <ul> <li>Pressure detection sensor is abnormal.</li> <li>The pressure is set to a too large value.</li> <li>Adjust pressure PID regulator.</li> </ul>                                                                                                    |
| BIT8=1  | Auxiliary<br>temperature<br>pre-alarm | The actual temperature detected by PT2 is larger than the pre-alarm temperature set by P18.19. | Temperature detection sensor is abnormal. Temperature detection input circuit is abnormal, if not calibrated. The starting temperature of the fan is set to a too high value. The temperature of the fan is set to a too high value. Fan power is too small to dissipate heat effectively.                                                             |
| BIT9=1  | Auxiliary pressure<br>alarm           | The actual voltage detected<br>by P2 is larger than the<br>alarm pressure set by<br>P18.18.    | <ul> <li>Pressure detection sensor is abnormal.</li> <li>The voltage is set to a too high value.</li> <li>Adjust pressure PID regulator.</li> </ul>                                                                                                    |
| BIT10=1 | Auxiliary<br>temperature alarm        | The actual temperature detected by PT2 is higher than the alarm temperature set by P18.20.     | <ul> <li>Temperature detection sensor is abnormal.</li> <li>Temperature detection input circuit is abnormal, if not calibrated.</li> <li>The starting temperature of the fan is set to a too high value.</li> <li>The temperature of the fan is set to a too high value.</li> <li>The fan power is too small to dissipate heat effectively.</li> </ul> |
| BIT11=1 | Maintenance<br>timeout alarm          | Any part whose running time exceeds the set value will                                         | Carry out maintenance on the timeout parts after stop.                                                                                                    |

| P19.14 | State type | Possible cause               | Solution |
|--------|------------|------------------------------|----------|
|        |            | enter overtime maintenance   |          |
|        |            | stage, and hereafter, if the |          |
|        |            | running time exceeds the     |          |
|        |            | time set by P18.45 again,    |          |
|        |            | maintenance timeout alarm    |          |
|        |            | will be reported.            |          |

# **Appendix A Product dimensions**

# A.1 Keypad diagram

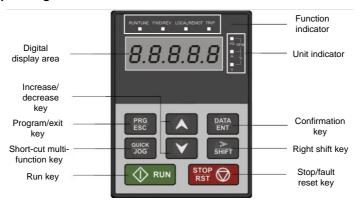

# A.2 External keypad installation dimensions

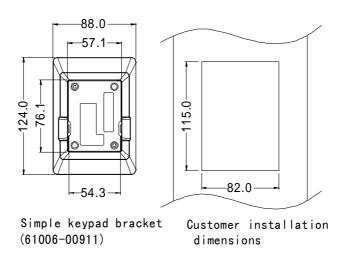

# A.3 Wall installation dimensions of 380V–440V VFDs For VFDs of AC 3PH 380V (-15%)–440V (+10%)

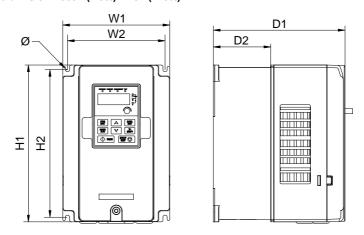

Figure A-1 Wall installation diagram for 380V 7.5kW-37kW VFD models

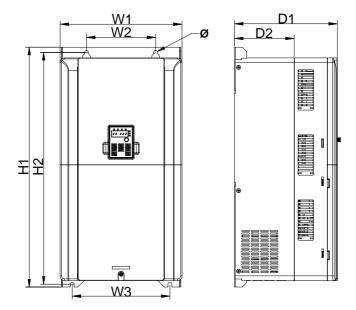

Figure A-2 Wall installation diagram for 380V 45kW-55kW VFD models

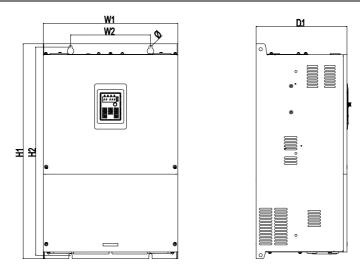

Figure A-3 Wall installation diagram for 380V 75kW VFD models

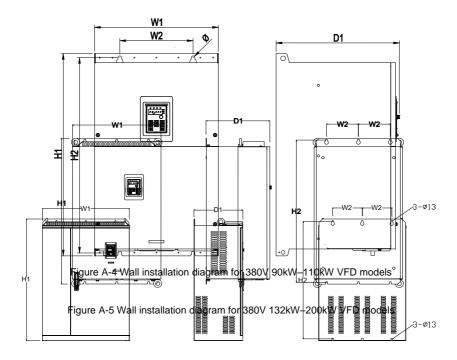

Figure A-6 Wall installation diagram for 380V 220kW-350kW VFD models

Table A-1 Wall installation dimension of 7.5kW-315kW single VFDs (unit: mm)

| Power       | W1  | W2  | W3    | H1    | H2    | D1    | D2    | Diameter<br>of<br>mounting<br>hole | Screw<br>specification |
|-------------|-----|-----|-------|-------|-------|-------|-------|------------------------------------|------------------------|
| 7.5kW       | 170 | 151 | _     | 320   | 303.5 | 196.5 | 113   | 6                                  | M5                     |
| 11kW-22kW   | 200 | 185 | _     | 340.5 | 328.5 | 184.5 | 104.5 | 6                                  | M5                     |
| 30kW-37kW   | 250 | 230 | _     | 400   | 380   | 202   | 123.5 | 6                                  | M5                     |
| 45kW-55kW   | 282 | 160 | 226.0 | 560   | 542   | 238   | 138   | 9                                  | M8                     |
| 75kW        | 370 | 220 | _     | 590   | 572   | 250   | -     | 9                                  | M8                     |
| 90kW-110kW  | 338 | 200 | _     | 554   | 535   | 337   |       | 9.5                                | M8                     |
| 132kW-200kW | 500 | 180 | _     | 870   | 850   | 360   |       | 11                                 | M10                    |
| 220kW-350kW | 680 | 230 | _     | 960   | 926   | 380   | _     | 13                                 | M12                    |

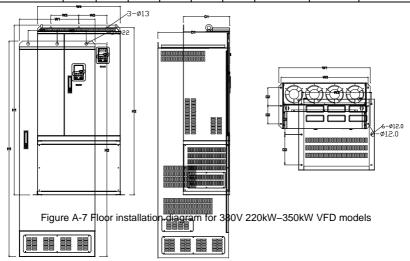

Figure A-8 Floor installation diagram for 380V 220kW-500kW VFD models

Table A-2 Wall installation dimension of 220kW-500kW single VFDs (unit: mm)

| Power       | W1  | W2  | W3  | W4  | H1   | H2   | D1  | D2  | Diameter<br>of<br>mounting<br>hole | Screw<br>specification |
|-------------|-----|-----|-----|-----|------|------|-----|-----|------------------------------------|------------------------|
| 220kW-350kW | 750 | 230 | 714 | 680 | 1410 | 1390 | 380 | 150 | 13\12                              | M10                    |

| 400kW-500kW 6 | 620 230 | 573 | / | 1700 | 1678 | 560 | 240 | 22\12 | M10 |
|---------------|---------|-----|---|------|------|-----|-----|-------|-----|
|---------------|---------|-----|---|------|------|-----|-----|-------|-----|

# A.4 Flange installation dimensions of 380V-440V VFDs

# For VFDs of AC 3PH 380V (-15%)-440V (+10%)

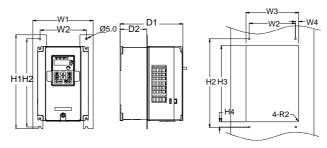

Figure A-9 Flange installation diagram for 380V 7.5kW-55kW VFD models

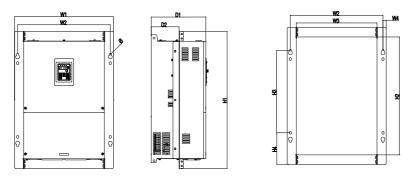

Figure A-10 Flange installation diagram for 380V 7.5kW VFD models

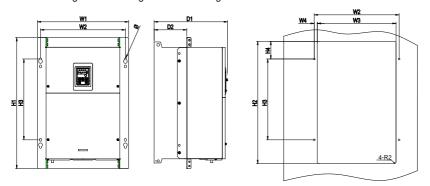

Figure A-11 Flange installation diagram for 380V 90kW-110kW VFD models

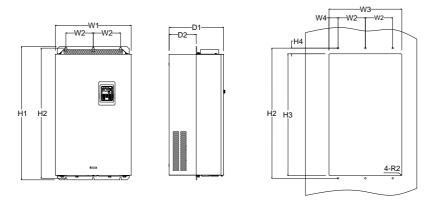

Figure A-12 Flange installation diagram for 380V 132kW–200kW VFD models

Table A-3 Flange installation dimension of 380V 7.5kW-200kW VFD models (unit: mm)

| Power       | W1  | W2  | W3  | W4   | H1  | H2  | НЗ    | H4   | D1    | D2    | Diameter<br>of<br>mounting<br>hole | Screw<br>specification |
|-------------|-----|-----|-----|------|-----|-----|-------|------|-------|-------|------------------------------------|------------------------|
| 7.5kW       | 191 | 151 | 174 | 11.5 | 370 | 351 | 324   | 12   | 196.5 | 113   | 6                                  | M5                     |
| 11kW-22kW   | 266 | 250 | 224 | 13   | 371 | 250 | 350.5 | 20.5 | 184.5 | 104   | 6                                  | M5                     |
| 30kW-37kW   | 316 | 300 | 274 | 13   | 430 | 300 | 410   | 55   | 202   | 118.5 | 6                                  | M5                     |
| 45kW-55kW   | 352 | 332 | 306 | 13   | 580 | 400 | 570   | 80   | 238   | 134   | 9                                  | M8                     |
| 75kW        | 454 | 425 | 370 | 14.5 | 632 | 544 | 380   | 146  | 250   | 127.5 | 9.5                                | M8                     |
| 90–110kW    | 418 | 389 | 361 | 14   | 600 | 559 | 370   | 80   | 337   | 150   | 9.5                                | M8                     |
| 132kW-200kW | 500 | 180 | 480 | 60   | 870 | 850 | 796   | 37   | 358   | 178.5 | 11                                 | M10                    |

**Note:** Flange mounting plates are often required for flange installation. For 132–200kW models, you can move the upper and lower mounting beams to the middle position but not use flange mounting plates. Floor installation but not flange installation is recommended for 220kW and higher models.

# A.5 Wall installation dimensions of 520V-690V VFDs

For VFDs of AC 3PH 520V (-15%)-690V (+10%)

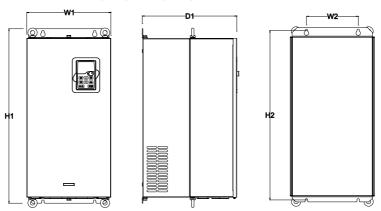

Figure A-13 Wall installation diagram for 660V 22kW-132kW VFD models

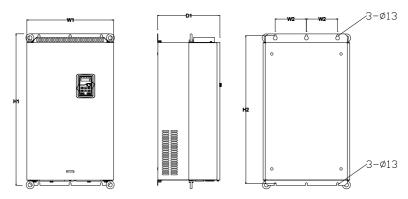

Figure A-14 Wall installation diagram for 660V 160kW-220kW VFD models

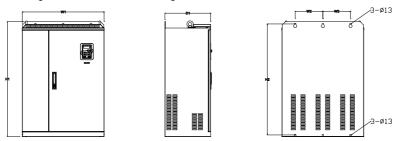

Figure A-15 Wall installation diagram for 660V 250kW-350kW VFD models

| Power       | W1  | W2  | W3 | H1  | H2  | D1  | D2 | Diameter<br>of<br>mounting<br>hole | Screw<br>specification |
|-------------|-----|-----|----|-----|-----|-----|----|------------------------------------|------------------------|
| 22 kW -45kW | 270 | 130 | _  | 555 | 540 | 325 |    | 7                                  | M6                     |
| 55kW-132kW  | 325 | 200 |    | 680 | 661 | 365 | I  | 9.5                                | M8                     |
| 160kW-220kW | 500 | 180 |    | 870 | 850 | 360 | 1  | 11                                 | M10                    |
| 250kW-350kW | 680 | 230 |    | 960 | 926 | 380 | 1  | 13                                 | M12                    |

Table A-4 Wall installation dimension of 660V 22kW-350kW single VFDs (unit: mm)

# A.6 Flange installation dimensions of 520V–690V VFDs For VFDs of AC 3PH 520V (-15%)–690V (+10%)

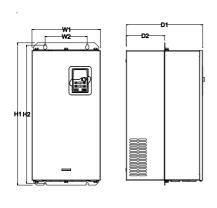

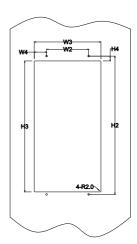

Figure A-16 Flange installation diagram for 660V 22kW-132kW VFD models

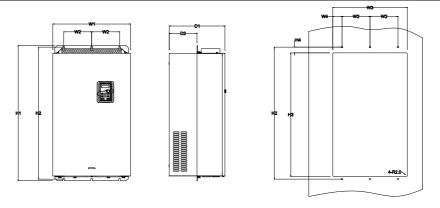

Figure A-17 Flange installation diagram for 660V 160kW-220kW VFD models

Table A-5 Flange installation dimension of 660V 22kW–220kW VFD models (unit: mm)

| Power       | W1  | W2  | W3  | W4   | H1  | H2  | НЗ  | Н4 | D1  | D2    | Diameter<br>of<br>mounting<br>hole | Screw<br>specification |
|-------------|-----|-----|-----|------|-----|-----|-----|----|-----|-------|------------------------------------|------------------------|
| 22kW-45kW   | 270 | 130 | 261 | 65.5 | 555 | 540 | 516 | 17 | 325 | 167   | 7                                  | M6                     |
| 55kW-132kW  | 325 | 200 | 317 | 58.5 | 680 | 661 | 626 | 23 | 363 | 182   | 9.5                                | M8                     |
| 160kW-220kW | 500 | 180 | 480 | 60   | 870 | 850 | 796 | 37 | 358 | 178.5 | 11                                 | M10                    |

# A.7 Floor installation dimensions of 520V-690V VFDs

For VFDs of AC 3PH 520V (-15%)-690V (+10%)

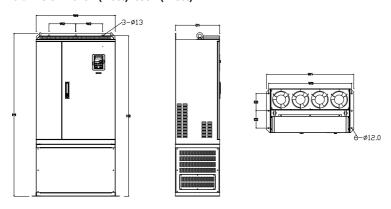

Figure A-18 Floor installation diagram for 660V 250kW-350kW VFD models

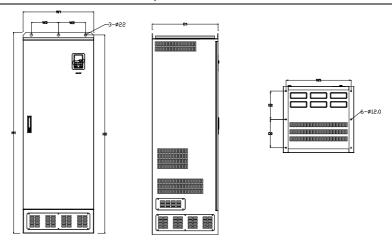

Figure A-19 Floor installation diagram for 660V 400kW-630kW VFD models

Table A-6 Wall installation dimension of 660V 250kW–630kW single VFDs (unit: mm)

| Power       | W1  | W2  | W3  | W4  | H1   | H2   | D1  | D2  | Diameter of mounting hole | Screw<br>specification |
|-------------|-----|-----|-----|-----|------|------|-----|-----|---------------------------|------------------------|
| 250kW-350kW | 750 | 230 | 714 | 680 | 1410 | 1390 | 380 | 150 | 13\12                     | M10                    |
| 400kW-630kW | 620 | 230 | 573 | /   | 1700 | 1678 | 560 | 240 | 22\12                     | M10                    |

# A.8 Product weight and package dimensions of 380V-440V VFDs

### For VFDs of AC 3PH 380V (-15%)-440V (+10%)

| Product model      | N/W (kg) | G/W (kg) | Package dimension (mm) |
|--------------------|----------|----------|------------------------|
| GD300-01A-7R5G-4-E | 5.6      | 6.6      | 428x270x328            |
| GD300-01A-011G-4-E | 6.6      | 8.2      | 485x325x320            |
| GD300-01A-015G-4-E | 8.7      | 10.3     | 485x325x320            |
| GD300-01A-018G-4-E | 10.4     | 12.0     | 485x325x320            |
| GD300-01A-022G-4-E | 10.4     | 12.0     | 485x325x320            |
| GD300-01A-030G-4-E | 16.0     | 18.5     | 580x395x360            |
| GD300-01A-037G-4-E | 16.0     | 18.5     | 580x395x360            |
| GD300-01A-045G-4-E | 23.1     | 27.6     | 710x450x425            |
| GD300-01A-055G-4-E | 23.1     | 27.6     | 710x450x425            |
| GD300-01A-075G-4-E | 37.0     | 48.0     | 710x510x495            |
| GD300-01A-090G-4-E | 45.5     | 56.5     | 675x470x575            |
| GD300-01A-110G-4-E | 46.5     | 57.5     | 675x470x575            |

| Product model      | N/W (kg) | G/W (kg) | Package dimension (mm) |
|--------------------|----------|----------|------------------------|
| GD300-01A-132G-4-E | 76.0     | 97.0     | 971x631x565            |
| GD300-01A-160G-4-E | 76.0     | 97.0     | 971x631x565            |
| GD300-01A-185G-4-E | 76.0     | 97.0     | 971x631x565            |
| GD300-01A-200G-4-E | 76.0     | 97.0     | 971x631x565            |
| GD300-01A-220G-4-E | 135      | 165      | 1086x826x595           |
| GD300-01A-250G-4-E | 135      | 165      | 1086x826x595           |
| GD300-01A-280G-4-E | 135      | 165      | 1086x826x595           |
| GD300-01A-315G-4-E | 137      | 167      | 1086x826x595           |
| GD300-01A-350G-4-E | 137      | 167      | 1086x826x595           |
| GD300-01A-400G-4-E | 410      | 450      | 1850x840x820           |
| GD300-01A-500G-4-E | 410      | 450      | 1850x840x820           |

A.9 Product weight and package dimensions of 520V-660V VFDs

For VFDs of AC 3PH 520V (-15%)-660V (+10%)

| Product model      | N/W (kg) | G/W (kg) | Package dimension (mm) |
|--------------------|----------|----------|------------------------|
| GD300-01A-022G-6-E | 30       | 33       | 695x410x470            |
| GD300-01A-030G-6-E | 30       | 33       | 695x410x470            |
| GD300-01A-037G-6-E | 30       | 33       | 695x410x470            |
| GD300-01A-045G-6-E | 30       | 33       | 695x410x470            |
| GD300-01A-055G-6-E | 47       | 58       | 760x445x580            |
| GD300-01A-075G-6-E | 47       | 58       | 760x445x580            |
| GD300-01A-090G-6-E | 47       | 58       | 760x445x580            |
| GD300-01A-110G-6-E | 47       | 58       | 760x445x580            |
| GD300-01A-132G-6-E | 47       | 58       | 760x445x580            |
| GD300-01A-160G-6-E | 85       | 112      | 971x631x565            |
| GD300-01A-185G-6-E | 85       | 112      | 971x631x565            |
| GD300-01A-200G-6-E | 85       | 112      | 971x631x565            |
| GD300-01A-220G-6-E | 85       | 112      | 971x631x565            |
| GD300-01A-250G-6-E | 135      | 165      | 1086x826x595           |
| GD300-01A-280G-6-E | 135      | 165      | 1086x826x595           |
| GD300-01A-315G-6-E | 137      | 167      | 1086x826x595           |
| GD300-01A-350G-6-E | 137      | 167      | 1086x826x595           |
| GD300-01A-400G-6-E | 410      | 450      | 1850x840x820           |
| GD300-01A-500G-6-E | 410      | 450      | 1850x840x820           |
| GD300-01A-630G-6-E | 410      | 450      | 1850x840x820           |

# Appendix B External optional accessories

# **B.1 Multi-function expansion card EC-IO304**

#### **B.1.1 Brief introduction**

Table B-1 Ordering description

| Name                                | Model    | Order No.       | Remarks                                                                                                |
|-------------------------------------|----------|-----------------|----------------------------------------------------------------------------------------------------|
| Multi-function<br>expansion<br>card | EC-IO304 | 11023–<br>00128 | Includes three M4*L8.5 hexagonal studs and three M4*8 combination screws with spring and flat washers. |

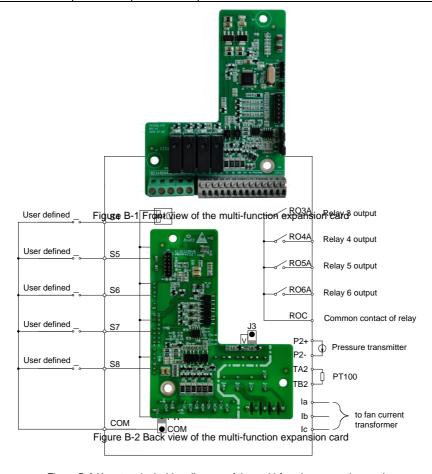

Figure B-3 User terminal wiring diagram of the multi-function expansion card

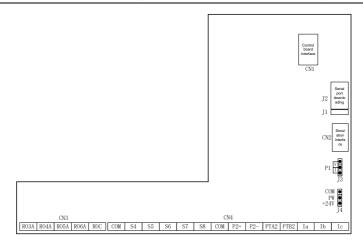

Figure B-4 Terminal layout diagram of the multi-function expansion card

Table B-2 User terminal description of the multi-function expansion card

| Category | Terminal | Name                                      | Description                                                                               |  |  |  |  |  |
|----------|----------|-------------------------------------------|-------------------------------------------------------------------------------------------|--|--|--|--|--|
| PT100    | PTA2     | Analog                                    | 1. Resolution: 1℃                                                                         |  |  |  |  |  |
| signal   | PTB2     | temperature signal                        | 2. Range: -20℃-150℃                                                                       |  |  |  |  |  |
| input    | PIBZ     | 2                                         | 3. Detection precision: 3℃                                                                |  |  |  |  |  |
|          | P2+      |                                           | 1. Input range: current/voltage is optional, 4–20mA/2–                                    |  |  |  |  |  |
|          |          |                                           | 10V corresponds to 0–1.6MPa; of which P1 is switched                                      |  |  |  |  |  |
| Pressure |          | A = a   a = a = a = a = a = a = a = a = a | via J3, and the default is current type.                                                  |  |  |  |  |  |
| signal   | P2-      | Analog pressure                           | 2. Input impedance: 30kΩ during voltage input; 500Ω                                       |  |  |  |  |  |
| input    | P2-      | signal 2                                  | during current input                                                                      |  |  |  |  |  |
|          |          |                                           | 3. Resolution: 5mV (minimum value)                                                        |  |  |  |  |  |
|          |          |                                           | 4. Error: ±1%, 25°C                                                                       |  |  |  |  |  |
|          | S4-COM   | Digital input 4                           | 1. Internal impedance: 3.3kΩ                                                              |  |  |  |  |  |
|          | S5-COM   | Digital input 5                           | 2. 12–30V voltage input is acceptable                                                     |  |  |  |  |  |
| Digital  | S6-COM   | Digital input 6                           | 3. Max. input frequency: 1kHz                                                             |  |  |  |  |  |
| input    | S7-COM   | Digital input 7                           | You can select internal power (NPN mode) or external                                      |  |  |  |  |  |
|          |          |                                           | power (PNP mode) through J4. The default is internal                                      |  |  |  |  |  |
|          | S8-COM   | Digital input 8                           | power (NPN mode).                                                                         |  |  |  |  |  |
| Relay    | RO3A     | NO contact of                             | Contact capacity: 3A/AC250V, 1A/DC30V                                                     |  |  |  |  |  |
| output   | 11.00/1  | relay 3                                   | Contact capacity. SA/AC250V, TA/DC30V     Cannot be used as high-frequency switch output. |  |  |  |  |  |
| σαιραί   | RO4A     | NO contact of                             | 2. Cannot be used as high-frequency switch output.                                        |  |  |  |  |  |

| Category           | Terminal | Name                   | Description                                              |                                                   |  |  |  |  |  |
|--------------------|----------|------------------------|----------------------------------------------------------|---------------------------------------------------|--|--|--|--|--|
|                    |          | relay 4                |                                                          |                                                   |  |  |  |  |  |
|                    | RO5A     | NO contact of          |                                                          |                                                   |  |  |  |  |  |
|                    | RUSA     | relay 5                |                                                          |                                                   |  |  |  |  |  |
|                    | RO6A     | NO contact of          |                                                          |                                                   |  |  |  |  |  |
|                    | KUBA     | relay 6                |                                                          |                                                   |  |  |  |  |  |
|                    | ROC      | Common contact         |                                                          |                                                   |  |  |  |  |  |
|                    | ROC      | of relay 3-6           |                                                          |                                                   |  |  |  |  |  |
|                    | 10       | J3 P1- analog signal I |                                                          | I corresponds to current signal, V corresponds to |  |  |  |  |  |
| lumner             | JS       | selection terminal     | voltage signal, and the default is current input signal. |                                                   |  |  |  |  |  |
| Jumper<br>terminal |          | Internal/external      | You can select internal power (NPN mode) or external     |                                                   |  |  |  |  |  |
| terriiriai         | J4       | power selection        | power (PNP mode) through J4. The default is internal     |                                                   |  |  |  |  |  |
|                    |          | terminal               | power (NPN mode).                                        |                                                   |  |  |  |  |  |
|                    | la       | A phase current        | 1. Range: 0–40A                                          |                                                   |  |  |  |  |  |
|                    | ıa       | input of the fan       | 2. Error: ±3%, 25℃                                       |                                                   |  |  |  |  |  |
| Current            | lb       | B phase current        | 3. Input impedance: $50\Omega$                           |                                                   |  |  |  |  |  |
| input              | out ID   | input of the fan       | Recommended transformation ratio of the current          |                                                   |  |  |  |  |  |
|                    | lo       | C phase current        | transformer: 200 or 1000                                 |                                                   |  |  |  |  |  |
|                    | lc       | input of the fan       | liansionner. 200 or 1000                                 |                                                   |  |  |  |  |  |

# **B.1.2** Assembly instruction

1. Remove the cover and keypad.

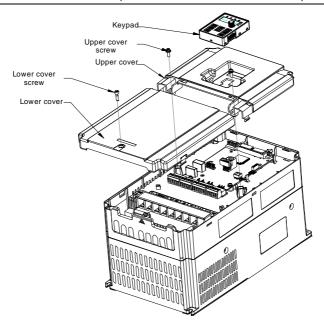

2. Remove one fastening screw (and grounding wires) on the control board.

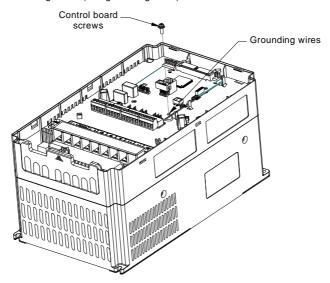

3. Install three hexagonal studs to support the multi-functional expansion card. The installation torque is  $12\pm10\%$ kgf.cm.

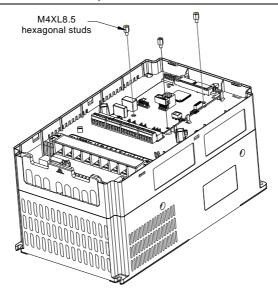

4. Install the multi-functional expansion card (and grounding wires), and use three M4\*8 combination screws with spring and flat washers. The installation torque is 10±10%kgf.cm.

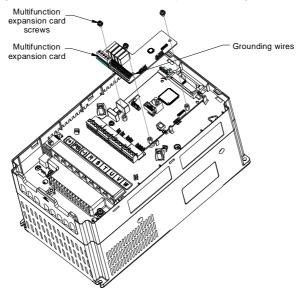

5. Install the cover and keypad after the installation and wiring of the multi-functional expansion card are completed.

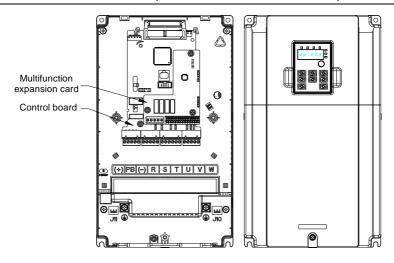

# B.2 RS485 communication LCD keypad

#### **B.2.1 LCD keypad introduction**

GD300-01A series VFD supports the use of the optional LCD keypad that uses RS485 communication. The LCD keypad can be used to control the start and stop of the VFD, read and write the status data, and set the parameters.

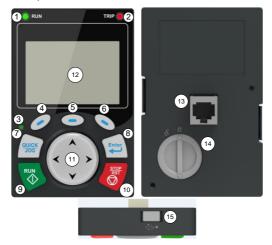

Figure B-5 LCD keypad

#### Note:

The LCD keypad has a real-time clock for display. After the battery (model: CR2032) is installed, the

clock can work properly even after power failure.

Table B-3 Ordering description for the RS485 communication LCD keypad

| Item                                 | Description | Order No.   | Remarks                                                                                                    |
|--------------------------------------|-------------|-------------|----------------------------------------------------------------------------------------------------|
| RS485<br>communication<br>LCD keypad | KEY-LCD01-Z | 11022–00141 | Includes a 2.5-meter RS485 keypad cable, a 2.5-meter emergency stop cable, a keypad installation bracket, and a CR2032 lithium button battery. |

Table B-4 LCD keypad description

|           | Table B-4 LCD keypad description |                    |                |                                                                                           |  |  |
|-----------|----------------------------------|--------------------|----------------|-------------------------------------------------------------------------------------------|--|--|
| Name      |                                  | Description        |                |                                                                                           |  |  |
|           |                                  |                    |                | VFD running status indicator. LED on: in running state                                    |  |  |
|           | 1                                |                    | RUN            | LED off: in stopped state                                                                 |  |  |
|           |                                  |                    |                | LED blinking: in parameter autotuning state                                               |  |  |
|           |                                  |                    |                | Fault indicator.                                                                          |  |  |
| Status    |                                  |                    | TOLD           | LED on: in fault state                                                                    |  |  |
| indicator | 2                                |                    | TRIP           | LED off: in normal state                                                                  |  |  |
|           |                                  |                    |                | LED blinking: in pre-alarm state                                                          |  |  |
|           |                                  |                    |                | Shortcut key indicator, which displays different                                          |  |  |
|           | 3                                | QUICK/JOG          |                | states under different functions. See the                                                 |  |  |
|           |                                  |                    |                | definition of QUICK/JOG for details.                                                      |  |  |
|           | 4                                | 0                  | Function key   |                                                                                           |  |  |
|           | (5)                              |                    |                | The function of a function key varies with the menu and is displayed at the bottom of the |  |  |
|           | •                                |                    | i diletion key | display area.                                                                             |  |  |
|           | 6                                |                    |                | alopia, aloa.                                                                             |  |  |
|           |                                  |                    |                | Re-definable. It is defined as JOG function by                                            |  |  |
| Keys      |                                  |                    |                | default, namely jogging. The function of the                                              |  |  |
|           |                                  |                    |                | shortcut key can be set through the ones place of                                         |  |  |
|           |                                  |                    |                | P07.02:                                                                                   |  |  |
|           | 7                                | QUICK<br>JOG Short | Shortcut key   | 0: No function                                                                            |  |  |
|           |                                  |                    | -              | 1: Jog (linked with indicator ③, logic: steady on)                                        |  |  |
|           |                                  |                    |                | 2: Switch display status using the shifting key                                           |  |  |
|           |                                  |                    |                | 3: Switch between FWD/REV running (linked with indicator ③, logic: steady off)            |  |  |
|           |                                  |                    |                |                                                                                           |  |  |
|           |                                  |                    |                | 4: Clear the UP/DOWN setting (linked with                                                 |  |  |

| Name            | Description |                   |                                      |                                                                                                    |  |
|-----------------|-------------|-------------------|--------------------------------------|----------------------------------------------------------------------------------------------------|--|
|                 |             |                   |                                      | indicator ③, logic: steady off) 5: Coast to stop (linked with indicator ③, logic: steady off) 6: Switch running-command giving modes in order (linked with indicator ③, logic: steady off) 7: Quick debugging mode (non factory parameter debugging) Note: After restoring to the default setting, the default function of the shortcut key ⑦ is 1.                                                                               |  |
|                 | 8           | Enter             | Confirmation key                     | The confirmation key function varies with the menu (Example: confirming parameter settings, confirming parameter selection, and entering the next menu)                                                                                                    |  |
|                 | 9           | RUN 🔷             | Run key                              | Under keypad operation mode, the run key is used for running or autotuning.                                                                                                    |  |
|                 | 100         | STOP<br>RST       | Stop/<br>Reset key                   | In running state, you can press this key to stop running or autotuning. This key is restricted by P07.04. In fault alarm state, this key can be used for reset in any control modes.                                                                                                    |  |
|                 | 11)         | ( ) Y             | Direction key Up: Down: Left: Right: | Up: Its function varies with the interface (Example: shifting up the displayed/selected item and changing digits)  Down: Its function varies with the interface (Example: shifting down the displayed/selected item and changing digits)  Left: Its function varies with the interface (Example: switching the monitoring interface)  Right: Its function varies with the interface (Example: switching the monitoring interface) |  |
| Display<br>area | 12          | LCD               | Display screen                       | 240*160 dot-matrix LCD, able to display three monitoring parameters or six sub-menu items simultaneously.                                                                                                    |  |
| Other           | 13)         | RJ45<br>interface | RJ45 interface                       | The RJ45 interface is used to connect to the VFD.                                                                                                    |  |

| Name | Description |                  |                   |                                                                                                    |
|------|-------------|------------------|-------------------|----------------------------------------------------------------------------------------------------|
|      | 14)         | Battery<br>cover | cover             | To replace or mount the clock battery, remove this cover, and then close the cover after the battery is mounted. |
|      | (15)        | USB<br>terminal  | Mini USB terminal | The mini USB terminal is used to connect to the USB flash drive through an adapter.                              |

### **B.2.2 LCD keypad structure**

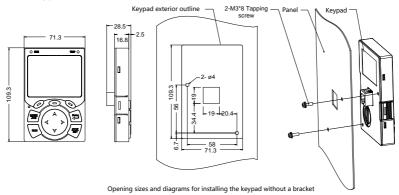

Figure B-6 LCD keypad structure diagram

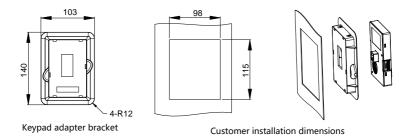

Figure B-7 Keypad installation bracket

# B.2.3 RS485 communication cable B.2.3.1 Connection description

Please use the provided RS485 communication cable, of which one end is connected to the keypad network port and the other is connected to GD300-01A VFD control board user terminal. Do not use the ordinary network cable with both ends of crystal heads.

#### **B.2.3.2 Cable description**

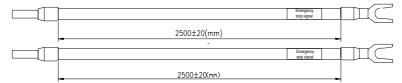

Figure B-8 Emergency stop cable diagram

**Note:** The emergency stop cable is used for emergency stop control when a device fault occurs and it is often connected to the S1 terminal and COM terminal.

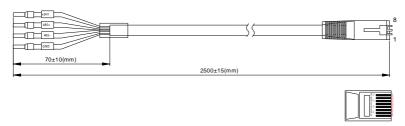

Figure B-9 RS485 communication cable diagram

| Network port diagram         | Terminal |              | Wire |                    |
|------------------------------|----------|--------------|------|--------------------|
|                              | CND      | Orange&white | 1    | Torioto di moin    |
|                              | GND      | Orange       | 2    | Twisted pair       |
| Orange 2                     | 485-     | Green&white  | 3    | 3 and 6            |
| Green & white Blue           |          | Blue         | 4    | twisted pair       |
| Blueäwhite Green Bruwnäwhite | 485+     | Blue&white   | 5    | 4 and 5            |
| Brown 8                      |          | Green        | 6    | twisted pair       |
|                              | +24V     | Brown&white  | 7    | The date of a sign |
|                              |          | Brown        | 8    | Twisted pair       |

Table B-5 Wires and terminals

# B.2.4 Setting parameters on the LCD keypad

#### **B.2.4.1 Initial interface**

After power-on and startup, the initial interface appears, as shown in Figure B-10. The LCD keypad displays the product name and software version on this interface and goes to the working environment interface three seconds later.

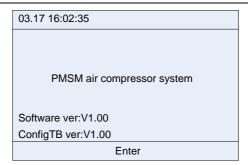

Figure B-10 Initial interface

### **B.2.4.2 Working environment interface**

The working environment interface displays certain parameters about the running.

|              |      |        |            | Device Statu | IS |
|--------------|------|--------|------------|--------------|----|
| 03.17 16:02: | 35   | Worksp | ace        | Ready        |    |
| Output Freq  |      |        | $\cap$ (   | 20           |    |
| P17.01       | Hz   |        | 0.0        | JU           |    |
| Present Pres | sure |        | $\sim$ (   | 20           |    |
| P19.11       | Мра  |        | 0.0        | JU           |    |
| Present Tem  | р    |        | <b>2</b> 5 |              |    |
| P19.12       | _    |        | 25         |              |    |
| Alarm        |      | Set    |            | Menu         |    |
|              |      |        |            |              |    |
| Accumulated  | Run  | Time   | Λ          |              |    |
| P19.16       | h    |        | U          |              |    |
| Alarm        |      | Set    |            | Menu         |    |

Figure B-11 Working environment

| Parameter     | Description                                                                        |  |  |  |
|---------------|------------------------------------------------------------------------------------|--|--|--|
|               | Ready: indicates the device is not started and it does not encounter an alarm.     |  |  |  |
|               | Only when the device is in standby state, the device can be started and the device |  |  |  |
|               | startup key is valid.                                                              |  |  |  |
| Device status | Run: indicates that the device is started and does not encounter an alarm.         |  |  |  |
|               | Fault: indicates that the master VFD or fan VFD encounters a fault. The fault      |  |  |  |
|               | alarm is cleared only after the fault is handled.                                  |  |  |  |
|               | Emergency stop: indicates that the emergency stop key is pressed. It is cleared    |  |  |  |
|               | only after the emergency stop key is reset.                                        |  |  |  |

| Parameter   | Description                                                                                                    |  |  |  |  |
|-------------|----------------------------------------------------------------------------------------------------|--|--|--|--|
|             | Undervoltage: indicates that the master VFD bus voltage is too low. In this case,                                                                                                    |  |  |  |  |
|             | you need to check the input power supply.                                                                                                    |  |  |  |  |
|             | Alarm: The alarm type is displayed in the pre-alarm area.                                                                                                    |  |  |  |  |
|             | ♦ When the temperature reaches the alarm threshold, the alarm is reported                                                                                                    |  |  |  |  |
|             | and the device stops.                                                                                                    |  |  |  |  |
|             | ♦ When the temperature reaches the pre-alarm threshold, the temperature is                                                                                                    |  |  |  |  |
|             | displayed in the pre-alarm area but the device continues running.                                                                                                    |  |  |  |  |
|             | ♦ When the temperature is lower than the low temperature protection                                                                                                    |  |  |  |  |
|             | threshold, the alarm is reported, low temperature protection is displayed,                                                                                                    |  |  |  |  |
|             | and the device stops running.                                                                                                    |  |  |  |  |
|             | When the pressure reaches the alarm threshold, the alarm is reported and                                                                                                    |  |  |  |  |
|             | the device stops.                                                                                                    |  |  |  |  |
|             | When the pressure reaches the pre-alarm threshold, the pre-alarm is                                                                                                    |  |  |  |  |
|             | displayed in the pre-alarm area, but the device continues running.                                                                                                    |  |  |  |  |
|             | Sleep: When you choose the sleep function and the master empty-load running                                                                                                    |  |  |  |  |
|             | time reaches the sleep time that is set, the device enters the sleep state. The                                                                                                    |  |  |  |  |
|             | device automatically wakes up when the pressure is lower than the loading                                                                                                    |  |  |  |  |
|             | pressure.                                                                                                    |  |  |  |  |
|             | Stop: indicates that the device has stopped.                                                                                                    |  |  |  |  |
|             | Restart delay: is used for device protection. If you press the restart key                                                                                                    |  |  |  |  |
|             | immediately after pressing the stop key, the device can be restarted with a restart                                                                                                    |  |  |  |  |
|             | delay, which is displayed and counted down. When the countdown time is 0, the                                                                                                    |  |  |  |  |
|             | device enters the standby state, and the start key is valid.                                                                                                    |  |  |  |  |
|             | Off: indicates the RS485 communication between the LCD keypad and VFD is                                                                                                    |  |  |  |  |
|             | disconnected.                                                                                                    |  |  |  |  |
| Output      | It displays the value of the current running frequency of the master VFD.                                                                                                    |  |  |  |  |
| frequency   | g roquerrey or the master of the                                                                                                    |  |  |  |  |
| Present     | It displays the value of the current pressure.                                                                                                    |  |  |  |  |
| pressure    |                                                                                                    |  |  |  |  |
| Present     | It displays the value of the current temperature.                                                                                                    |  |  |  |  |
| temperature | The state of the state of the s |  |  |  |  |
| Accumulated | It displays the total running time of device.                                                                                                    |  |  |  |  |
| run time    | a deplay a traction and the or device.                                                                                                    |  |  |  |  |

#### **B.2.4.3 Setting interface**

In the main interface, you can press

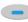

Set to enter the following interface:

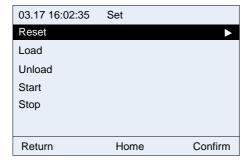

Figure B-12 Setting interface

In this interface, you can press the Up or Down key to select different operation functions. Then press

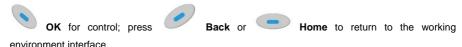

- Reset: enables you to reset a fault that the master VFD or fan VFD encounters.
- Load/Unload: controls the start or stop of the intake valve in manual loading or unloading mode.
- Start: enables you to start the device. The device can be started only in standby state.
- Stop: enables you to stop the device.

**Note**: You can implement the start, stop, and reset functions by pressing the RUN and STOP/RST keys on the keypad.

#### **B.2.4.4 Alarm interface**

You can press Alarm in the main interface to access real-time alarm interface and view all the alarm records since the device power-on.

**Note**: This function equals the shortcut to **Menu** > **Fault records** > **Real-time alarm**. The only difference is that a real-time alarm that is accessed by using this shortcut method cannot be cleared in this interface and it can be cleared only in the fault record interface.

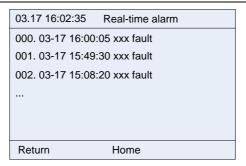

Figure B-13 Real-time alarm interface

#### B.2.4.5 Main menu interface

In the main interface, you can press **Menu** to enter the main menu interface, which contains user parameters, maintenance parameters, protection parameters, running information, master parameters, fan parameters, fault records, VFD information, and system configuration. You can press

the **Up** or **Down** key to switch between the menu items and then press specific menu item.

Select to enter a

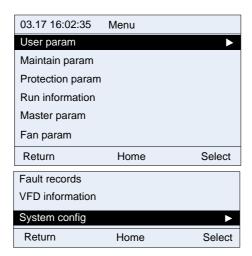

Figure B-14 Main menu interface

#### **B.2.4.6 User parameter interface**

1. Enter the user parameter interface through the main menu.

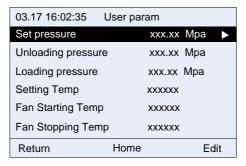

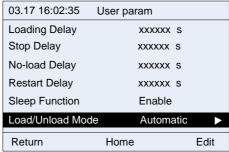

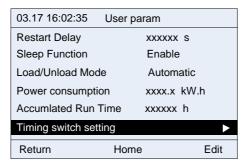

Figure B-15 User parameter interface

| User parameter       | Initial value | Function                                                    |  |  |  |  |
|----------------------|---------------|-------------------------------------------------------------|--|--|--|--|
| Cot tomporature      | 75℃           | Constant exhaust temperature that is set for constant       |  |  |  |  |
| Set temperature      |               | temperature control on fan.                                 |  |  |  |  |
| F                    | l 65℃         | When the exhaust temperature is lower than this value, the  |  |  |  |  |
| Fan stop temperature |               | fan is stopped.                                             |  |  |  |  |
| Fan startup          | <b>75</b> ℃   | When the exhaust temperature is higher than this value, the |  |  |  |  |

| User parameter           | Initial value | Function                                                                                                    |
|--------------------------|---------------|----------------------------------------------------------------------------------------------------|
| temperature              |               | fan is started.                                                                                                    |
| Loading delay            | 10S           | After the startup, the air compressor runs with load with this specified delay.                                                                                                    |
| Load/unload mode         | Automatic     | If the manual mode is used, both load and unload need to be manually performed after the air compressor is started.  If the automatic mode is used, the air compressor automatically loads or unloads depending on the pressure after being started.                                              |
| Sleep function           | Enabling      | Disable/Enable                                                                                                    |
| No-load delay            | 300S          | Max. continuous empty-load running time allowed by the air compressor. If the time is reached, the air compressor enters the sleep state.                                                                                                    |
| Stop delay               | 08            | Before stop, the device runs at the empty-load frequency and stops with this specified delay.                                                                                                    |
| Restart delay            | 30s           | After the device stops, the device determines whether to start with this specified delay.                                                                                                    |
| Set pressure             | 0.70 MPa      | Air supply pressure during stable running. The VFD controls the running frequency according to this pressure so as to implement constant pressure for air supply.                                                                                                    |
| Unloading pressure       | 0.80 MPa      | If the pressure is higher than this value when the air compressor is running, the VFD controls the air compressor to run without load.                                                                                                    |
| Loading pressure         | 0.60 MPa      | If the VFD detects the pressure is lower than this value when<br>the air compressor is running without load, the VFD controls<br>the air compressor to run with load. If the VFD detects the<br>pressure is lower than this value when the air compressor is<br>sleeping, the master is waken up. |
| Power consumption        | /             | All the electricity consumption (kWh) of the VFD system. The value is automatically generated and cannot be set, but it can be cleared.                                                                                                    |
| Accumulated running time | /             | Accumulative running time (hours) of the VFD system. The value is automatically generated and cannot be set, but it can be cleared.                                                                                                    |
| Timing switch setting    |               | Press Set to access the corresponding interface.  Startup time: Scheduled time when the device is automatically started.  Shutdown time: Scheduled time when the device is automatically stopped.                                                                                                 |

| User parameter | Initial value | Function                                                       |
|----------------|---------------|----------------------------------------------------------------|
|                |               | Startup action: Disable/enable (Timed startup is valid only in |
|                |               | Enabled state. Otherwise, the device is not automatically      |
|                |               | started even though the scheduled startup time has been        |
|                |               | set.)                                                          |
|                |               | Shutdown action: Disable/enable (Timed stop is valid only in   |
|                |               | Enabled state. Otherwise, the device is not automatically      |
|                |               | stopped even though the scheduled shutdown time has            |
|                |               | been set.)                                                     |

2. In the user parameter interface, you can edit parameters only after entering the correct user password.

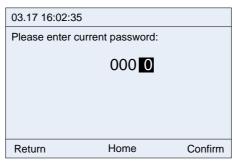

Figure B-16 User password input interface

3. Set user parameters after entering the correct user password.

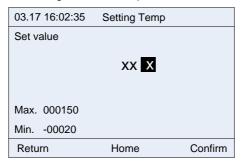

Figure B-17 Temperature setting interface

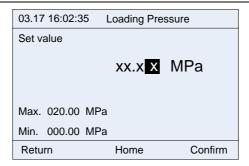

Figure B-18 Loading pressure setting interface

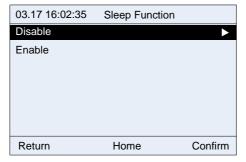

Figure B-19 Sleep function selection interface

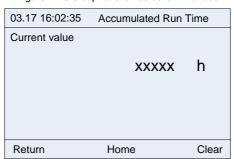

Figure B-20 Accumulative running time display interface

In the **Timing switch setting** (timed startup/stop setting) interface, you can control the VFD to start or stop in different time points each day. To be specific, you can set a maximum of five scheduled startup/stop time points each day from Monday to Sunday.

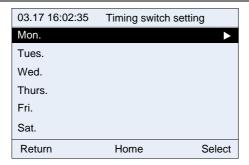

Figure B-21 Date selection interface

| 03.17 16:0 | )2:35 Mc | n.             |            |
|------------|----------|----------------|------------|
| Boot time  | ShutTime | Boot Shutdov   | wn         |
| 0 0:0 0    | 0 0:0 0  | Disable Disabl | e <b>▶</b> |
| 0 0:0 0    | 0 0:0 0  | Disable Disabl | е          |
| 0 0:0 0    | 0 0:0 0  | Disable Disabl | е          |
| 0 0:0 0    | 0 0:0 0  | Disable Disabl | е          |
| 0 0:0 0    | 0 0:0 0  | Disable Disabl | е          |
| Return     | ŀ        | lome           | Edit       |

Figure B-22 Start/stop action selection interface

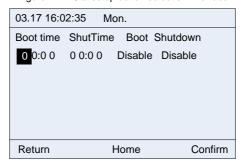

Figure B-23 Start/stop status setting interface

## **B.2.4.7 Maintenance parameter interface**

1. Enter the maintenance parameter interface through the main menu.

| 03.17 16:02:35 N      | Maintain param |          |
|-----------------------|----------------|----------|
| Air filter set time   | xxxxxx h       | <b>•</b> |
| Oil filter set time   | xxxxxx h       |          |
| Splitter set time     | xxxxxx h       |          |
| Lubricat Oil set time | xxxxxx h       |          |
| Grease set time       | xxxxxx h       |          |
| Air filter run time   | xxxxxx h       |          |
| Return                | Home           | Edit     |

| 03.17 16:02:35       | Maintain param |      |
|----------------------|----------------|------|
| Grease set time      | xxxxxx         | h    |
| Air filter run time  | xxxxxx         | h    |
| Oil filter run time  | xxxxxx         | h    |
| Splitter run time    | xxxxxx         | h    |
| Lubricat Oil run tir | ne xxxxxx      | h    |
| Grease run time      | XXXXXX         | h 🕨  |
| Return               | Home           | Edit |

Figure B-24 Maintenance parameter interface

| Maintenance parameter  | Initial<br>value | Function                                                                                                    |
|------------------------|------------------|----------------------------------------------------------------------------------------------------|
| Air filter set time    | 0                | If the accumulative air filter use time exceeds this value, a pre-alarm is displayed. If this value is set to 0, no pre-alarm is displayed.      |
| Oil filter set time    | 0                | If the accumulative oil filter use time exceeds this value, a pre-alarm is displayed. If this value is set to 0, no pre-alarm is displayed.      |
| Splitter set time      | 0                | If the accumulative splitter use time exceeds this value, a pre-alarm is displayed. If this value is set to 0, no pre-alarm is displayed.        |
| Lubricate oil set time | 0                | If the accumulative lubrication oil use time exceeds this value, a pre-alarm is displayed. If this value is set to 0, no pre-alarm is displayed. |
| Grease set time        | 0                | If the accumulative grease use time exceeds this value, a pre-alarm is displayed. If this value is set to 0, no pre-alarm is displayed.          |
| Air filter run time    | /                | It is cleared when a new air filter is used.                                                                                                    |

| Maintenance parameter  | Initial<br>value | Function                                        |
|------------------------|------------------|-------------------------------------------------|
| Oil filter run time    | /                | It is cleared when a new oil filter is used.    |
| Splitter run time      | /                | It is cleared when a new splitter is used.      |
| Lubricate oil run time | /                | It is cleared when new lubrication oil is used. |
| Grease run time        | /                | It is cleared when new grease is used.          |

2. You can edit parameters after entering the correct administrator password.

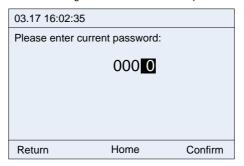

Figure B-25 Administrator password input interface

| 03.17 16:02:35 | Air filter set time |         |
|----------------|---------------------|---------|
| Set value      |                     |         |
|                | xxxx x h            |         |
| Max. 065535    |                     |         |
| Min. 000000    |                     |         |
| Return         | Home                | Confirm |

Figure B-26 Air filter set time

Maintenance parameters are set according to the use status of accessories. During running, if the use time of an accessory is equal to or greater than the set time, a pre-alarm is displayed, indicating that the accessory needs maintenance or it needs to be replaced. The use time needs to be cleared to 0 when the new accessory is used.

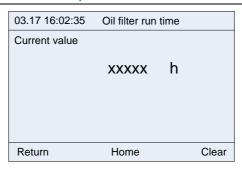

Figure B-27 Accumulative oil filter use time

## **B.2.4.8 Protection parameter interface**

1. Enter the protection parameter interface through the main menu.

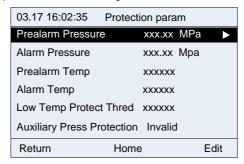

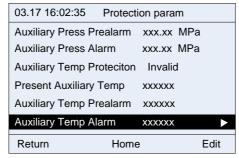

Figure B-28 Protection parameter interface

| Protection parameter    | Initial<br>value | Function                                                      |
|-------------------------|------------------|---------------------------------------------------------------|
| Prealarm                | 105°C            | When the actual exhaust temperature is higher than this       |
| temperature             | 105°C            | temperature, a pre-alarm is reported.                         |
| A1                      | 44000            | When the actual exhaust temperature is higher than this       |
| Alarm temperature 110°C |                  | temperature, an alarm is reported, and the device is stopped. |

| Protection          | Initial    | Function                                                            |  |
|---------------------|------------|---------------------------------------------------------------------|--|
| parameter           | value      |                                                                     |  |
| Prealarm pressure   | 0.90Mpa    | When the actual air supply pressure is higher than this pressure,   |  |
| Trodiami procodio   | 0.00111111 | a pre-alarm is reported.                                            |  |
| Alarm pressure      | 1.00Mpa    | When the actual air supply pressure is higher than this pressure,   |  |
| Alaim pressure      | 1.00IVIPA  | an alarm is reported, and the device is stopped.                    |  |
| Auxiliary           |            | When the detected temperature is higher than this temperature,      |  |
| temperature         | 105°C      | a pre-alarm is reported. This parameter is valid only after it is   |  |
| prealarm            |            | enabled in system configuration.                                    |  |
| A iliam.            |            | When the detected temperature is higher than this temperature,      |  |
| Auxiliary           | 110°C      | an alarm is reported, and the device is stopped. This parameter     |  |
| temperature alarm   |            | is valid only after it is enabled in system configuration.          |  |
| A                   |            | When the detected pressure is higher than this pressure, a          |  |
| Auxiliary pressure  | 0.90Mpa    | pre-alarm is reported. This parameter is valid only after it is     |  |
| prealarm            |            | enabled in system configuration.                                    |  |
| Auxiliary proceuro  |            | When the detected pressure is higher than this pressure, an         |  |
| Auxiliary pressure  | 1.00Mpa    | alarm is reported. This parameter is valid only after it is enabled |  |
| alarm               |            | in system configuration.                                            |  |
| Low temperature     |            | When the detected temperature is lower than this temperature, a     |  |
| protection          | -10°C      | low temperature pre-alarm is reported. This parameter is valid      |  |
| threshold           |            | only after it is enabled in system configuration.                   |  |
| Current auxiliary   | ,          |                                                                     |  |
| temperature         | /          | It displays the auxiliary temperature that is currently detected.   |  |
| Current auxiliary   |            |                                                                     |  |
| pressure            | /          | It displays the auxiliary pressure that is currently detected.      |  |
| Enable auxiliary    |            |                                                                     |  |
| temperature         | Disable    | Disable/Enable                                                      |  |
| protection          |            |                                                                     |  |
| Enable auxiliary    |            |                                                                     |  |
| pressure protection | Disable    | Disable/Enable                                                      |  |

<sup>2.</sup> You can edit parameters only after entering the correct administrator password.

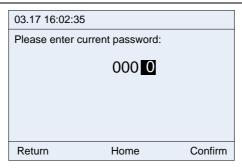

Figure B-29 Administrator password input interface

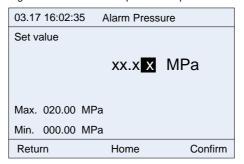

Figure B-30 Alarm pressure parameter setting interface

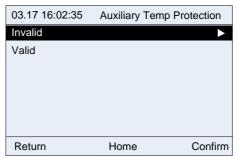

Figure B-31 Auxiliary temperature protection enabling

## **B.2.4.9 Running information**

1. Enter the running information interface through the main menu. Running information includes master running information and fan running information.

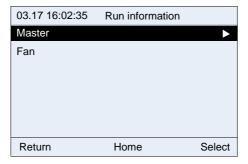

Figure B-32 Running information interface

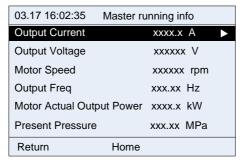

Figure B-33 Master running information

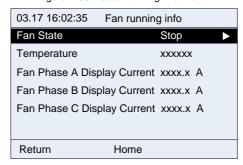

Figure B-34 Fan running information

Note: Master and fan running information is read only and therefore cannot be edited.

## **B.2.4.10 Master parameter interface**

1. Enter the master parameter interface through the main menu.

| 03.17 16:02:35 Mas     | ter Param    |      |
|------------------------|--------------|------|
| Max Ouput Freq         | xxx.xx Hz    |      |
| Run Freq Up limit      | xxx.xx Hz    |      |
| Run Freq Down limit    | xxx.xx Hz    |      |
| Load Run Low Limit Fre | eq xxx.xx Hz |      |
| No-load Run Freq       | xxx.xx Hz    |      |
| Acc time               | xxxx.x s     |      |
| Return Ho              | ome E        | Edit |

| 03.17 16:02:35    | Master param              |               |
|-------------------|---------------------------|---------------|
| Sample Cycle      | xx.xxx s                  | 6             |
| Prop Gain         | xxx.xx                    |               |
| Integral Time     | xxx.xx s                  | 3             |
| Differential Time | xxx.xx s                  | 3             |
| PID Output Uplim  | it xxxx.x %               | 6             |
| PID Output Down   | limit xxxx.x <sup>c</sup> | % <b>&gt;</b> |
| Return            | Home                      | Edit          |

Figure B-35 Master parameter interface

| Master parameter          | Initial value | Function                                              |
|---------------------------|---------------|-------------------------------------------------------|
|                           |               | It indicates the speed of tracking the set working    |
|                           | 10.00         | pressure. A greater value indicates a higher speed    |
| Proportional gain         |               | of tracking and easier oscillation. A smaller value   |
| (Kp)                      | 10.00         | indicates a lower speed of tracking and slower        |
|                           |               | adjustment. The recommended setting range is          |
|                           |               | 5.00–15.00.                                           |
| Integral time             | 2.00          | The recommended setting range is 2.00–4.00.           |
| F:                        | 1.00          | It is used for lag tracking on the large-scale lag    |
| Differential time (Td)    |               | system (such as temperature).                         |
| Sampling time (T)         | 0.100s        | It indicates the sampling period for feedback values. |
| PID output upper          | 4000/         | It indicates the upper limit of the output of the PID |
| limit                     | 100%          | regulator.                                            |
| DID autout laws           |               | It indicates the lower limit of the output of the PID |
| PID output lower<br>limit | 0.0%          | regulator. It is set based on the lower limit         |
|                           |               | frequency.                                            |
| Max. output               | 50.0011-      | It indicates the maximum output frequency of the      |
| frequency                 | 50.00Hz       | VFD.                                                  |

| Master parameter      | Initial value | Function                                                |
|-----------------------|---------------|---------------------------------------------------------|
| Upper limit of        | 50.00Hz       | It indicates the upper limit of the output frequency of |
| running frequency     | 30.00112      | the VFD.                                                |
| Lower limit of        | 00.00Hz       | It indicates the lower limit of the output frequency of |
| running frequency     | 00.00HZ       | the VFD.                                                |
|                       |               | It indicates the minimum working frequency that is      |
| Loaded running        | 40.00Hz       | allowed to output when the pressure exceeds the         |
| frequency lower limit | 40.00HZ       | set value but does not reach the unloading pressure     |
|                       |               | during regulation.                                      |
| Empty-load running    | 20.001.1-     | It indicates the working frequency when the air         |
| frequency             | 38.00Hz       | compressor is empty loaded.                             |
| ACC time              | Model         | It indicates the time taken by the VFD to accelerate    |
| ACC time              | depended      | from 0Hz to the maximum frequency.                      |
| DEC time              | Model         | It indicates the time taken by the VFD to decelerate    |
| DEC time              | depended      | from the maximum frequency to 0Hz.                      |

2. You can edit parameters only after entering a correct administrator password.

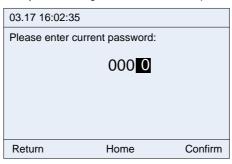

Figure B-36 Administrator password input interface

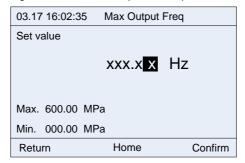

Figure B-37 Maximum output frequency setting interface

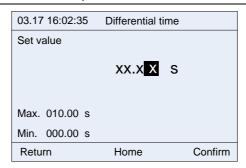

Figure B-38 Figure B-38 Differential time setting interface

## B.2.4.11 Fan parameter interface

1. Enter the fan parameter interface through the main menu.

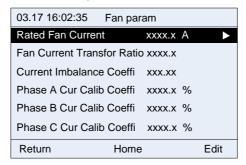

Figure B-39 Figure B-39 Fan parameter interface

| Fan parameter                           | Initial value | Function                                                                                                    |
|-----------------------------------------|---------------|----------------------------------------------------------------------------------------------------|
| Rated fan current                       | 0.0A          | It is associated with the power-frequency fan current detection and overload protection functions. It is valid only when the value is not 0, and it is invalid when the                            |
|                                         |               | value is 0.<br>Setting range: 0–40.0                                                                                                    |
| Fan current transfer ratio              | 1000.0        | Setting range: 1.0–4000.0                                                                                                    |
| Current imbalance coefficient           | 1.60          | When ratio of the maximum current to the minimum current among the fan three-phase currents is greater than this value, the VFD reports the fan current unbalance fault.  Setting range: 1.00–3.00 |
| Phase A current calibration coefficient | 100.0%        | Actual current = Displayed current * Current coefficient factor                                                                                                    |

| Fan parameter           | Initial value | Function                                          |
|-------------------------|---------------|---------------------------------------------------|
| Phase B current         |               | Setting range: 0.0–150.0%                         |
| calibration coefficient |               | Note: When parameters are restored to the factory |
| Phase C current         |               | settings, this value is remained.                 |
| calibration coefficient |               |                                                   |

2. You can edit parameters only after entering a correct administrator password.

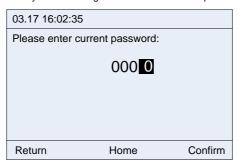

Figure B-40 Administrator password input interface

| 03.17 16  | :02:35 | Rated Fan Curre | nt      |
|-----------|--------|-----------------|---------|
| Set value | Э      |                 |         |
|           |        |                 |         |
|           |        | xx. x A         |         |
|           |        |                 |         |
|           |        |                 |         |
| Max. 00   | 40.0 A |                 |         |
| N4: 00    | 00 0 4 |                 |         |
| iviin. 00 | 00.0 A |                 |         |
| Return    |        | Home            | Confirm |
| Min. 00   |        | Home            | Confirm |

Figure B-41 Fan rated current setting interface

| 03.17 16:02:35 | Phase A Cur Ca | lib Coeffi |
|----------------|----------------|------------|
| Set value      |                |            |
|                | xxx.x %        |            |
| Max. 0150.0 %  |                |            |
| Min. 0000.0 %  |                |            |
| Return         | Home           | Confirm    |

Figure B-42 Fan A-phase current correction factor setting interface

#### **B.2.5 Fault records**

The fault record interface is used to display the fault and alarm information about current device running. If an alarm is reported, alarm information is displayed. Fault records include VFD faults, air compressor faults, real-time alarms, and historic alarms.

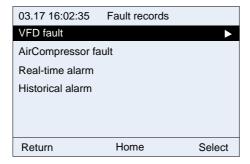

Figure B-43 Fault record interface

## B.2.5.1 VFD fault interface

This interface displays fault information about the VFD. You can view the current fault and last five faults.

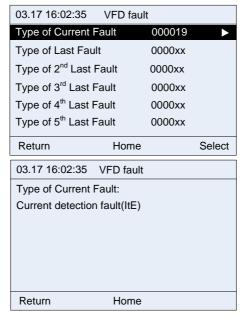

Figure B-44 VFD fault interface

## B.2.5.2 Air compressor fault interface

This interface displays air compressor exception information, including the air filter, oil filter, and separator blockage, maintenance need, and auxiliary pressure or temperature pre-alarm or alarm.

| 03.17 16:02:35 Air Compressor fault |  |  |
|-------------------------------------|--|--|
| 000. Oil filter jam signal fault    |  |  |
| 001. External Signal 1 fault        |  |  |
| 002. Pressure Prealarm              |  |  |
| 003. Pressure Signal fault          |  |  |
| 004. Maintenance timeout            |  |  |
|                                     |  |  |
| Return Home                         |  |  |

Figure B-45 Air compressor fault interface

#### B.2.5.3 Real-time alarm interface

This interface displays all fault records including fault time in real time since the keypad is started. If the keypad is re-powered on, the real-time alarm records are cleared but these records have been saved in the history alarm records before the power-off.

When there are many real-time alarm records, you can use the Up and Down keys to shift.

In the working environment interface, the Alarm key is the shortcut access to real-time alarms, but alarm information can be cleared only in this interface.

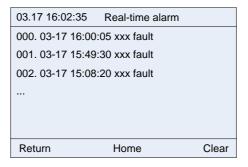

Figure B-46 Real-time alarm interface

When you need to clear real-time alarm records, you can press user password to clear the records.

Clear and enter a correct

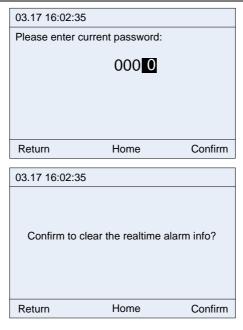

Figure B-47 Alarm record clearing interface

**Note**: The real-time alarm interface can keep a maximum of 50 fault records due to the restriction of memory. When the number of fault records exceed 50, if you do not manually clear these extra records, the earliest fault records will be automatically overwritten.

## B.2.5.4 Historic alarm interface

The fault information in the historic alarm interface is the same as that in the real-time alarm interface. The only difference is that the historic alarm interface always keeps the fault records even if the keypad is powered off, while the real-time alarm interface clears all the fault records if the keypad is powered off.

**Note**: The historic alarm interface can keep a maximum of 500 fault records due to the restriction of memory. When the number of fault records exceed 500, if you do not manually clear these extra records, the earliest fault records will be automatically overwritten.

#### **B.2.6 VFD information**

Enter the VFD information interface through the main menu, as shown in the following figure.

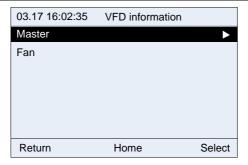

Figure B-48 VFD information interface

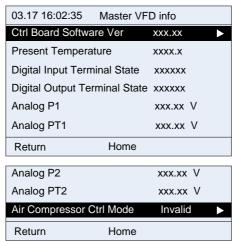

Figure B-49 Master VFD information

Note: VFD information is read only.

#### **B.2.7 System configuration**

Enter a correct factory password to enter the system configuration interface.

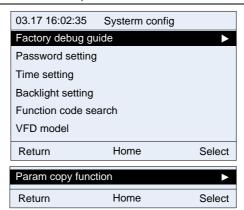

Figure B-50 System configuration interface

## **B.2.7.1 Factory commissioning wizard**

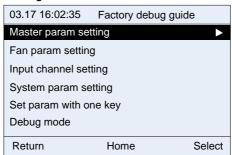

Figure B-51 Factory commissioning wizard interface

## Factory commissioning procedure

Step 1 Enter the master parameter setting interface.

Set motor parameters according to the motor nameplate. Perform motor parameter identifying. Enter motor parameters for motor variable-frequency commissioning. Parameter autotuning is located at the last line in the master parameter setting interface, as shown in Figure B-52.

| 03.17 16:02:35  | Master param se | etting   |
|-----------------|-----------------|----------|
| Motor type      | AM              | <b>•</b> |
| Max frequency   | 050.00          | Мра      |
| Rated power     | 0090.0          | kW       |
| Rated frequency | 050.00          | Hz       |
| Rated voltage   | 000380          | V        |
| Rated current   | 0176.0          | Α        |
| Return          | Home            | Edit     |

| 03.17 16:02:35    | Master param setting |
|-------------------|----------------------|
| Stator resistor   | 00.030 Ω             |
| Rotor resistor    | 00.025 Ω             |
| Leakage inductan  | ce 00.006 mH         |
| Mutual inductance | 00.169 mH            |
| No-load current   | 0040.8 A             |
| Param auto-tuning | <b>&gt;</b>          |
| Return            | Home Edit            |

Figure B-52 Master parameter setting interface

Step 2 Enter the system parameter setting interface.

According to the sensor configuration, set the pressure sensor parameters, temperature sensor parameters, and oriented function parameters. Then return to the system configuration interface.

| 03.17 16:02:35          | System | oaram setti | ng            |
|-------------------------|--------|-------------|---------------|
| Max voltage limit       |        | xxxx.x %    | 6 <b>&gt;</b> |
| Uplimit freq press      | drop   | xxx.xx M    | Pa            |
| Temp sensor channel     |        | PT1         |               |
| Power correct coeffi    |        | XXXXXX (    | %             |
| Uplimit freq drop rate  |        | xxx.xx F    | łz            |
| Press sensor P1 uplimit |        | xxx.xx N    | /IPa          |
| Return                  | Home   |             | Edit          |

| Maintain Timeout        |      | xxxxxx | h   |             |
|-------------------------|------|--------|-----|-------------|
| Press sensor channel    |      | P1     |     |             |
| Press sensor P2 Uplimit |      | XXX.XX | MPa | <b>&gt;</b> |
| Return                  | Home |        | Ed  | it          |

Figure B-53 System parameter setting interface

Step 3 Press the **Set up Parameters** key to automatically set parameters.

Step 4 Enter the commissioning mode. Run the master and fan in jogging mode to check the motor rotation direction.

Step 5 Adjust user parameters, factory parameters, and maintenance parameters according to the manual.

During commissioning, if a signal exception occurs, check VFD information to view the signal status and handle the exception.

## B.2.7.2 Date and time display

Generally, the date and time in the format of *AA.BB* aa:bb:cc is displayed in the upper left corner of the keypad interface. In the format, *AA* indicates month, *BB* indicates date, *aa* indicates hour, *bb* indicates minute, and *cc* indicates second. For example, "03.17 16:02:35" in the following figure indicates the current time is 16:02:35 on March 17.

**Note**: The real-time clock function can be used properly only when batteries are available. The battery compartment is located on the back of the keypad. You only need to remove the lid to check whether batteries are available.

| 03.17 16:02:35        | Workspace   | Ready       |
|-----------------------|-------------|-------------|
| Output Freq           | 0           | $\cap \cap$ |
| P17.01 Hz             | <u>,</u> 0  | .00         |
| Present Pressu        | re O        | $\cap \cap$ |
| P19.11 M <sub>I</sub> | pa <b>U</b> | .00         |
| Present Temp          | 2           | <b>_</b>    |
| P19.12 ℃              | , 2         | ວ           |
| Alarm                 | Set         | Menu        |

## **B.2.7.3 Password setting**

The controller provides multi-level password and permission management. The mapping between passwords and permissions is as follows:

- User password: able to modify user password and clear fault records.
- Administrator password: able to modify maintenance parameters, protection parameters, master parameters, and fan parameters, in addition to the permissions with a user password.
- Factory password: able to modify all parameters.
- Super factory password: able to modify all parameters.

Passwords are changeable. To change a password, enter the password correctly, enter a new password, and then re-enter the new password for confirmation. The password can be changed successfully only when no errors are made.

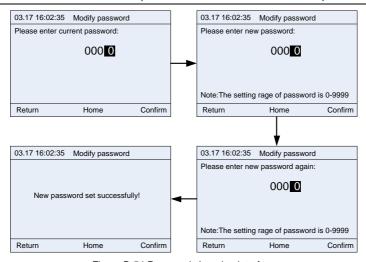

Figure B-54 Password changing interface

## B.2.7.4 Date and time setting

If the keypad time is incorrect, you can change the time in the date and time setting interface. The year setting range is 2000–2099.

You can move the black cursor leftward or rightward through the keypad, adjust the digits through the

Up or Down key, and then press

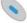

to confirm the change.

Note: Ensure that batteries have been installed in the back of the keypad.

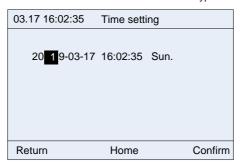

Figure B-55 Date and time setting interface

## **B.2.7.5 Screen backlight setting**

The LCD keypad backlight setting includes the backlight brightness and time.

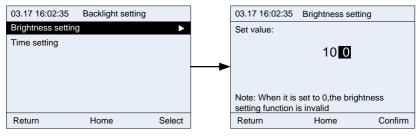

Figure B-56 Screen backlight brightness setting interface

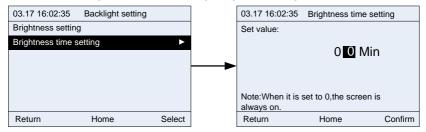

Figure B-57 Screen backlight time setting interface

## **B.2.7.6 Function code searching**

The function code searching interface allows you to query and modify all VFD function codes. Figure B-58 shows an example of how to query and modify P00.04.

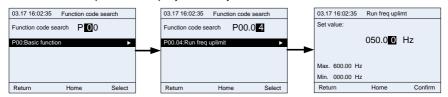

Figure B-58 Function code searching interface

#### **B.2.7.7 VFD model selection**

This interface allows you to select the VFD model. Different VFD models may be different in the function codes.

When communication is proper, the keypad automatically identifies the VFD model. In certain cases, you need to manually select the VFD model.

For example, when the connected VFD is Goodrive300-21, and the dual-VFD integrated machine contains the master and fan, the keypad identifies Goodrive300-21 (master) by default. In this case, if you want to check the function codes of the fan VFD, you need to manually switch to the fan VFD.

**Note:** After you search fan VFD function codes and return to the main menu interface, the keypad will automatically identify the master VFD again.

Figure B-59 lists the supported VFD series. In future, more VFD series may be supported.

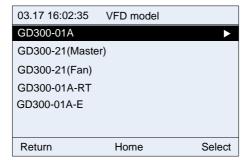

Figure B-59 VFD model selection interface

## **B.2.7.8 Parameter copying**

The parameter copying function allows you to upload parameters from the connected VFD to the keypad and also allows you to download parameters from the keypad to the connected VFD.

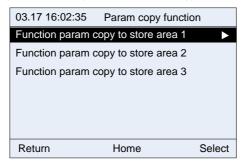

Figure B-60 Parameter copying function 1

Each storage area supports parameter upload, parameter download 1 (all parameters), parameter download 2 (non motor parameters), and parameter download 3 (only motor parameters). After you

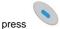

for confirmation, the corresponding operation is performed.

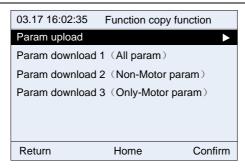

Figure B-61 Parameter copying function 2

## **B.2.7.9 Language setting**

The 485 LCD keypad supports switching between Chinese and English. Each time you switch between Chinese and English, the switching will take effect only after the keypad is powered off and restarted.

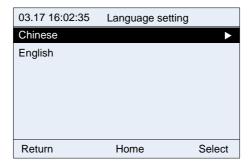

### B.3 HMI touch screen

## **B.3.1 Specifications**

Table B-6 Touch screen specifications

| Category  | Function     | Specifications                            |
|-----------|--------------|-------------------------------------------|
|           | Screen       | 7" 16: 9 TFT LCD screen                   |
|           | Resolution   | 800×480                                   |
|           | Color        | 24 bits                                   |
|           | Brightness   | 360 cd/m <sup>2</sup>                     |
| Hardware  | Backlight    | LED                                       |
| parameter | LCD lifetime | 50000 hours                               |
|           | Touch screen | 4-wire industrial resistance touch screen |
|           | CPU          | 600MHz ARM Cortex-A8                      |
|           | Memory       | 128M Flash + 128M DDR3                    |
|           | RTC          | Real-time clock (embedded)                |

| Category                | Function                             | Specifications                                                                                                    |
|-------------------------|--------------------------------------|----------------------------------------------------------------------------------------------------|
|                         | Ethernet                             | None                                                                                                    |
|                         | USB port                             | 1 USB Slave 2.0 port; 1 USB Host 2.0 port                                                                                                    |
|                         | Program download method              | USB Slave/U disk                                                                                                    |
|                         | Serial communication port            | COM1: RS232/RS485/RS422<br>COM2: RS485<br>COM3: RS232                                                                                                 |
|                         | Viewing angle of<br>LCD<br>(T/B/L/R) | 50'/70'/70'                                                                                                    |
|                         | Rated power                          | < 10W                                                                                                    |
|                         | Rated voltage                        | DC24V, allowable working range DC 9V-28V                                                                                                    |
|                         | Power supply protection              | Surge protection capability                                                                                                    |
| Electrical              | Allowed power outage                 | < 5ms                                                                                                    |
| performance             | CE & RoHS                            | Compliant with EN61000-6-2:2005 and EN61000-6-4:2007 Compliant with RoHS lightning surge ±1kV, group pulse ±2kV Static contact 4kV, air discharge 8kV |
|                         | Working temperature                  | 0–50℃                                                                                                    |
|                         | Storage temperature                  | -20–60℃                                                                                                    |
| Environment requirement | UV resistance                        | Disallowed to work under strong UV (such as direct sunlight)                                                                                          |
|                         | Ambient humidity                     | 10–90%RH (no condensation)                                                                                                    |
|                         | Shock resistance                     | 10–25Hz (X, Y, Z direction 2G/30 minutes)                                                                                                    |
|                         | Cooling method                       | Natural air cooling                                                                                                    |
|                         | Ingress protection                   | The front panel reaches IP65 (installed with a flat panel                                                                                             |
| Mechanical performance  | rating                               | cabinet), and the rear shell of the device reaches IP20.                                                                                              |
|                         | Mechanical structure                 | Engineering plastic                                                                                                    |
|                         | Cut-out dimensions                   | 192mm×138mm                                                                                                    |
|                         | Overall dimensions                   | 204mm×145mm×33.8mm                                                                                                    |
|                         | Overall weight                       | About 560g                                                                                                    |

Table B-7 Ordering description for the touch screen

| Item             | Description                     | Order No.   |
|------------------|---------------------------------|-------------|
|                  | Includes a 3-meter RS485        |             |
| HMI touch screen | communication cable and a       | 11026–00011 |
|                  | 3-meter 24V power supply cable. |             |

## **B.3.2 Connection terminals**

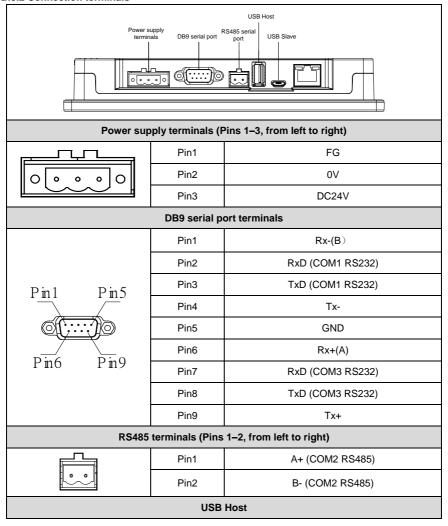

|           | USB Type A | Used to connect external peripherals such as the USB disk and barcode scanning device |  |  |
|-----------|------------|---------------------------------------------------------------------------------------|--|--|
| USB Slave |            |                                                                                       |  |  |
|           | MicroUSB   | Used for program download and debugging                                               |  |  |

## **B.3.3 Wiring description**

In order to drive and manage the air compressor better, use the provided RS485 communication cable, of which one end is connected to the touch screen power supply port and DB9 serial port and the other is connected to GD300-01A VFD control board terminal.

## **B.3.4 Cable description**

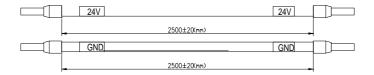

Figure B-62 Touch screen 24V power supply cable diagram

**Note**: As shown in Figure B-62, the touch screen power supply interface is connected to CN4 of GD300-01A VFD control board.

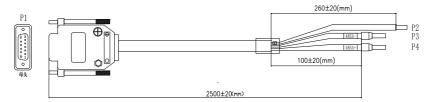

Figure B-63 Touch screen RS485 communication cable diagram

| Terminal diagram                        | Terminal |        | Ca | ble                                |
|-----------------------------------------|----------|--------|----|------------------------------------|
| P1                                      | P1(1PIN) | RX-(B) | P3 | 485-                               |
| 950000000000000000000000000000000000000 | P1(6PIN) | RX+(A) | P4 | 485+                               |
| remale                                  | Iron s   | shell  | P2 | Shield layer<br>grounding<br>cable |

## B.3.5 Installation dimensions and description

## B.3.5.1 Touch screen installation dimensions

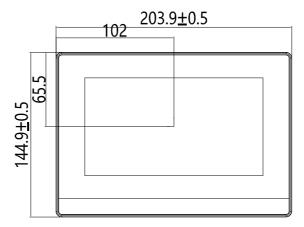

Figure B-64 Touch screen installation dimensions (unit: mm)

## B.3.5.2 Cut-out installation description

When you want to build the touch screen into the operation panel of the control cabinet, use the cross screwdriver and metal installation snap-fit. The installation procedure is as follows:

Step 1 Cut a rectangular installation groove on the operation panel of the control cabinet according to the cut-out dimensions, and then insert the touch screen from the front of the operation panel.

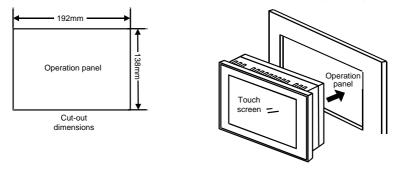

Step 2 Insert the metal snap-fits into the back, top and bottom mounting jacks of the touch screen, insert the fastening screws (attached), and then tighten the screws with the cross screwdriver.

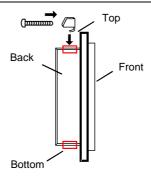

**B.4 Filter** 

Filter model selections for GD300-01A are shown below.

| Model              | Input filter   | Output filter  |  |
|--------------------|----------------|----------------|--|
| GD300-01A-7R5G-4-E | FLT-P04032L-B  | FLT-L04032L-B  |  |
| GD300-01A-011G-4-E | FL1-P04032L-B  | FL1-L04032L-B  |  |
| GD300-01A-015G-4-E | FLT-P04045L-B  | FLT-L04045L-B  |  |
| GD300-01A-018G-4-E | FL1-P04045L-B  | FL1-L04045L-B  |  |
| GD300-01A-022G-4-E | FLT-P04065L-B  | FLT-L04065L-B  |  |
| GD300-01A-030G-4-E | FL1-P04003L-B  | FL1-L04063L-B  |  |
| GD300-01A-037G-4-E | FLT-P04100L-B  | FLT-L04100L-B  |  |
| GD300-01A-045G-4-E | FL1-P04100L-B  | FL1-L04100L-B  |  |
| GD300-01A-055G-4-E | FLT D0.4450L D | FLT L 04450L B |  |
| GD300-01A-075G-4-E | FLT-P04150L-B  | FLT-L04150L-B  |  |
| GD300-01A-090G-4-E |                | FLT-L04240L-B  |  |
| GD300-01A-110G-4-E | FLT-P04240L-B  |                |  |
| GD300-01A-132G-4-E |                |                |  |
| GD300-01A-160G-4-E |                |                |  |
| GD300-01A-185G-4-E | FLT-P04400L-B  | FLT-L04400L-B  |  |
| GD300-01A-200G-4-E |                |                |  |
| GD300-01A-220G-4-E |                |                |  |
| GD300-01A-250G-4-E | FLT-P04600L-B  | FLT-L04600L-B  |  |
| GD300-01A-280G-4-E |                |                |  |
| GD300-01A-315G-4-E |                |                |  |
| GD300-01A-350G-4-E | FLT-P04800L-B  | FLT-L04800L-B  |  |
| GD300-01A-400G-4-E |                |                |  |
| GD300-01A-500G-4-E | FLT-P041000L-B | FLT-P041000L-B |  |

## **B.5 Reactor**

When the distance between the VFD and motor is longer than 50 meters, the parasitic capacitance between the long cable and ground may cause large leakage current, and overcurrent protection of the VFD may be frequently triggered. To prevent this from happening and avoid damage to the motor insulator, compensation must be made by adding an output reactor. When a VFD is used to drive multiple motors, take the total length of the motor cables (that is, sum of the lengths of the motor cables) into account. When the total length is longer than 50 meters, an output reactor must be added on the output side of the VFD. If the distance between the VFD and motor is 50 meters to 100 meters, select the reactor according to the following table. If the distance is longer than 100 meters, contact INVT's technical support technicians.

Table B-8 Reactor model selection

| Model              | Input reactor          | DC reactor | Output reactor |
|--------------------|------------------------|------------|----------------|
| GD300-01A-132G-4-E | ACL2-160-4             | DCL2-132-4 | OCL2-160-4     |
| GD300-01A-160G-4-E | ACL2-160-4             | DCL2-160-4 | OCL2-200-4     |
| GD300-01A-185G-4-E | ACL2-200-4             | DCL2-220-4 | OCL2-200-4     |
| GD300-01A-200G-4-E | ACL2-200-4             | DCL2-220-4 | OCL2-200-4     |
| GD300-01A-220G-4-E | ACL2-280-4             | DCL2-220-4 | OCL2-280-4     |
| GD300-01A-250G-4-E | ACL2-280-4             | DCL2-280-4 | OCL2-280-4     |
| GD300-01A-280G-4-E | ACL2-280-4             | DCL2-280-4 | OCL2-280-4     |
| GD300-01A-315G-4-E | ACL2-350-4             | DCL2-315-4 | OCL2-350-4     |
| GD300-01A-350G-4-E | ACL2-350-4             | DCL2-400-4 | OCL2-350-4     |
| GD300-01A-400G-4-E | Standard configuration | DCL2-400-4 | OCL2-400-4     |
| GD300-01A-500G-4-E | Standard configuration | DCL2-500-4 | OCL2-500-4     |

## Appendix C Current transformer of the fan

## C.1 Current transformer model selection

| Power of the cooling fan (kW) | Rated current of cooling fan (A) | Recommended transformation ratio of the transformer |
|-------------------------------|----------------------------------|-----------------------------------------------------|
| 0.75                          | 2                                |                                                     |
| 1.1                           | 2.7                              |                                                     |
| 1.5                           | 3.7                              |                                                     |
| 2.2                           | 5                                | 40A/40mA                                            |
| 3                             | 6.8                              |                                                     |
| 4                             | 8.8                              |                                                     |
| 5.5                           | 11.6                             |                                                     |

#### Note:

- The fan can sustain tripled overload at a short-time. In order to ensure the fan can be protected by the VFD properly, the current on input side of the current transformer should be more than three times of the rated current of the fan.
- 2. You can select the transformation ratio of the current transformer. Transformation ratio of 200 or 1000 is recommended.

## C.2 Wiring of current transformer of the fan

The transformer should be purchased by the user. The figure below illustrates the wiring precautions for transformer. If the transformer actually used differs from the one shown in the figure below, please consult with the transformer manufacturers.

1. If users adopt 2-phase combined current transformer, please refer to the wiring diagram below.

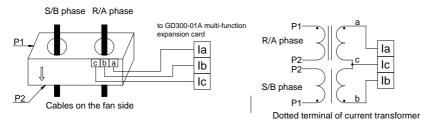

The main circuit cable must go in from P1 and out from P2. The coil a, b and c on output side of the transformer must be connected to la, lb and lc respectively. A and B must correspond to a and b respectively.

2. If users choose single current transformer, refer to the wiring diagram below.

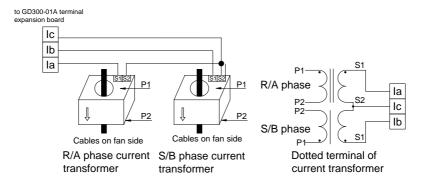

Pay attention to the current direction during wiring. P1 and S1 are dotted terminals, so does P2 and S2, namely the main circuit cable goes in from P1 and out from P2, and the S1 on output side of R/A phase must be connected to Ia, and S2 to Ic. The S1 on output side of S/B phase must be connected to Ib, and S2 to Ic.

#### Note:

- 1. Open circuit is not allowed on output side;
- 2. Avoid large power and interference during transformer wiring;
- 3. Wiring of the transformer and terminal expansion board can be carried out only after power off.

## C.3 Parameter setup of current transformer of the fan

- 1. You can select the transformation ratio of the current transformer as needed. Transformation ratio of 200 or 1000 is recommended.
- 2. After confirming transformer model, input the rated current value of the cooling fan.

## **Appendix D Communication protocol**

## D.1 Application mode

The Modbus protocol of this VFD is RTU mode and the network line is RS485.

The interface of RS485 works on semiduplex and its data signal adopts differential transmission mode which is also called balance transmission, too. It uses twisted pairs, one of which is defined as A (+) and the other is defined as B (-). Generally, if the positive electrical level sending between drive A and B is among +2 to +6V, it is logic "1", if the electrical level is among -2V to -6V; it is logic "0".

485+ on the VFD terminal board corresponds to A and 485- to B.

Communication baud rate (P14.01) means the binary bit number transmitted in one second. The unit is bit/s (bps). The higher the baud rate is, the quicker the transmission speed is and the weaker the anti-interference is. If the twisted pairs of 0.56mm (24AWG) is used as the communication cables, the max, transmission distance is as below.

| Baud rate (bps) | Max. transmission distance | Baud rate<br>(bps) | Max. transmission distance |
|-----------------|----------------------------|--------------------|----------------------------|
| 2400            | 1800m                      | 9600               | 800m                       |
| 4800            | 1200m                      | 19200              | 600m                       |

It is recommended to use shield cables and make the shield layer as the grounding lines during RS485 remote communication.

In the cases with less devices and shorter distance, it is recommended to use  $120\Omega$  terminal resistor as the performance will be weakened if the distance increases even though the network can perform well without load resistor.

## D.2 RTU command code and communication data

Command code: 03H, read N words (N≤16)

Command code 03H means that if the master read data from the VFD, the data number depends on the "data number" in the command code. The max. number is 16 and the parameter address to be read must be continuous. The length of every data is 2 bytes (one word). The following command format is illustrated in hex (a number with "H" means hex) and one hex number occupies one byte.

This command code is used to read the parameter and working state of the VFD.

#### Command code: 06H, write one word

This command means the master writes data to the VFD and one command can write one data only. It is used to change the parameter and working mode of the VFD.

#### Command code: 08H, diagnosis function

Meaning of sub-function codes:

| Sub-function code | Description                        |  |
|-------------------|------------------------------------|--|
| 0000              | Return to inquire information data |  |

#### Definition of data address

The address definition of communication data is used to control VFD operations, obtain VFD state information and set function parameters.

## (1) Rules for presentation of function code address

The parameter address occupies 2 bytes with the most significant byte (MSB) in the front and the least significant byte (LSB) in the behind. The ranges of the MSB and LSB are: MSB—00 – ffH; LSB—00 – ffH. The MSB is the group number before the radix point of the function code and the LSB is the number after the radix point, but both the MSB and the LSB should be converted into hex. For example P05.06, the group number before the radix point of the function code is 05, then the MSB of the parameter is 05, the number after the radix point is 06, then the LSB of the parameter is 06, and the function code address is 0506H in hex. Similarly, the parameter address of P10.01 is 0A01H.

### (2) Address description of other Modbus functions

The address definition of communication data is used to control VFD operations, obtain VFD state information and set function parameters.

Table D-1 Other function parameters

| Function description | Address<br>definition | Data meaning                              | R/W characteristics |
|----------------------|-----------------------|-------------------------------------------|---------------------|
|                      |                       | 0001H: Forward running                    |                     |
|                      |                       | 0002H: Reverse running                    |                     |
| 0                    |                       | 0003H: Forward jogging                    |                     |
| Communication        | 2000H                 | 0004H: Reverse jogging                    | R/W                 |
| command              | 2000⊓                 | 0005H: Stop                               | R/VV                |
| Command              |                       | 0006H: Coast to stop (emergency stop)     |                     |
|                      |                       | 0007H: Fault reset                        |                     |
|                      |                       | 0008H: Jogging stop                       |                     |
|                      | 2001H                 | The set communication frequency (0-       |                     |
|                      | 200111                | Fmax (unit: 0.01Hz))                      | R/W                 |
|                      | 2002H                 | PID reference, range (0-1000, 1000        | IX/VV               |
| Address of the       | 200211                | corresponds to 100.0%)                    |                     |
| set value of         | 2003H                 | PID feedback, range (0-1000, 1000         | R/W                 |
| communication        | 200311                | corresponds to 100.0%)                    | 10,00               |
|                      |                       | The set torque value (-3000-3000, 1000    |                     |
|                      | 2004H                 | corresponds to 100.0% of the rated motor  | R/W                 |
|                      |                       | current)                                  |                     |
|                      | 2005H                 | The set value of upper limit frequency of | R/W                 |

| Function    | Address    | Data meaning                                                                                                    | R/W             |
|-------------|------------|----------------------------------------------------------------------------------------------------|-----------------|
| description | definition | forward rotation (O. Francy (write O.O.I.I))                                                                                                    | characteristics |
|             | 2006H      | forward rotating (0–Fmax (unit: 0.01Hz))  The set value of upper limit frequency of reverse rotating (0–Fmax (unit: 0.01Hz))                                                                                                    | R/W             |
|             | 2007H      | Upper limit torque of electromotion torque (0–3000, 1000 corresponds to 100.0% of motor current of the VFD)                                                                                                    | R/W             |
|             | 2008H      | Upper limit torque of brake torque (0–3000, 1000 corresponds to 100.0% of rated motor current)                                                                                                    | R/W             |
|             | 2009H      | Special control command word:  Bit0-1: =00: Motor 1 =01: Motor 2 =10: Motor 3 =11: Motor 4  Bit2: =1 Torque control =0: Speed control  Bit3: =1 Power consumption cleared to zero =0: Power consumption not cleared to zero  Bit4: =1 Pre-excitation =0: Pre-excitation forbidden  Bit5: =1 DC brake =0: DC brake forbidden | R/W             |
|             | 200AH      | Virtual input terminal command, range: 0x000–0x1FF                                                                                                    | R/W             |
|             | 200BH      | Virtual output terminal command, range: 0x00-0x0F                                                                                                    | R/W             |
|             | 200CH      | The set voltage value (used for V/F separation) (0–1000, 1000 corresponds to 100.0% rated motor voltage)                                                                                                    | R/W             |
|             | 200DH      | The set value 1 of AO output (-1000–1000, 1000 corresponds to 100.0%)                                                                                                    | R/W             |
|             | 200EH      | The set value 2 of AO output (-1000–1000, 1000 corresponds to 100.0%)                                                                                                    | R/W             |
|             | 200FH      | BIT0: =1 running time of part 1 cleared to zero; =0: invalid BIT1: =1 running time of part 2 cleared to zero =0: invalid BIT2: =1 running time of part 3 cleared to zero =0: invalid                                                                                                    | R/W             |

| Function description | Address definition | Data meaning                                | R/W             |
|----------------------|--------------------|---------------------------------------------|-----------------|
| description          | definition         | BIT3: =1 running time of part 4 cleared to  | characteristics |
|                      |                    | zero =0: invalid                            |                 |
|                      |                    | BIT4: =1 running time of part 5 cleared to  |                 |
|                      |                    | zero =0: invalid                            |                 |
|                      |                    | BIT5: =1 device running time cleared to     |                 |
|                      |                    | zero =0: invalid                            |                 |
|                      |                    | BIT6: =1 solenoid valve loading =0:         |                 |
|                      |                    | solenoid valve unloading                    |                 |
|                      | 004011             | The set maintenance time of part 1;         | 144             |
|                      | 2010H              | Range: 0-65535                              | W               |
|                      | 204411             | The set maintenance time of part 2;         | W               |
|                      | 2011H              | Range: 0-65535                              | VV              |
|                      | 2012H              | The set maintenance time of part 3;         | W               |
|                      | 2012H              | Range: 0-65535                              | VV              |
|                      | 2013H              | The set maintenance time of part 4;         | w               |
|                      | 201311             | Range: 0-65535                              | VV              |
|                      | 2014H              | The set maintenance time of part 5;         | W               |
|                      | 201411             | Range: 0-65535                              | VV              |
|                      | 2015H              | Running time of part 1, 0–65535             | W               |
|                      | 2016H              | Running time of part 2, 0–65535             | W               |
|                      | 2017H              | Running time of part 3, 0–65535             | W               |
|                      | 2018H              | Running time of part 4, 0–65535             | W               |
|                      | 2019H              | Running time of part 5, 0–65535             | W               |
|                      | 201AH              | Running time of the device: 0–65535         | W               |
|                      | 201BH              | Start/stop command of power-frequency       | W               |
|                      | 201011             | fan, 0–3                                    | **              |
|                      |                    | 0001H: In forward running                   |                 |
|                      |                    | 0002H: In reverse running                   |                 |
| VFD state word       | 2100H              | 0003H: In stopping                          | R               |
| 1                    | 210011             | 0004H: In fault                             | N.              |
|                      |                    | 0005H: VFD Poff state                       |                 |
|                      |                    | 0006H: VFD pre-exciting state               |                 |
|                      |                    | Bit0: =0: Not ready to run =1: Ready to run |                 |
| VED state week       |                    | Bi1–2: =00: Motor 1 =01: Motor 2            |                 |
| VFD state word       | 2101H              | =10: Motor 3 =11: Motor 4                   | R               |
|                      |                    | Bit3: =0: Asynchronous motor                |                 |
|                      |                    | =1: Synchronous motor                       |                 |

| Function                            | Address    | Data magning                                             | R/W             |
|-------------------------------------|------------|----------------------------------------------------------|-----------------|
| description                         | definition | Data meaning                                             | characteristics |
|                                     |            | Bit4: =0: Non-overload pre-alarm                         |                 |
|                                     |            | =1: Overload pre-alarm                                   |                 |
|                                     |            | Bit5- Bit6:                                              |                 |
|                                     |            | =00: Keypad control                                      |                 |
|                                     |            | =01: Terminal control                                    |                 |
|                                     |            | =10: communication control                               |                 |
| VFD fault code                      | 2102H      | See fault type                                           | R               |
| VFD identification code             | 2103H      | GD300-01A (optional multi-function expansion card)0x0132 | R               |
| Running frequency                   | 3000H      |                                                          | R               |
| The set frequency                   | 3001H      |                                                          | R               |
| Bus voltage                         | 3002H      |                                                          | R               |
| Output voltage                      | 3003H      |                                                          | R               |
| Output current                      | 3004H      |                                                          | R               |
| Running speed                       | 3005H      |                                                          | R               |
| Output power                        | 3006H      |                                                          | R               |
| Output torque                       | 3007H      |                                                          | R               |
| Closed- loop setting                | 3008H      |                                                          | R               |
| Closed- loop<br>feedback            | 3009H      | Compatible with CHF100A, CHV100 communication address    | R               |
| Input IO state                      | 300AH      |                                                          | R               |
| Output IO state                     | 300BH      |                                                          | R               |
| Analog input 1                      | 300CH      |                                                          | R               |
| Analog input 2                      | 300DH      |                                                          | R               |
| Analog input 3                      | 300EH      |                                                          | R               |
| Analog input 4                      | 300FH      |                                                          | R               |
| Read high<br>speed pulse 1<br>input | 3010H      |                                                          | R               |
| Read high<br>speed pulse 2<br>input | 3011H      |                                                          | R               |

| Function description                                  | Address definition | Data meaning | R/W characteristic |
|-------------------------------------------------------|--------------------|--------------|--------------------|
| Read current<br>step number of<br>multi-step<br>speed | 3012H              |              | R                  |
| External length value                                 | 3013H              |              | R                  |
| External counting value                               | 3014H              |              | R                  |
| The set torque value                                  | 3015H              |              | R                  |
| VFD identification code                               | 3016H              |              | R                  |
| Fault code                                            | 5000H              |              | R                  |

## Error message response

Table D-2 Error message response and meaning

| Code | Name                  | Meaning                                                               |  |
|------|-----------------------|-----------------------------------------------------------------------|--|
| 01H  | Illegal<br>command    | The command from master cannot be executed. The reason                |  |
|      |                       | maybe:                                                                |  |
|      |                       | 1. This command is only for new version and this version cannot       |  |
|      |                       | realize.                                                              |  |
|      |                       | Slave is in fault state and cannot execute it.                        |  |
| 02H  | Illegal               | Some of the operation addresses are invalid or not allowed to         |  |
|      | data                  | access. Especially the combination of the register and the            |  |
|      | address.              | transmitting bytes are invalid.                                       |  |
| 03H  | Illegal<br>data value | When there are invalid data in the message framed received by         |  |
|      |                       | slave.                                                                |  |
|      |                       | Note: This error code does not indicate the data value to write       |  |
|      |                       | exceed the range, but indicate the message frame is an illegal        |  |
|      |                       | frame.                                                                |  |
| 04H  | Operation             | The parameter setting in parameter writing is invalid. For example,   |  |
| 0411 | failed                | the function input terminal cannot be set repeatedly.                 |  |
| 05H  | Password              | The password written to the password check address is not same        |  |
|      | error                 | as the password set by P07.00.                                        |  |
| 06H  | Data                  | In the frame message sent by the upper computer, the length of the    |  |
|      | frame                 | digital frame is incorrect or the counting of CRC check bit in RTU is |  |

| Code | Name                                                    | Meaning                                                                                                    |
|------|---------------------------------------------------------|----------------------------------------------------------------------------------------------------|
|      | error                                                   | different from the lower computer.                                                                                                    |
| 07H  | Written<br>not<br>allowed.                              | It only happen in write command, the reason maybe:  1. The written data exceeds the parameter range.  2. The parameter should not be modified now.  3. The terminal has already been used. |
| 08H  | Parameter<br>cannot be<br>modified<br>during<br>running | The modified parameter in the writing of the upper computer cannot be modified during running.                                                                                             |
| 09H  | Password protection                                     | When the upper computer is writing or reading and the user password is set without password unlocking, it will report that the system is locked.                                           |

The slave uses function code fields and fault addresses to indicate it is a normal response or some error occurs (named as objection response). For normal responses, the slave shows corresponding function codes, digital address or sub-function codes as the response. For objection responses, the slave returns a code which equals the normal code, but the first byte is logic 1.

For example: when the master sends a message to the slave, requiring it to read a group of address data of the VFD function codes, there will be following function codes:

For normal responses, the slave responds the same codes, while for objection responses, it will return:

Besides the function codes modification for the objection fault, the slave will respond a byte of abnormal code which defines the error reason. When the master receives the response for the objection, in a typical processing, it will send the message again or modify the corresponding command

## Appendix E Common EMC problems and troubleshooting

## E.1 Interference problems of meter switches and sensors

## Interference phenomena:

The sensor signal (pressure, temperature, displacement, etc.) is collected and displayed via HMI device, the sensor value displayed after VFD starts is wrong, the common phenomena are listed below:

- ♦ Incorrect display of upper limit or lower limit value, such as 999 or -999.
- ♦ The displayed value changes randomly (often occurred to pressure transmitter).
- The displayed value is stable but huge deviation exists e.g. the displayed temperature value is dozens of centigrade higher than the normal value (often occurred to thermocouple).
- The signal collected by the sensor does not display directly but acts as feedback signal for drive system operation e.g. the VFD is supposed to decelerate when the air compressor has reached the upper limit pressure, however, the VFD starts to decelerate before upper limit pressure is reached.
- Various meters connected by VFD analog output (AO) (such as frequency meter, current meter, etc.), the value displayed by these meters after VFD starts is inaccurate.
- The system adopts proximity switch. The indicator of proximity switch flickers after VFD starts, overturn occurred to output level by mistake.

#### Solutions:

- Check and confirm the sensor feedback line is routed with motor cable at a distance of at least 20cm.
- Check and ensure motor ground line has been connected to PE terminal of the VFD (if motor ground line has been connected to the grounding bar of VFD cabinet, measure with multimeter to confirm that the resistance between grounding bar and PE terminal is less than 1.5Ω).
- If there are too many interfered meters/sensors, it is recommended to install external C2 filter at the input power side of the VFD.

## E.2 485 communication interferences

The 485 communication interference mainly lies in communication delay, out-of-synchronization, disconnection or occasional normal after VFD starts.

Abnormal communication is not always caused by interference, which can be ruled out by below means.

- ♦ Check if circuit break or poor contact occurred to 485 communication bus.
- Check if both ends of A, B cable of the 485 communication bus are connected reversely.
- Check if the communication protocol (e.g. baud rate, data bit check, etc.) of the VFD is in consistent with that of the upper PC.

If it is confirmed that the abnormality is caused by interference, rule out the problem cause by below means

## Troubleshooting:

- ♦ The communication cable cannot be routed with motor cable in the same cable tray.
- In multi-machine application, the connection of communication cables between VFDs should adopt chrysanthemum mode to improve anti-interference ability.
- In multi-machine application, it is necessary to confirm that the drive capacity of the master is strong enough.
- $\diamond$  For multi-machine connection, both ends should be connected to 120 $\Omega$  terminal resistors.

#### Solutions:

- Check and confirm the motor ground line is connected to PE terminal of the VFD (if motor ground line has been connected to the grounding bar of VFD cabinet, measure with multimeter to confirm that the resistance between grounding bar and PE terminal is less than 1.5Ω);
- The VFD and motor cannot be common grounded along with the communication upper PC (PLC, HMI, touch screen, etc.). It is recommended to connect the VFD and motor to the power GND, and connect the communication upper PC to the ground pile separately;
- Try to short connect reference GND terminal of VFD signal to the reference GND terminal of upper PC controller signal to ensure the ground potential of their communication chips is the same;
- Try to short connect reference GND terminal of VFD signal to the grounding terminal (PE) of the VFD.

# E.3 Unstoppable or shimmering indicator caused by coupling of motor cable Interference phenomena:

♦ Unable to stop

For VFD system whose start/stop is controlled by S terminal, the motor cable and control cable are routed in the same cable tray. After system starts, it cannot stop by S terminal.

♦ Shimmering indicator

After VFD starts to run, shimmering, flickering or abnormal noise occurred to below equipment:

- Relay indicator.
- Indicator of distribution box.
- ♦ PLC indicator.
- ♦ Indicating buzzer.

#### Solutions:

- Check and confirm the abnormal signal cable is routed with motor cable motor cable at a distance of at least 20cm.
- Connect in parallel the digital input terminal (S) used for start/stop control with other idle digital input terminals. For instance, S1 terminal is used for start/stop control, S4 terminal is idled, then try to short connect S1 terminal with S4 terminal.

## E.4 Leakage current and residual current device (RCD)

As the VFD outputs high frequency PWM voltage to drive the motor, the distributed capacitance against the radiator from internal IGBT and between rotor and stator of the motor may cause the VFD to generate high frequency leakage current against the ground. While the RCD is used to detect the power frequency leakage current when grounding fault occurred to electrical circuit, the application of VFD may cause mal-operation of RCD.

#### How to select RCD:

Due to the specialty of VFD system, it is required that the rated residual operating current should be above 200mA for regular RCDs at all levels, and the VFD must be grounded with proper technics.

As for the setting time of RCD, the time limit of preceding action should be longer than the secondary action and time gap between them should be set to a value larger than 20ms e.g. 1s, 0.5s and 0.2s.

It is recommended to use electromagnetic RCD for the electrical circuit of VFD system. Such RCD carries strong anti-interference capacity to prevent the RCD from being affected by high frequency leakage current.

| Electronic RCD                                                                                                    | Electromagnetic RCD                                                                                                    |
|----------------------------------------------------------------------------------------------------|----------------------------------------------------------------------------------------------------|
| Low cost, high sensitivity, small size, vulnerable to voltage fluctuation of the grid and ambient temperature, weak anti-interference capacity | Require the zero sequence current transformer to be quite sensitive, precise and stable, made from permalloy material with high permeability, complicated process and high cost, immune to voltage fluctuation of the grid and ambient temperature., strong anti-interference capacity |

## Solution to mal-operation of RCD (on the part of VFD)

- a) Try to disassemble the jumper cap in "EMC/J10".
- b) Try to decrease the carrier frequency to 1.5kHz (P00.14=1.5).
- c) Try to change the modulation mode to "3PH modulation and 2PH modulation" (P8.40=00).

## Solution to mal-operation of RCD (on the part of system distribution)

- a) Check and confirm the power cable is not immersed in water.
- b) Check and confirm the cable is not broken or switched over.

- c) Check and confirm if secondary grounding occurred to the null line.
- d) Check and confirm if power cable terminal is in the air switch or the contactor is poorly contacted (loose screws).
- e) Check the single-phase electric equipment and confirm if the ground line is misused as null line.
- f) VFD power cable and motor cable should not be shielded ones.

#### Leakage protection of motor autotuning:

During motor autotuning, the measurement on differing motor parameters is conducted step by step, in which the first two steps is to measure the resistance of motor stator/rotor while the VFD will output square wave to motor stator winding at 4kHz (default carrier frequency), as leakage current generated by 4kHz carrier frequency against distributed capacitance between motor rotor and stator during charging/discharging is quite obvious, which may cause mal-operation of RCD. If such problem occurred, bypass RCD first and restore after parameter autotuning is completed.

## E.5 Problem of charged device shell

The problem mainly lies in that the device shell carries detectable voltage which gives anyone who touches it a feeling of electrical shock, however, when the VFD is powered up without running, the shell will be uncharged (or the voltage it carries is far lower than human body safety voltage).

#### Solutions:

- a) If there is distribution grounding or ground pile on users' site, ground the shell of VFD cabinet by power GND or ground pile;
- b) If there is no grounding connection on site, it is necessary to electrically connect the motor shell to grounding terminal PE of the VFD and confirm that the jumper in "EMC/J10" of the VFD is short connected.

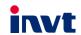

Service line: 86-755-23535967 E-mail: overseas@invt.com.cn Website: www.invt.com

The products are owned by Shenzhen INVT Electric Co.,Ltd.

Two companies are commissioned to manufacture: (For product code, refer to the 2nd/3rd place of S/N on the name plate.)

Shenzhen INVT Electric Co., Ltd. (origin code: 01)
Address: INVT Guangming Technology Building, Songbai Road,
Matian, Guangming District, Shenzhen, China

INVT Power Electronics (Suzhou) Co., Ltd. (origin code: 06) Address: 1# Kunlun Mountain Road, Science&Technology Town, Gaoxin District, Suzhou, Jiangsu, China

■Solar Inverter

Industrial Automation: ■HMI ■PLC

■Elevator Intelligent Control System

Energy & Power: ■UPS ■DCIM

■ New Energy Vehicle Powerstain System

■ New Energy Vehicle Motor

■ VFD ■ Servo System

■ Rail Transit Traction System

■ New Energy Vehicle Charging System

■SVG

Copyright© INVT.

Manual information may be subject to change without prior notice.